Αικατερίνη Μιχαήλ **1** 

# *ΠΔΡΙΛΗΨΗ*

Στην παρακάτω πτυχιακή εργασία θα ασχοληθούμε με την έννοια του όλο και πιο γνωστού Νέφους. Η εργασία θα γωριστεί σε δύο μέρη, όπου στο πρώτο μέρος θα εξετάσουμε το Cloud Computing (θα τα μεταφράζαμε σαν Υπολογιστικά Σύννεφα, αν και γνωστή είναι η αγγλική του ορολογία), και στο δεύτερο μέρος θα δούμε τα προγράμματα που έγουν δημιουργήσει πάνω σ' αυτήν την έννοια οι μεγάλες εταιρείες, όπως αυτό της Apple, της Microsoft, και το Google Cloud της Google, με το οποίο θα ασχοληθούμε αναλυτικότερα και θα εξετάσουμε παρακάτω.

Αρχίζοντας με το πρώτο μέρος της εργασίας, όπως προαναφέραμε θα εξετάσουμε το «τι είναι το *Cloud Computing*» μέσα από τους ποικίλους ορισμούς που του έχουν αποδοθεί κατά καιρούς, τα χαρακτηριστικά που διαθέτει και την επίδρασή του με άλλες υπηρεσίες, αλλά και την αρχιτεκτονική του και την ιστορική εξέλιξη της συγκεκριμένης τάσης. Επίσης, θα αναφέρουμε διάφορα σχετικά παραδείγματα που βασίζονται στο Cloud Computing, και τέλος θα ρίξουμε μια ματιά στο επεργόμενο μέλλον του.

Στο δεύτερο μέρος, θα δούμε το τι έχουν δημιουργήσει, με βάση το Cloud Computing, οι μεγάλες εταιρείες, αλλά και τα αντίστοιχα προγράμματά τους. Η Apple δημιούργησε το *iCloud*, η Microsoft το *Windows Azure* και n Google το *Google Cloud.* Σ' αυτά, θα εξετάσουμε τα γαρακτηριστικά και τις εφαρμογές που διαθέτουν, όμως πιο αναλυτικά θα ασχοληθούμε με αυτό του τρίτου, παρουσιάζοντας το πώς μπορεί κάποιος γρήστης του Google να φτιάξει την δικιά του εφαρμογή και να την ανεβάσει στο Διαδίκτυο, ώστε να την βλέπουν κι όλοι οι άλλοι γρήστες.

# *ΠΔΡΙΔΧΟΜΔΝΑ*

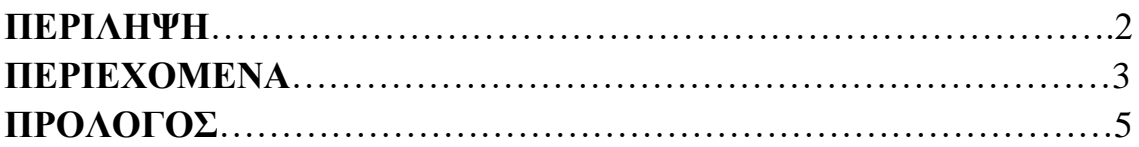

#### **ΜΔΡΟ Α' ΚΔΦΑΛΑΗΟ 1**

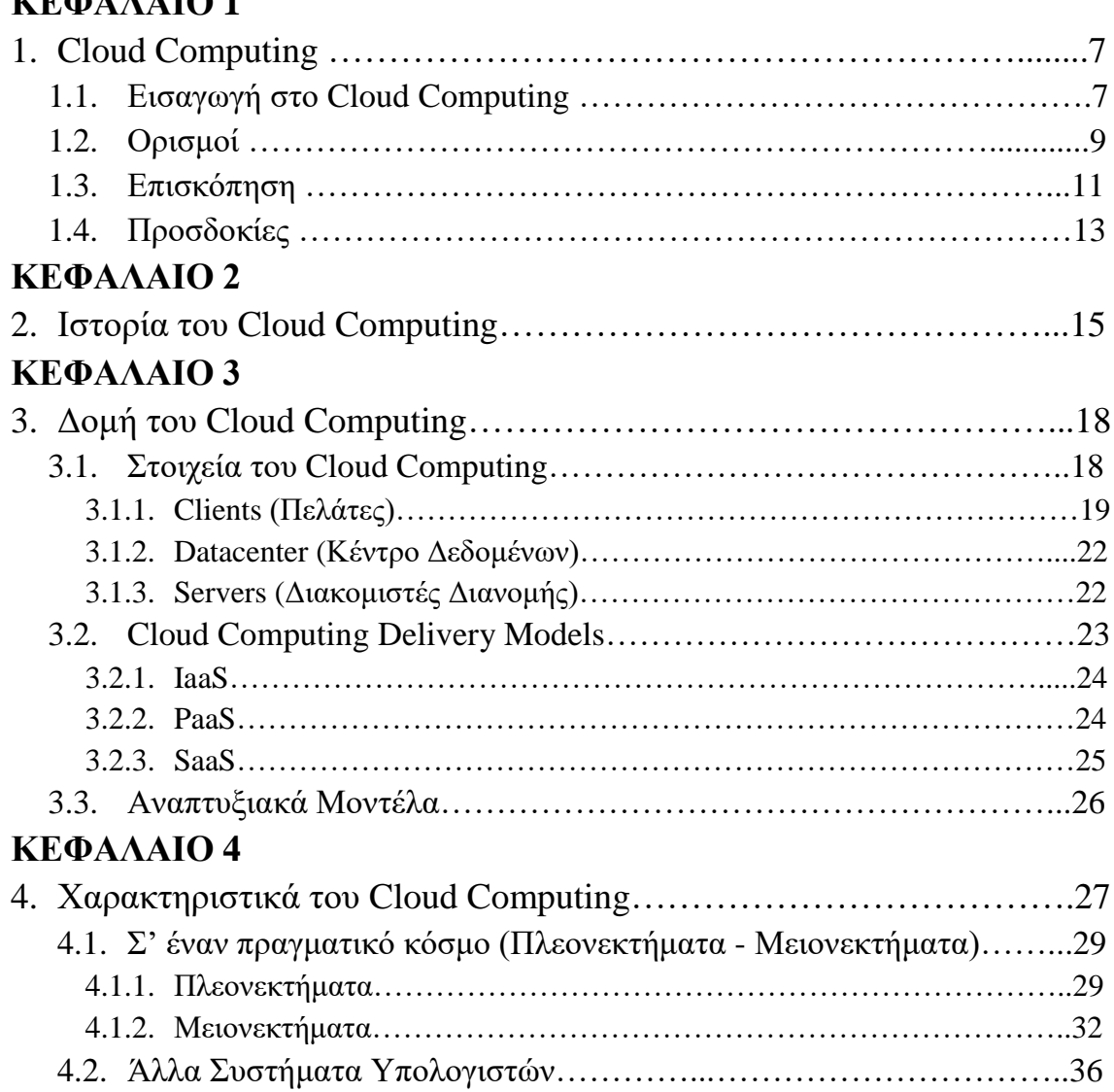

# **ΚΕΦΑΛΑΙΟ 5**

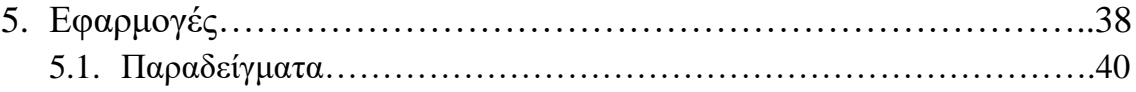

# **ΜΕΡΟΣ Β'**

# **ΚΕΦΑΛΑΙΟ 6**

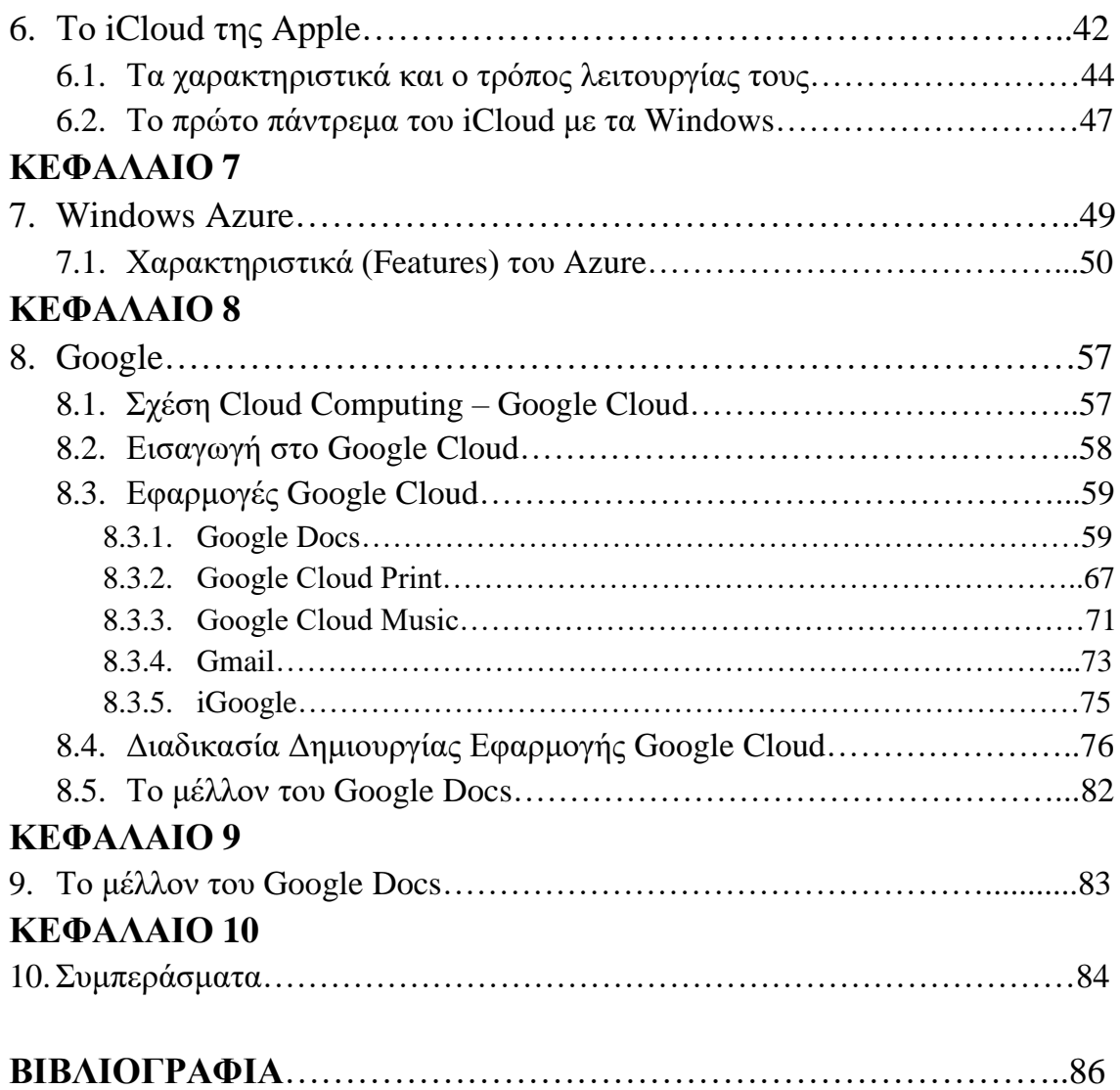

# *ΠΡΟΛΟΓΟ*

Ζούμε σε μια εποχή στην οποία οι απαιτήσεις των χρηστών των υπολογιστικών συστημάτων αυξάνονται ραγδαία μέρα με τη μέρα. Αυτό που συνεχώς προσπαθεί η αγορά να κάνει, είναι δίνει λύσεις στα προβλήματα που συνεχώς προκύπτουν με την εξέλιξη της τεχνολογίας, όχι μόνο σε υλικό, αλλά και σε λογισμικό επίπεδο. Ωστόσο, μια νέα προσέγγιση είναι η παροχή καινοτόμων υπηρεσιών, που ικανοποιούν τις ανάγκες του κοινού δίνοντάς τους πιο γρήγορα και πιο αποτελεσματικά συστήματα σε πολύ δελεαστικό κόστος. Αυτό, επειδή πλέον για τον πελάτη τα δυο πιο σημαντικά κριτήρια για την επιλογή ενός προϊόντος (μιας ηλεκτρονικής υπηρεσίας ή ενός λογισμικού πακέτου) είναι ο χρόνος και το κόστος του. Δηλαδή, στην ουσία ο πελάτης απαιτεί μεγάλη ταγύτητα και ταυτόγρονα γαμηλή τιμή.

Ως συνέπεια αυτών, οι προμηθευτές υπηρεσιών ακολούθησαν και ανταποκρίθηκαν στις απαιτήσεις του κοινού, δημιουργώντας μια νέα τάση, το *Cloud Computing*, στοχεύοντας ταυτόχρονα τόσο σε οικιακούς, όσο και εταιρικούς πελάτες με αυξημένες ανάγκες. Η προσέγγιση αυτή γίνεται με τις *pay-as-you-go* υπηρεσίες, όπου η χρέωση είναι ανάλογη της χρήσης, σε απόλυτες τιμές, όσον αφορά την υπολογιστική ισχύ (*cpu cycle usage*), την θίλεζε δεδνκέλσλ (*bandwidth*), ή ηνλ απνζεθεπηηθφ ρψξν (*storage*).

Ένα χαρακτηριστικό παράδειγμα μιας τέτοιας προσφερόμενης υπηρεσίας, είναι το Cloud Computing. Με μια απλή συνδρομή ο χρήστης έχει πρόσβαση σε πληθώρα υπολογιστικών πόρων μέσω του web browser του, είτε αυτό σημαίνει μικρές απαιτήσεις σε έξτρα αποθηκευτικό χώρο (π.χ. Netbooks, webmail) και καθημερινής χρήσεως εφαρμογές (λογιστικά φύλλα, επεξεργασία κειμένων, παρουσιάσεις), είτε αυτό ανάγεται σε πολύ μεγάλες απαιτήσεις σε πόρους, όπως sites κοινωνικής δικτύωσης με εκατομμύρια χρήστες, ειδησεογραφικά portals, ακόμα και κρατικές υπηρεσίες.

Αικατερίνη Μιχαήλ **6** 

# **1. Cloud Computing**

### **1.1. Εισαγωγή στο Cloud Computing**

Η τεχνολογία *Cloud Computing (Υπολογιστικά Νέφη)* αν δεν βρίσκεται παντού, τότε βρίσκεται σγεδόν παντού. Αν πάρουμε τα σημαντικότερα περιοδικά της τεχνολογίας της Πληροφορικής ή αν επισκεφτούμε αντίστοιχους δικτυακούς τόπους ή συγκεκριμένα blogs, θα δούμε ότι υπάρχουν αναφορές στο νέο αυτό φαινόμενο που έχει "ριζωθεί" κυριολεκτικά στο χώρο της Πληροφορικής, και όχι μόνο.

Παρότι το Cloud Computing είναι μια νέα τάση της εποχής που χρησιμοποιείται όλο και συχνότερα, υπάρχει ένας προβληματισμός σχετικά με το τι τελικά περικλείει αυτός ο όρος, καθότι είναι μια τεχνολογία σε εξέλιξη που διαρκώς μεταβάλλει τα όρια της.

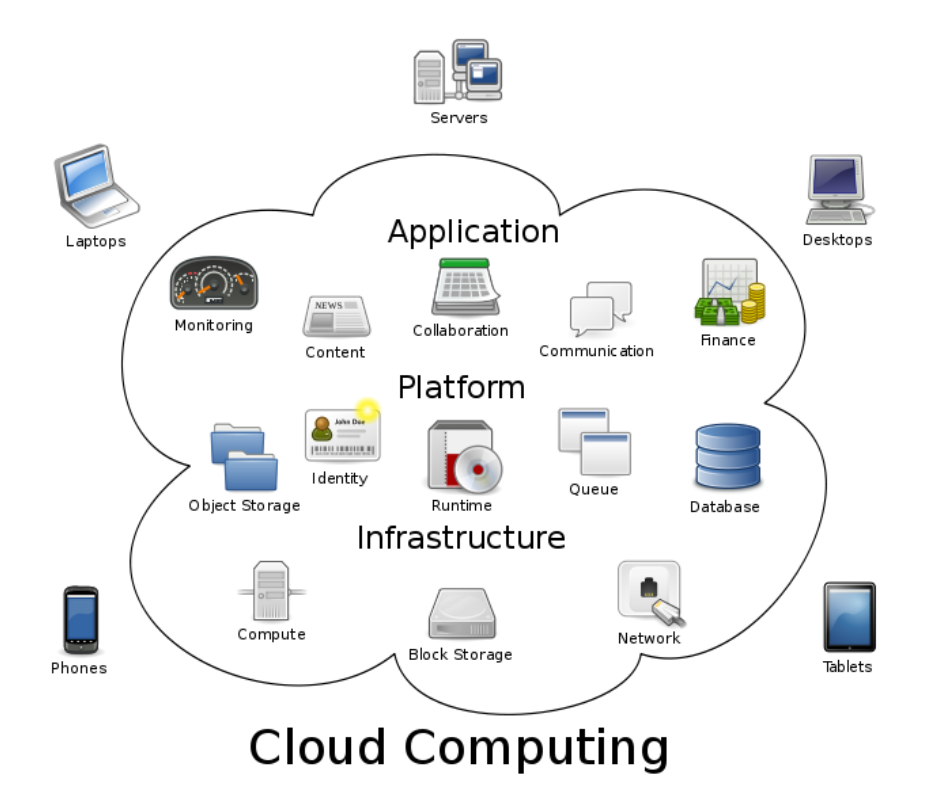

*Εικόνα 1. Το Cloud Computing με όλα όσα περιλαμβάνει* 

Το ερώτημα που τίθεται, αφόρα την ωριμότητα της αγοράς και της ίδιας της τεχνολογίας του Cloud Computing, κι αν τελικά αυτή η τεχνολογική πρόταση αξίζει όλη αυτήν τη δημοσιότητα που έχει πάρει. Μερικοί αμφιβάλουν γι' αυτήν την υπηρεσία, όπως για παράδειγμα το 2008 ο *CEO*<sup>[1]</sup> της *Oracle*<sup>[2]</sup>, Larry Ellison, χαρακτήρισε υπερβολή τη συζήτηση σχετικά με το Cloud Computing, λέγοντας ότι ο όρος έχει υπέρχρησιμοποιείται (καθαρά και μόνο για λόγους Marketing), με αποτέλεσμα να χρησιμοποιείται για τα πάντα στο κόσμο της Πληροφορικής. «Η βιομηχανία υπολογιστών είναι η μόνη βιομηχανία που καθοδηγείται περισσότερο μετά τη μόδα των γυναικών», είπε χαρακτηριστικά σε μια ομάδα από αναλυτές της Oracle.

Γενικά, το Cloud Computing θα μπορούσαμε να πούμε ότι είναι η παράδοση των υπολογιστών ως μια υπηρεσία, παρά ως ένα προϊόν, σύμφωνα με την οποία πολλοί και διαφορετικοί υπολογιστές μοιράζονται τους ίδιους πόρους, το ίδιο λογισμικό και τις ίδιες πληροφορίες που παρέχονται στους υπολογιστές και σ' άλλες συσκευές. Όλα αυτά σαν ένα βοηθητικό πρόγραμμα μέσω του Διαδικτύου (όπως το ηλεκτρονικό δίκτυο, το γνωστό σε όλους Internet).

<sup>[1]</sup> Ο *CEO (Chief Executive Officer)* ή *Γενικόρ Γιεςθςνηήρ*, είλαη ην πην πςειφβαζκν ζηέιερνο, ή αιιηψο ο κύριος υπεύθυνος για την διαχείριση ενός μεγάλου οργανισμού.

<sup>[2]</sup> Η Oracle ανήκει στις *Σχεσιακές Βάσεις Δεδομένων (Relational Databases)*, δηλαδή στηρίζεται σε *σχέσεις (relations)* που δηλώνονται με βάση τα κοινά πεδία διαφορετικών πινάκων (tables). Αυτές οι σγέσεις, στην ουσία τα κοινά πεδία, μπορούν να καθορισθούν πριν αλλά και μετά από τη δημιουργία των αρχείων και με τη βοήθειά τους μπορούμε να έχουμε ευέλικτα και εύκολα διαχειρίσιμα συστήματα πληροφόρησης. Η Oracle κατέχει μια εξέχουσα θέση στην αγορά των εμπορικών βάσεων δεδομένων, όπου με την γλώσσα αναζήτησης *SOL\*Plus* διαγειρίζεται τις πληροφορίες των βάσεων δεδομένων της.

# 1.2. Ορισμοί

Ο όρος *Cloud (Νέφος)* χρησιμοποιείται στα Πληροφοριακά Διαγράμματα (IT) ως αναπαράσταση του Διαδικτύου. Το Cloud Computing είναι μια πρόσφατη ανερχόμενη έννοια της οποίας έχουν αποδοθεί διάφοροι ορισμοί. Ωστόσο, στην πιο απλή περιγραφή του, αφορά τις εφαρμογές των οποίων η επεξεργασία και η χρήση γίνεται στο Διαδίκτυο αντί τοπικά. Επίσης, στον επιχειρησιακό κόσμο, είναι γνωστό ως on demand software *as a service (SaaS) hosted*.

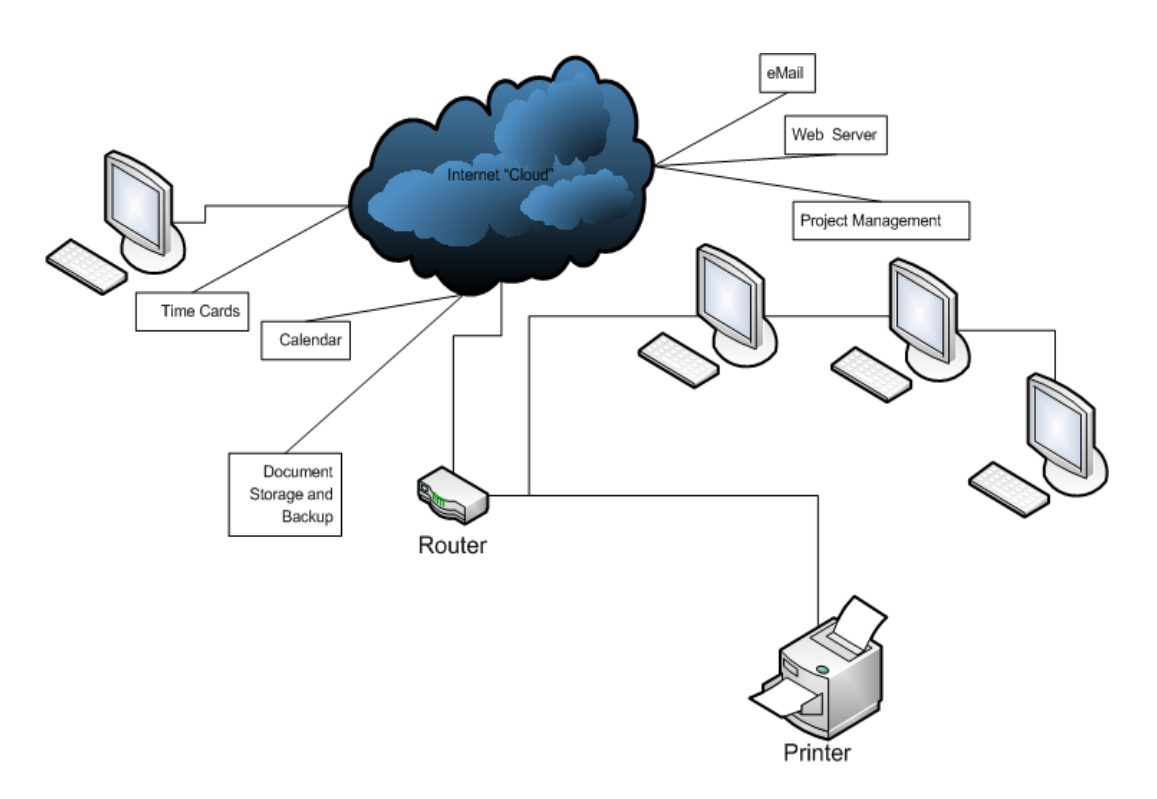

**Εικόνα 2. Υπόδειγμα Δικτυακού διαγράμματος** 

### Σν *Cloud Computing* είλαη :

- μια υπηρεσία που χρησιμοποιεί την επεξεργαστική του ισχύ πιο "σωστά" από πολλούς υπολογιστές στο Internet, για να διεκπεραιώσει εργασίες που απαιτούν σημαντικές ποσότητες και δυνατότητες επεξεργαστικής ισχύος και αποθηκευτικού χώρου.
- ένα είδος επεξεργασίας, από το οποίο προσφέρονται όλο ένα κι αυξανόμενες υπολογιστικές δυνατότητες, σαν μια υπηρεσία (as a service), σε πολλαπλούς πελάτες με τη χρήση τεχνολογιών Διαδικτύου.
- μια επέκταση της αφηρημένης εικόνας του Νέφους, με την οποία απεικονίζουμε το Internet, το οποίο αναφέρεται σε "όλα εκείνα τα πράγματα" που καθιστούν ένα δίκτυο λειτουργικό.

# **1.3.** Επισκόπηση

Το Cloud Computing παρέχει πάρα πολλές υπηρεσίες στον χρήστη, όπως πολύπλοκους υπολογισμούς, τα πιο πρόσφατα λογισμικά, πρόσβαση σε δεδομένα, αλλά και υπηρεσίες αποθήκευσης. Όλα αυτά, φυσικά και δεν απαιτούν από τον τελικό χρήστη που τα χρησιμοποιεί, να γνωρίζει τη φυσική θέση και διαμόρφωση του συστήματος που παρέχει όλες αυτές τις υπηρεσίες. Οι υπηρεσίες, σ' αυτήν εδώ την περίπτωση, μπορούν να παρομοιαστούν με το *δίκτυο ηλεκτρικής ενέργειας<sup>[3]</sup>,* όπου οι τελικοί γρήστες καταναλώνουν ενέργεια χωρίς να χρειάζεται να κατανοήσουν τις συσκευές ή το στοιχείο υποδομής που απαιτείται για την συγκεκριμένη παρογή υπηρεσίας που επιθυμούν.

Η έννοια του Cloud Computing καλύπτει την πιο σημαντική και διαρκή ανάγκη του κλάδου της Πληροφορικής (IT):

Είναι ένας τρόπος να αυξηθεί η χωρητικότητα και να προστεθούν διάφορες άλλες δυνατότητες "on the fly" (στον αέρα), χωρίς να επενδύουν σε νέες υποδομές, στην κατάρτιση νέου προσωπικού, ή στη χορήγηση αδειών για νέο λογισμικό. Επίσης, περιλαμβάνει οποιαδήποτε συνδρομή ή πληρωμή ανά χρήση των υπηρεσιών, όπου σε πραγματικό χρόνο μέσω του Διαδικτύου, το επεκτείνει και το βελτιώνει για τις υπάρχουσες δυνατότητες.

Ακόμη, περιγράφει ένα νέο συμπλήρωμα και μοντέλο παροχής για τις υπηρεσίες της Πληροφορικής, τα οποία βασίζονται σε πρωτόκολλα Διαδικτύου (*Internet Protocols*), όπου περιλαμβάνει συνήθως την τροφοδότηση των *δυναμικά κλιμακούμενων*<sup>[4]</sup> και εικονικών πόρων.

<sup>[3]</sup> Το δίκτυο ηλεκτρικής ενέργειας (electrical grid) είναι ένα τεράστιο, διασυνδεδεμένο δίκτυο το οποίο παρέχει ηλεκτρική ενέργεια στους καταναλωτές. Αποτελείται από τρία μέρη: 1) τη δημιουργία μονάδων που παράγουν ηλεκτρική ενέργεια από καύσιμα (άνθρακας, φυσικό αέριο, βιομάζα) ή μη-καύσιμα (αιολική, ηλιακή, πυρηνική και υδροηλεκτρική ενέργεια), 2) τις γραμμές μεταφοράς που μεταφέρουν την ηλεκτρική ενέργεια από τις μονάδες τροφοδοσίας στα κέντρα ζήτησής της, και 3) τους μετασγηματιστές που μειώνουν την τάση έτσι ώστε οι γραμμές διανομής να μεταφέρουν την ενέργεια μόνο για την τελική τους παράδοση.

<sup>[4]</sup> Στο χώρο της ηλεκτρονικής (συμπεριλαμβανομένου του hardware, της επικοινωνίας και του software), η κλιμάκωση αυτή είναι η ικανότητα ενός συστήματος, δικτύου, ή διαδικασίας, να χειρίζεται αυξανόμενες ποσότητες εργασίας με ένα ιδιαίτερο τρόπο ή την ικανότητά του να διευρυνθεί για να φιλοξενήσει αυτήν την ανάπτυξη.

Πρόκειται για ένα υποπροϊόν, το οποίο λόγω της εύκολης πρόσβασης, εξαιτίας του Διαδικτύου, επιτρέπει την μεταφορά σε απομακρυσμένες τοποθεσίες υπολογιστών. Όλο αυτό, μπορεί να λάβει τη μορφή ενός webbased συστήματος. Δηλαδή, τα εργαλεία ή οι εφαρμογές που οι χρήστες έχουν πρόσβαση και χρησιμοποιούν γίνονται μέσω ενός web browser σαν να ήταν προγράμματα εγκατεστημένα τοπικά στους υπολογιστές του κάθε χρήστη.

Οι παροχές του Cloud Computing προσφέρουν τις πιο κοινές και πολυγρησιμοποιημένες εφαρμογές μέσω του Διαδικτύου, στα οποία οι πελάτες έχουν πρόσβαση μέσω ενός απλού web browser. Ενώ το λογισμικό και τα δεδομένα των επιχειρήσεων είναι αποθηκευμένα σε διακομιστές (servers) σε μια απομακρυσμένη τοποθεσία. Σε ορισμένες περιπτώσεις, οι νόμιμες αιτήσεις παραδίδονται μέσω μιας τεχνολογίας *screen-sharing*<sup>[5]</sup> (διαμοιρασμού οθόνης), ενώ οι υπολογιστικοί πόροι έγουν παγιωθεί σε μια απομακρυσμένη τοποθεσία, που λέγεται *κέντρο δεδομένων<sup>[6]</sup>.* Σε άλλες περιπτώσεις, όλες οι επιχειρηματικές εφαρμογές έχουν κωδικοποιηθεί με τη χρήση web-based τεχνολογιών, όπως την Α*JAX<sup>[7]</sup>.* 

Οι περισσότερες υποδομές του Cloud Computing αποτελούνται από τις υπηρεσίες που παρέγονται μέσω κοινών κέντρων δεδομένων και εμφανίζονται ως ένα κοινό σημείο για τις ανάγκες των καταναλωτών στα θέματα της Πληροφορικής.

<sup>[5]</sup> Το **screen-sharing** μας δίνει τη δυνατότητα να μοιραζόμαστε διάφορα περιεγόμενα από τους (επιτραπέζιους) υπολογιστές μας, όπως έγγραφα, λογιστικά φύλλα, κτλ. Όλα αυτά σε πραγματικό χρόνο μέσω του Διαδικτύου με άλλους ανθρώπους. Αυτό που κάνει είναι να εμφανίζει την επιφάνεια εργασίας του παρουσιαστή στην οθόνη του θεατή. Έτσι, ότι κάνει ο παρουσιαστής στην οθόνη του, εμφανίζεται σε πραγματικό χρόνο στην οθόνη του θεατή. Ιδανικό για online συνεδριάσεις.

<sup>[6]</sup> Ένα κέντρο δεδομένων (data center) είναι η εγκατάσταση που χρησιμοποιείται για να στεγάσει τα συστήματα ηλεκτρονικών υπολογιστών και των συνφών στοιχείων, όπως οι τηλεπικοινωνίες και τα συστήματα αποθήκευσης. Γενικά, περιλαμβάνει περιττές ή εφεδρικές παροχές ηλεκτρικού ρεύματος, συνδέσεις επικοινωνιών δεδομένων, περιβαλλοντικών ελέγγων και συσκευών ασφαλείας.

<sup>[7</sup> Σν *AJAX* δελ είλαη κηα ηερλνινγία, αιιά κηα νκάδα ηερλνινγηψλ. Δηδηθά, είλαη κηα νκάδα αλληλένδετων μεθόδων ανάπτυξης ιστοσελίδων που γρησιμοποιούνται για τη δημιουργία διαδραστικών εφαρμογών web για τους πελάτες. Με AJAX, οι web εφαρμογές μπορούν να στέλνουν και να λαμβάνουν ασύγχρονα δεδομένα από έναν διακομιστή (παρασκηνιακά), χωρίς την παρέμβαση της εμφάνισης και της συμπεριφοράς της υπάρχουσας σελίδας. Χρησιμοποιεί την JavaScript, την HTML και την CSS.

Οι τεχνολογίες Cloud Computing δημιουργούν προσδοκίες για περικοπή του κόστους λειτουργίας και κεφαλαίου, αφαιρώντας παράλληλα το άγχος για την εύρυθμη λειτουργία από την εταιρία και μεταφέροντάς το στους παξφρνπο ησλ ππεξεζηψλ Cloud Computing (*Cloud Service Provider - CSP*).

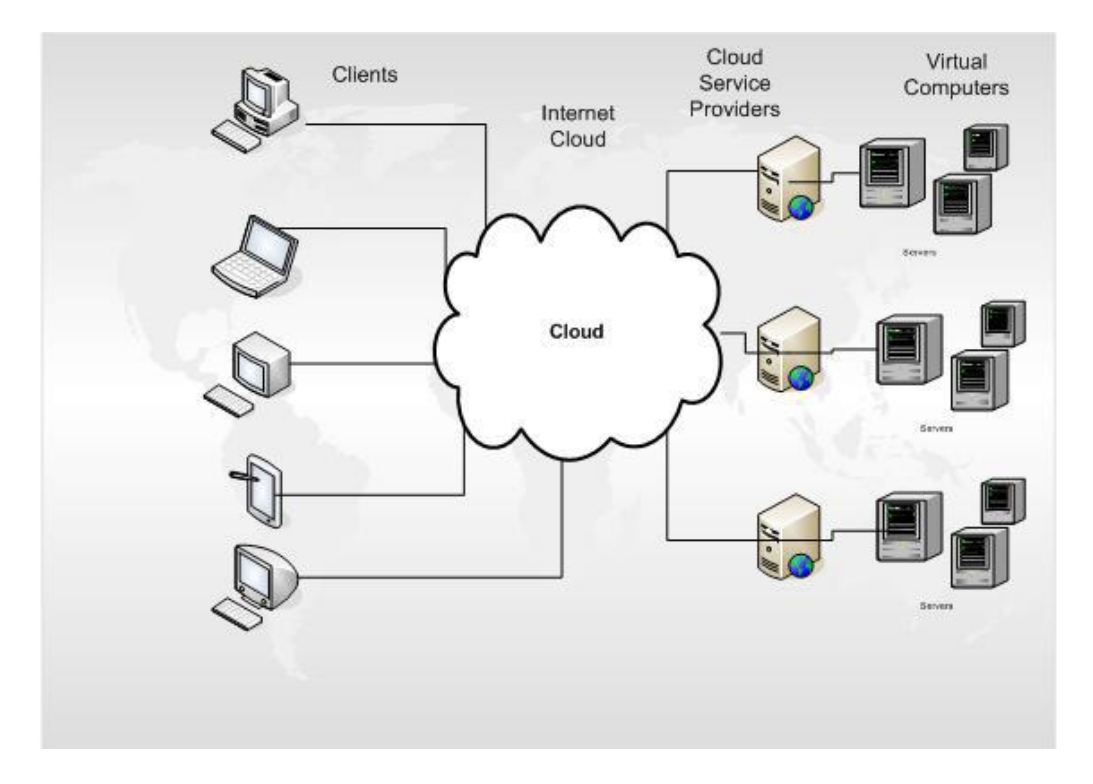

**Εικόνα 3. Outsourcing – Βασισμένη σε τρίτους** 

Στην ουσία, το Cloud (Νέφος) είναι μια δομή που επιτρέπει την πρόσβαση σε εφαρμογές, οι οποίες βρίσκονται σε διαφορετική θέση από τον υπολογιστή μας ή απ' όποια άλλη συσκευή χρησιμοποιούμε, για συνδεθούμε στο Διαδίκτυο.

Επιπρόσθετα, η άδεια χρήσης του λογισμικού στοιχίζει το ίδιο στην εταιρία, είτε ο υπάλληλος χρησιμοποιεί την εφαρμογή μια φορά το μήνα, είτε συνεγώς. Στα παραπάνω, αν προσθέσουμε το νέο εξοπλισμό, που συνήθως χρειάζονται οι νέες εκδόσεις για να λειτουργήσουν αποδοτικά, οδηγούμαστε σε ακόμη μεγαλύτερες επενδύσεις κεφαλαίου. Επενδύσεις που σε περιβάλλον Cloud δεν είναι καθόλου αυτονόητες, καθότι εκεί εφαρμόζεται το μοντέλο *pay-as-you-go*, δηλαδή προπληρωμένη γρήση, και ανά πασά χρονική στιγμή υπάρχει χρηματική καταβολή μονό για τις παρογές που γρησιμοποιούνται, με αποτέλεσμα την ορθολογικότερη γρήση των πόρων του οργανισμού.

Επίσης, η καθολική πρόσβαση, ανεξάρτητα από το σημείο φυσικής παρουσίας μας, οδηγεί σε νέα εργαλεία και μεθόδους παροχής υπηρεσιών (λχ Τηλε-εργασία), με σημαντικό όφελος τόσο για τον εργαζόμενο, όσο και για τον οργανισμό. Άρα, γάρη στη τεχνολογία Cloud το κόστος και η ευθύνη λειτουργίας σημαντικών υποδομών πληροφορικής μεταβιβάζονται (outsourcing) σε τρίτες οντότητες.

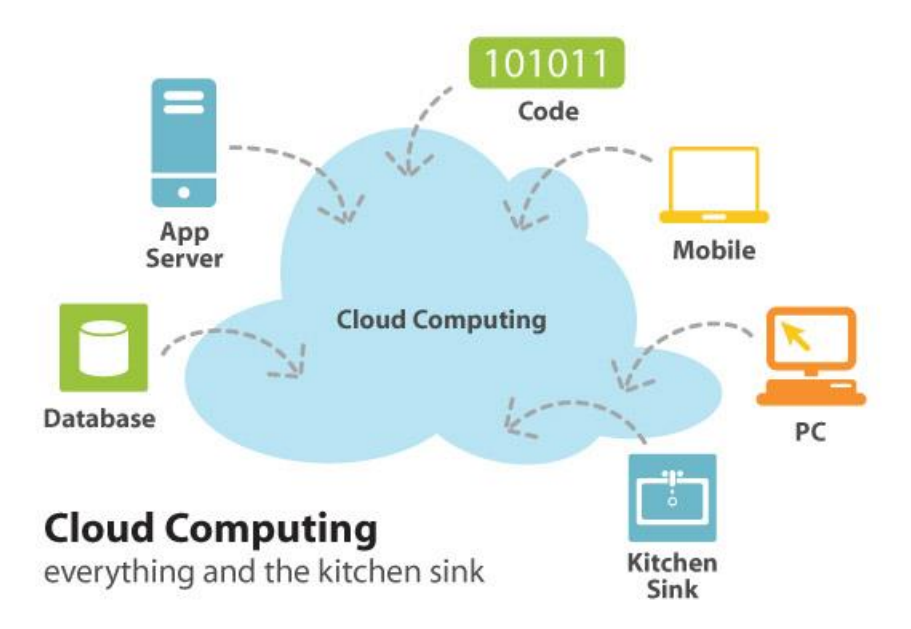

**Εικόνα 4. Πρόσβαση από παντού** 

# **2. Ιστορία**

Ξεκινώντας ιστορικά, ο όρος *Cloud*, δηλαδή Νέφος, χρησιμοποιείται μεταφορικά για το Διαδίκτυο. Έχει ως βάση του το σχέδιο ενός νέφους, όπως ακριβώς γρησιμοποιούσαν στο παρελθόν για να αντιπροσωπεύσουν το τηλεφωνικό δίκτυο, και στη συνέχεια για να απεικονίσουν το Διαδίκτυο στα διαγράμματα δικτύου υπολογιστών ως μια αφηρημένη έννοια της υποκειμενικής υποδομής που αντιπροσωπεύει.

To Cloud Computing είναι μια φυσική εξέλιξη του *virtualization*<sup>[8]</sup> και της service-oriented αρχιτεκτονικής (SOA)<sup>[9]</sup>. Οι λεπτομέρειες αντλούνται από τους τελικούς χρήστες, οι οποίοι δεν έχουν πλέον ανάγκη για εμπειρογνωμοσύνη σε τεχνολογικό επίπεδο, αλλά ούτε χρειάζεται να κάνουν ελέγχους για την αξιοπιστία του "νέφους" που τους υποστηρίζει.

Η βασική ιδέα του Cloud Computing χρονολογείται από τη δεκαετία του 1960, όταν ο *John McCarthy* απεφάνθη ότι «ο υπολογισμός (computation) μπορεί κάποια μέρα να οργανωθεί ως παροχή υπηρεσίας κοινής ωφέλειας». Σχεδόν όλα τα σύγχρονα χαρακτηριστικά του Cloud Computing, η σύγκριση με την βιομηγανία ηλεκτρικής ενέργειας και η γρήση των δημοσίων, ιδιωτικών, κυβερνητικών, και κοινωνικών δομών είχαν διερευνηθεί στο βιβλίο του Douglas Parkhill, το 1966, με τίτλο *The Challenge Of The Computer Utility (Η Ππόκληζη ηος Βοηθηηικού Υπολογιζηή)*.

<sup>[8]</sup> Το *virtualization* ή *computer hardware virtualization*, όπως είναι η πλήρης ονομασία του, είναι η εικονοποίηση των υπολογιστικών συστημάτων ή των λειτουργικών συστημάτων. Αυτό που κάνει είναι να κρύβει τα φυσικά χαρακτηριστικά μιας πλατφόρμας υπολογιστών από τους χρήστες της, αντί να δείχνει μια άλλη αφηρημένη έννοια από μια πλατφόρμα που δεν τον αφορά. Το λογισμικό που ελέγχει το virtualization γλσζηνπνηήζεθε σο *control program*, αιιά ζήκεξα είλαη γλσζηφ σο *hypervisor* ή *virtual machine monitor*.

<sup>[9]</sup> H **service-oriented architecture** (SOA) είναι ένα ευέλικτο σύνολο αργών σγεδιασμού που γρησιμοποιείται κατά τη διάρκεια των φάσεων ανάπτυξης των συστημάτων και τις ενσωμάτωσής τους στην Πληροφορική. Γενικά, παρέχει στους καταναλωτές των υπηρεσιών αυτών(web εφαρμογές) να έχουν επίγνωση των διαθέσιμων SOA της υπηρεσίας που χρησιμοποιούν.

Βέβαια, ο πραγματικός όρος "Νέφος" είναι δανεισμένος από την τηλεφωνία, στην οποία οι εταιρίες τηλεπικοινωνιών άρχισαν να προσφέρουν *Virtual Private Network (VPN)<sup>[10]</sup> υπ*ηρεσίες με αρκετά υπολογίσιμη ποιότητα της υπηρεσίας τους, αλλά και με πολύ χαμηλότερο κόστος, ενώ μέγρι τη δεκαετία του 1990 μπορούσαν να προσφέρουν μόνο *point-to-point* κυκλώματα δεδομένων, δηλαδή τοπικές συνδέσεις. Με την αλλαγή της κυκλοφορίας για την εξισορρόπηση χρήσης, ήταν πλέον σε θέση να χρησιμοποιήσουν το συνολικό εύρος ζώνης του δικτύου τους πιο αποτελεσματικά. Το σύμβολο του Cloud χρησιμοποιήθηκε για να υποδηλώσει το σημείο οριοθέτησης μεταξύ αυτού που είχε την ευθύνη, του παρόχου, και αυτού που είχε την ευθύνη, του χρήστη. Το Cloud Computing επεκτείνει το όριο αυτό για να καλύψει τους servers, καθώς και την υποδομή του δικτύου.

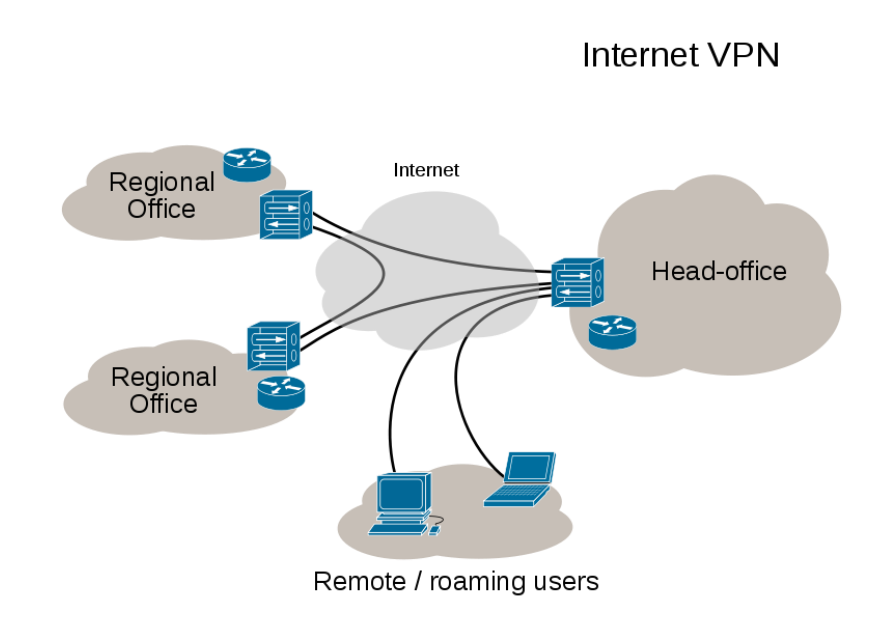

Εικόνα 5. Προεπισκόπηση Σύνδεσης VPN

<sup>[10]</sup> Σν *Virtual Private Network (VPN) – Δικονικό Ιδιωηικό Γίκησο*, είλαη έλα δίθηπν πνπ ρξεζηκνπνηεί κατά κύριο λόγο δημόσια έργα υποδομής τηλεπικοινωνιών, όπως το Διαδίκτυο, να παρέχει πρόσβαση σε ένα κεντρικό οργανωτικό δίκτυο στα απομακρυσμένα γραφεία ή σε χρήστες που ταξιδεύουν. Εξυπηρετεί σποιαδήποτε λειτουργία του δικτύου, το οποίο βρίσκεται σε ένα δίκτυο, όπως για παράδειγμα η κοινή γρήση δεδομένων, εκτυπωτές, κτλ.

Μετά το dot-com bubble, την κερδοσκοπική φούσκα που αφορούσε τις εισηγμένες στο γρηματιστήριο εταιρίες ηλεκτρονικού εμπορίου (ιστοσελίδες.com), η *Amazon*<sup>[11]</sup> έπαιξε καθοριστικό ρόλο στην ανάπτυξη του Cloud Computing, εκσυγχρονίζοντας το κέντρο δεδομένων της, το οποίο όπως τα περισσότερα δίκτυα υπολογιστών γρησιμοποιούσε μόλις το 10% της χωρητικότητάς του ανά πάσα στιγμή, ακριβώς για να αφήσει χώρο για τυχόν περιστασιακές αιχμές. Ακόμη, διαπιστώθηκε ότι η νέα Cloud αρχιτεκτονική οδηγούσε σε σημαντικές εσωτερικές βελτιώσεις της αποτελεσματικότητας, με τις οποίες με μικρές και ταχύτατες ομάδες θα μπορούσε να προσθέσει νέες λειτουργίες πιο γρήγορα και πιο εύκολα. Έτσι η Amazon ξεκίνησε μια νέα προσπάθεια ανάπτυξης του προϊόντος ώστε να παρέγει το Cloud Computing ακόμα και σε εξωτερικούς πελάτες, κι έτσι ξεκίνησε το *Amazon Web Service (AWS)* την χρησιμότητα της υπολογιστικής το 2006.

 $\Sigma$ τις αργές του 2008, το Eucalyptus έγινε η πρώτη Open-Source AWS API-Compatible πλατφόρμα, για την ανάπτυξη ιδιωτικών Clouds. Την ίδια περίοδο, το OpenNebula, ενισχυμένο από το πρόγραμμα της Ευρωπαϊκής Επιτροπής, έγινε το πρώτο λογισμικό ανοιγτού κώδικα για την ανάπτυξη ιδιωτικών και υβριδικών Clouds, αλλά και για την ομοσπονδία των Clouds. Επίσης, κατά το ίδιο έτος, οι προσπάθειες επικεντρώθηκαν στην παροχή QoS εγγυήσεων σε Cloud-based υποδομές, στο πλαίσιο του γρηματοδοτούμενου έργου IRMOS της Ευρωπαϊκής Ένωσης.

Έως τα μέσα του 2008, η *Gartner<sup>[12]</sup> ε*ίδε μια ευκαιρία για το Cloud Computing «για τη διαμόρφωση της σχέσης μεταξύ των καταναλωτών των υπηρεσιών πληροφορικής και όσων χρησιμοποιούν και συνδιαλέγονται με υπηρεσίες Πληροφορικής» και παρατήρησε ότι «οι οργανισμοί αλλάζουν από τις εταιρίες στις οποίες ανήκει το hardware και το software για την ανά γρήση των υπηρεσιών με βάση τα μοντέλα», έτσι ώστε «η αναμενόμενη στροφή προς το Cloud Computing…θα οδήγησει σε δραματική αύξηση των προϊόντων πληροφορικής σε ορισμένες περιοχές και σημαντικές μειώσεις σε άλλους τομείς».

<sup>[11]</sup> Το *Amazon* είναι μια αμερικάνικη πολυεθνική εταιρία ηλεκτρονικού εμπορίου. Κάνει online πωλήσεις και παραδόσεις σε όλον τον κόσμο.

<sup>[12]</sup> H Gartner κατέχει μια ηγετική θέση για την έρευνα της τεχνολογίας στον κόσμο των Πληροφοριών, και ταυτόχρονα είναι μια συμβουλευτική εταιρία. Αυτό που κάνουν είναι να συμβουλεύουν και να παραδίδουν στους πελάτες την σωστή τεγνολογία που γρειάζονται επί καθημερινής βάσεως.

### **3.1. Cloud Components** (Στοιγεία Cloud)

Σε μια απλή τυπολογικά αναπαράσταση ενός συστήματος Cloud συναντάμε τα ακόλουθα στοιχεία:

- τους υπολογιστές-πελάτες (clients),
- το κέντρο δεδομένων (datacenter) και
- $\bullet$  τους διακομιστές διανομής (distributed servers).

Φυσικά, ο συνδυασμός των τριών αυτών στοιχείων δίνουν ως αποτέλεσμα τα Cloud Solutions (Λύσεις Νέφους), αυτό που ουσιαστικά είναι η διαδικασία Cloud Computing. Θα μπορούσε να είναι οποιαδήποτε εφαρμογή, από ένα σύστημα διαχείρισης πελατειακών σχέσεων (Customer Relationship Management - CRM), μια επεξεργασία ενός κειμένου, μια εφαρμογή λίστας αναπαραγωγής μουσικών κομματιών, και όλα αυτά από ένα σταθμό εργασίας, έναν φορητό υπολογιστή, ή ακόμα από το κινητό τηλέφωνο. Κάθε στοιχείο έχει ένα σκοπό και παίζει ένα συγκεκριμένο ρόλο στην αποτελεσματική λειτουργία μια εφαρμογής που «τρέχει» σε περιβάλλον Cloud.

To Cloud Computing δεν είναι μια απλή υπόθεση, αφού υπάρχουν ποικίλοι τρόποι ανάπτυξης της υποδομής του. Η υποδομή του εξαρτάται από την εφαρμογή και με ποιον τρόπο ο παρογέας έγει αποφασίσει να φτιάξει το Cloud Solution. Αυτό είναι ένα από τα πλεονεκτήματα του Cloud. Οι ανάγκες του πελάτη μπορεί να είναι πάρα πολλές, όπου μπορεί να απαιτείται υπερβολικός αριθμός servers, πράγμα που υπερβαίνει την επιθυμία ή τον προϋπολογισμό για ένα νοικοκυριό. Εναλλακτικά, μπορεί να χρειάζεσαι μόνο λίγη επεξεργασμένη ισχύς, έτσι ώστε να μην χρειάζεται να αγοράσει ένα νέο server για την υπόθεση αυτή.

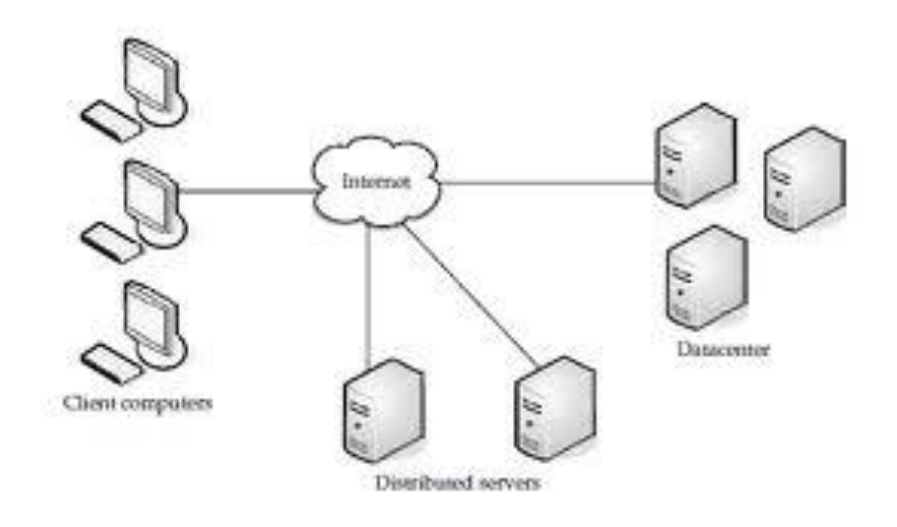

**Εικόνα 6. Τρία στοιχεία που συνθέτουν τη Cloud Computing λύση** 

#### **3.1.1. Clients**

Οι υπολογιστές – πελάτες (clients) σε μια αρχιτεκτονική Cloud Computing, παίζουν τον ίδιο ρόλο με αυτόν στα κλασσικά συστήματα τοπικού δικτύου (LAN)<sup>[13]</sup>. Όχι μόνο είναι οι υπολογιστές που βρίσκονται στο γραφείο μας, αλλά και οι νέοι τύποι υπολογιστικών συστημάτων που σιγά σιγά τους έχουν αντικαταστήσει, όπως φορητοί υπολογιστές (laptops), tablets, κινητά τηλέφωνα ή *PDAs*<sup>[14]</sup>.

<sup>[13]</sup> Σα **πζηήκαηα Σνπηθνύ Γηθηύνπ** ή **Local Area Network (LAN)** είλαη δίθηπα ππνινγηζηψλ πνπ διασυνδέει μεταξύ τους υπολογιστές οι οποίοι βρίσκονται σε ένα περιορισμένο χώρο, όπως το σπίτι, το σχολείο ή κάποιο κτίριο γραφείου. Σαν κύρια χαρακτηριστικά τους, σε σχέση με άλλα δίκτυα, είναι υψηλότερα ποσοστά μεταφοράς δεδομένων και δεν χρειάζονται πολλές μισθωμένες γραμμές τηλεπικοινωνιών.

<sup>[14]</sup> Το Personal Digital Assistant (PDA) γνωστός ως προσωπικός ψηφιακός βοηθός ή υπολογιστής παλάμης είναι μια φορητή συσκευή, συνήθως συνδεδεμένη στο Διαδίκτυο, που λειτουργεί ως προσωπικός διευθυντής πληροφοριών.

Γενικά ως clients θεωρούνται όλες αυτές οι συσκευές που αναφέραμε με τις οποίες οι τελικοί χρήστες αλληλεπιδρούν και διαχειρίζονται πληροφορίες που βρίσκονται στο Cloud (Νέφος). Οι clients μπορούν να ανήκουν σε μια από τις ακόλουθες κατηγορίες:

- **Φορητοί/Mobile Clients**: Οι φορητές συσκευές που περιλαμβάνουν τα PDA ή Smartphones, τα Blackberry, τα Windows Mobile Smartphone ή τα iPhones.
- **Thin Clients**: Οι υπολογιστές που δεν διαθέτουν εσωτερικές μονάδες σκληρού δίσκου, αλλά χρησιμοποιούν κάποιο διακομιστή (server) για να επεξεργαστεί τα δεδομένα, και στη συνέγεια να εμφανίσει τις πληροφορίες.
- **Thick Clients**: Αυτός ο τύπος πελάτη είναι ένας πλήρης υπολογιστής, που χρησιμοποιεί ένα πρόγραμμα περιήγησης (web browser), όπως το Firefox, Internet Explorer, Google Chrome για να συνδεθεί με το Cloud.

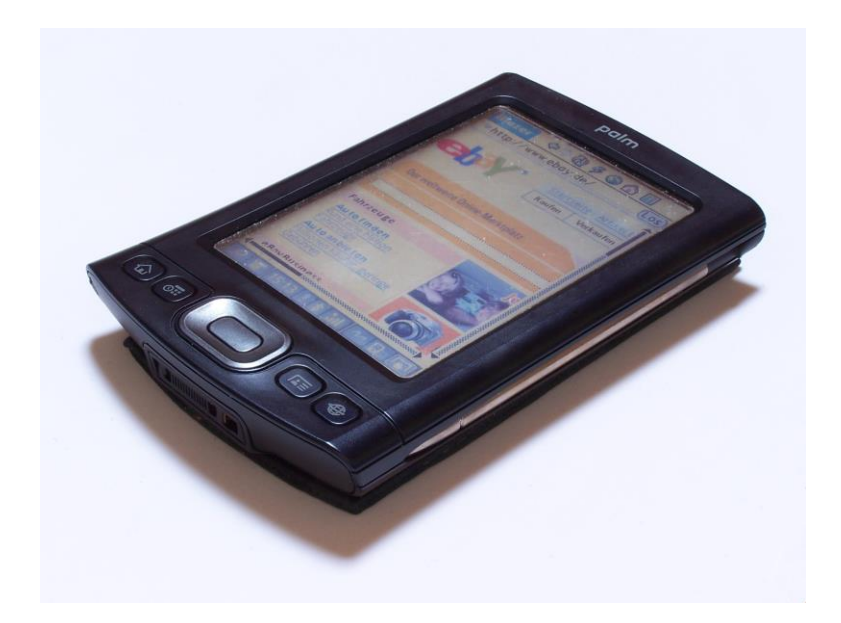

*Εικόνα 7. Palm ΤΧ – Συσκευή PDA* 

Κοιτώντας τις απαιτήσεις της αγοράς, οι *Thin Clients* γίνονται μια όλο και πιο δημοφιλής λύση, λόγω της τιμής τους και της περιορισμένης επιβάρυνσης που έχουν στο περιβάλλον. Επιπρόσθετα, μπορούμε να εντοπίσουμε ορισμένα πρόσθετα πλεονεκτήματα από την χρήση των *Thin Clients*. Απηά είλαη:

- i) **Χαμηλό κόστος υλικού (hardware):** Οι Thin Clients είναι αρκετά φθηνοί και έχουν μεγάλη διάρκεια ζωής, καθότι αντικαθίστανται πολύ αργότερα (απαξιώνονται με πολύ αργό ρυθμό).
- ii) **Ασφάλεια:** Καθώς η επεξεργασία λαμβάνει χώρα στο διακομιστή (server), και δεν υπάργει καμία μονάδα σκληρού δίσκου, υπάργει μικρότερη πιθανότητα για κάποιο κακόβουλο λογισμικό να εισχωρήσει στο σύστημα, όπως ένα Virus ή ένα Trojan, και να πλήξει τη συσκευή. Επιπρόσθετα, επειδή οι thin clients δε λειτουργούν γωρίς διακομιστή, υπάργει ελάγιστος κίνδυνος κλοπής τους.
- iii) **Ασφάλεια Δεδομένων:** Δεδομένου ότι τα δεδομένα είναι αποθηκευμένα στον διακομιστή, υπάρχει μικρότερη πιθανότητα να γαθούν τα αρχεία εάν χαλάσει η συσκευή ή αν ο server κλαπεί.
- iv) **Μικρότερη κατανάλωση ενέργειας:** Ot thin clients καταναλώνουν λιγότερη ενέργεια από τους thick clients. Αυτό σημαίνει ότι έχουμε μικρότερο κόστος λειτουργίας, και λιγότερη έκκληση θερμότητας στο περιβάλλον.
- v) **Ευκολία στην επισκευή ή την αντικατάσταση:** Όταν ένας thin client ολοκληρώσει τον κύκλο ζωής του, είναι εύκολο να αντικατασταθεί. Απλά αντικαθιστούμε τη συσκευή και σε μηδενικό γρόνο ο σταθμός μπαίνει σε παραγωγική φάση, ακριβώς όπως ήταν πριν από την αστοχία.
- vi) Λιγότερος θόρυβος: Αφού δεν υπάρχει σκληρός δίσκος, όπου όταν είναι σε λειτουργία γίνονται οι απαιτούμενες στροφές μέσα στον δίσκο, παράγεται λιγότερη θερμότητα και λιγότερος θόρυβος.

## **3.1.2. Datacenter (Κέληξν δεδνκέλωλ)**

Το κέντρο δεδομένων είναι η "συλλογή" των servers, δηλαδή ο "χώρος" που φιλοξενείται η εφαρμογή που γρησιμοποιείται από το γρήστη. Θα μπορούσε να είναι ένα τεράστιο δωμάτιο στο υπόγειο ενός κτιρίου κάπου σε ένα μέρους του κόσμου, στο οποίο θα υπάρχει πρόσβαση μέσου του Λιαδικτύου.

Μια αναπτυσσόμενη τάση στο χώρο της Πληροφορικής είναι οι εικονοποίηση των servers. Αυτό σημαίνει ότι το λογισμικό που εγκαθίσταται, επιτρέπει πολλαπλούς εικονικούς servers να είναι σε γρήση. Μ' αυτόν τον τρόπο μπορούμε να έγουμε πάρα πολλούς servers, απ' ότι θα είχαμε στην πραγματικότητα.

# **3.1.3. Γηαθνκηζηέο Γηαλνκήο (Distributed Servers)**

Όλοι οι servers δεν χρειάζεται να βρίσκονται εγκατεστημένοι στην ίδια τοποθεσία, αφού συχνά βρίσκονται σε γεωγραφικά διαφορετικές περιοχές. Απλά, οι χρήστες έχουν την εντύπωση ότι όλοι οι servers βρίσκονται μαζί σε ένα σημείο. Αυτή η διασκορπισμένη, θα λέγαμε, τοποθέτησή τους δίνει τη δυνατότητα στον παροχέα της υπηρεσίας για περισσότερες επιλογές και ασφάλεια. Για παράδειγμα, το Amazon έγει εγκατεστημένους servers σ' όλον τον κόσμο, το οποίο βοηθάει σε περίπτωση που μπλοκάρει κάτι στην μια πλευρά, να μην διακοπούν οι παροχές υπηρεσιών. Αφού η άλλη πλευρά θα μπορεί να εξυπηρετεί, γωρίς κανένα πρόβλημα.

### **3.2. Cloud Computing Delivery Models**

Ξεκινώντας λοιπόν, βλέπουμε ότι υπάρχουν τρία μοντέλα παράδοσης που χρησιμοποιούν τις υπηρεσίες Cloud Computing. Αυτά είναι :

- Infrastructure as a Service (*IaaS*)
- Platform as a Service (PaaS) και
- ην Software as a Service (*SaaS*),

Όπου, καθένα απ' αυτά έχει διαφορετικά οφέλη και οριοθετήσεις. Αυτό που πρέπει να γίνει κατανοητό είναι το πόσο σημαντική είναι η σχέση μεταξύ τους, αλλά και το πόσο ισχυρές εξαρτήσεις έχουν μεταξύ τους. Η αρχή έγινε με το *IaaS*, που είναι και η θεμελίωση όλων των Cloud υπηρεσιών (θα τον χαρακτηρίζαμε ως "ο πάτος"), και έπεται συνέχεια με το PaaS (η μέση) και το SaaS (η κορυφή), αντίστοιχα.

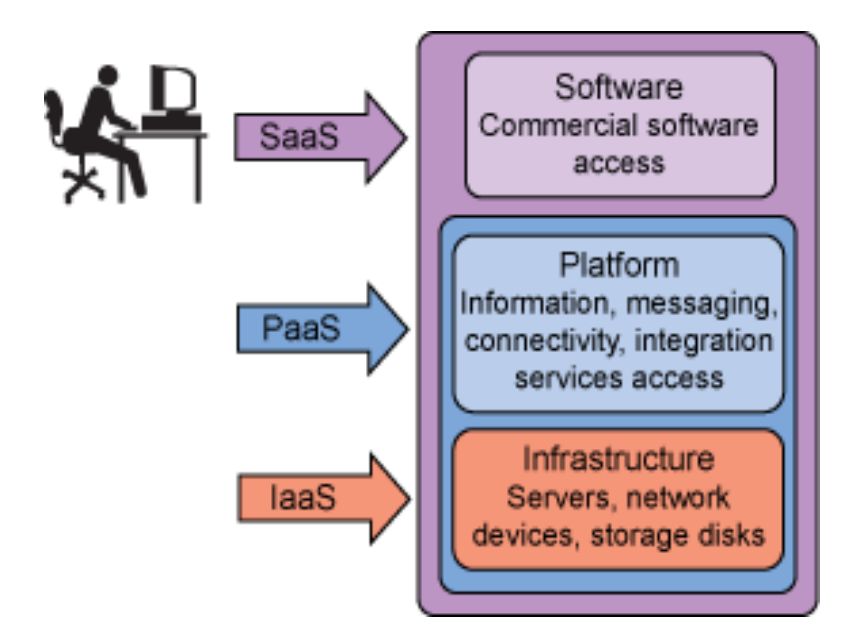

**Δηθόλα 8. Application – Platform – Infrastructure**

### **3.2.1. Infrastructure as a Service (IaaS)**

Αυτό το μοντέλο του Cloud Computing προσφέρει πόρους, όπως servers, συνδέσεις, και τα σγετικά εργαλεία που γρειάζονται για να δημιουργηθεί ένα περιβάλλον εργασίας από το μηδέν. Ο καταναλωτής (και πάλι, σε επίπεδο επιχείρησης) είναι σε θέση να νοικιάσει την επεξεργασία, την αποθήκευση, τα δίκτυα, και άλλων θεμελιωδών υπολογιστικών πόρων, την οποία ο καταναλωτής μπορεί στη συνέχεια να αναπτύξει και να εκτελέσει αυθαίρετο λογισμικό, συμπεριλαμβανομένου του λειτουργικού συστήματος ή του λογισμικού της αφαρμογής. Αυτό που έγει να αντιμετωπίσει ο πελάτης δύσκολα θέματα, όπως είναι εικονικές μηγανές, patches, και διάφορα άλλα σύνθετα ζητήματα. Το καλό στην όλη υπόθεση είναι ότι κερδίζει ένα υψηλό βαθμό στην ευελιξία. Ακόμα, ο πελάτης δεν έχει τη διαχείριση ή τον έλεγχο της σχετικής υποδομής του Cloud, αλλά ελέγχει τα λειτουργικά συστήματα, τους χώρους αποθήκευσης, ανεπτυγμένες εφαρμογές και εξαρτήματα δικτύωσης (όπως το τείχος προστασίας και το φορτίο balancer). Τα παραδείγματα περιλαμβάνουν virtual servers και αποθήκευση που είναι διαθέσιμη κατά τη ζήτηση (Amazon's Elastic Compute EC2 και Simple Storage Service S3).

### **3.2.2. Platform as a Service (PaaS)**

Αυτό το μοντέλο του Cloud Computing παρέχει περιβάλλοντα ανάπτυξης για τους καταναλωτές (συνήθως σε επιχειρηματικό επίπεδο). Οι καταναλωτές έχουν τη δυνατότητα να αναπτύξουν πάνω στην υποδομή του Cloud διάφορες εφαρμογές που οι ίδιοι έχουν δημιουργήσει, υποβοηθούμενοι από γλώσσες και εργαλεία προγραμματισμού, τα οποία φυσικά να υποστηρίζονται από τον φορέα παρογής υπηρεσιών. Οι εφαρμογές αυτές μπορούν στη συνέχεια να λειτουργούν με υποδομές του φορέα παροχής και μετά να παραδίδονται στους χρήστες (τους καταναλωτές) μέσω του Διαδικτύου από τους servers του παρόχου. Όπως και με τα SaaS, ο καταναλωτής εξακολουθεί να μην διαχειρίζεται, αλλά ούτε και να ελέγχει το δίκτυο, τους servers, τα λειτουργικά συστήματα, το

### **3.2.3. Software as a Service (SaaS)**

Αυτό το μοντέλο του Cloud Computing παραδίδει εφαρμογές στους καταναλωτές (είτε σε ανεξάρτητα άτομα, είτε σε επιγειρήσεις) γρησιμοποιώντας μια αργιτεκτονική εκμίσθωσης. Οι καταναλωτές έγουν τη δυνατότητα να χρησιμοποιούν μια υπηρεσία με προσφορές ενός παρόγου, τα οποία τρέγουν πάνω σε μια Cloud υποδομή, μέσα από ένα client interface, όπως είναι ένας web browser. Το κύριο όφελος για τον χρήστη, εδώ, είναι ότι δεν απαιτείται καμία αρχική επένδυση σε servers ή σε άδειες λογισμικών. Όμως, παρόλο που οι υπηρεσίες που διατίθενται, περιορίζονται από το φορέα παρογής στο σγεδιασμό και στις δυνατότητες ο καταναλωτής σ' αυτό το καθεστώς, δεν διαχειρίζεται ούτε ελέγχει το τι βρίσκεται στην Cloud υποδομή, στα οποία συμπεριλαμβάνεται το δίκτυο, οι servers, τα λειτουργικά συστήματα, η αποθήκευση, και γενικά οι δυνατότητες των εφαρμογών. Αυτό το μοντέλο είναι το πιο διαδεδομένο, δηλαδή είναι πιθανό να είναι το πιο γνωστό από μεμονωμένους χρήστες του Cloud που ασχολούνται με εφαρμογές όπως αυτό της Google Docs Suite. Ένα από τα πιο γνωστά παραδείγματα μεταξύ των εταιρικών εφαρμογών είναι αυτό της [www.Salesforce.com,](www.Salesforce.com) αλλά γενικά οι SaaS είναι κοινές και για τις HR εφαρμογές, όπου σχετίζονται με το σχεδιασμό των ERP, των πόρων των επιχειρήσεων.

### **3.3. Αναπτυξιακά Μοντέλα**

Εκτός από τα παραπάνω μοντέλα παράδοσης, υπάρχουν και τρία μοντέλα ανάπτυξης για το Cloud Computing: το δημόσιο, το ιδιωτικό και το υβριδικό. Με τον γαρακτηρισμό "δημόσιο Cloud" περιγράφουμε το cloud computing με την παραδοσιακή, off-site αίσθηση, ενώ με το " ιδιωτικό Cloud" μιμείται το Cloud Computing για τα ιδιωτικά δίκτυα. Ωστόσο, το "υβριδικό Cloud" είναι ένας συνδυασμός των δημόσιων και ιδιωτικών Cloud προσφορών, τυπικό για τις περισσότερες επιχειρήσεις.

- *Γημόσιο Νέφος:* Αυτό το μοντέλο του Cloud Computing παρέγεται από μια off-site third-party πάρογο υπηρεσιών, που μοιράζεται τους πόρους σε ένα λειτουργικό περιβάλλον, και λογαριάζει με βάση την υπολογιστική χρησιμότητα. Η φυσική υποδομή γενικά ανήκει και διαχειρίζεται από τον πάροχο υπηρεσιών.
- *Ιδιωτικό Νέφος:* Αυτό το μοντέλο παρέχεται από έναν οργανισμό ή υπηρεσία και προσφέρει ένα λειτουργικό περιβάλλον με όλα τα οφέλη και τη λειτουργικότητα της ελαστικότητας του και την υπευθυνότητα/ χρησιμότητα ως μοντέλο του Cloud Computing.
- Υβριδικά Νέφη: Αυτό το μοντέλο του Cloud Computing είναι μια σύνθεση δύο ή περισσοτέρων Νεφών (δημόσιου ή ιδιωτικού) που παραμένουν μοναδικές οντότητες, αλλά συνδέονται μεταξύ τους με τυποποιημένες ή αποκλειστική τεγνολογία.

### **4. Υαξαθηεξηζηηθά ηνπ Cloud Computing**

- i) *Agility (Ευελιζία)* Βελτιώνεται με τη δυνατότητα των χρηστών να αποκαταστήσει την παροχή τεχνολογικών πόρων.
- ii) *Application Programming Interface (API) (Διασύνδεση Προγραμματισμού Εφαρμογών*) – Η δυνατότητα πρόσβασης σε λογισμικό, το οποίο επιτρέπει σε μηχανές να αλληλεπιδρούν με το Cloud Software με τον ίδιο τρόπο που το περιβάλλον του χρήστη διευκολύνει την αλληλεπίδραση μεταξύ ανθρώπων και υπολογιστών. Τα συστήματα Cloud Computing συνήθως χρησιμοποιούν RESTbased APIs.
- iii) *Cost (Κόστος)* Το κόστος εδώ φαίνεται να είναι περιορισμένο, και με έναν δημόσιο τρόπο θα μπορούσαμε να πούμε ότι μετατρέπεται σε λειτουργική δαπάνη. Αυτό θεωρητικά είναι για να διευκολύνει την είσοδο, καθώς οι υποδομές παρέχονται από τρίτους και δεν χρειάζεται να αγοραστεί για μια φορά ή κάτι τέτοιο.
- iv) *Device and location independence (Συσκευή και θέση ανεξαρτησίας)* Επιτρέπουν στους χρήστες να έχουν πρόσβαση από συστήματα που διαθέτουν και χρησιμοποιούν έναν web-browser, ανεξαρτήτως της θέσης τους ή τη είδους συσκευή χρησιμοποιούν (π.χ. PC, κινητό τηλέφωνο). Όσον αφορά την υποδομή, είναι εκτός γώρου και είναι όλα προσβάσιμα μέσω του Διαδικτύου, δίνοντας έτσι την ευκολία στους χρήστες να συνδεθούν από οπουδήποτε.
- v) *Multi-tenancy (Πολύ-μίσθωση)* Επιτρέπει την κοινή γρήση πόρων και κόστους σε πολλούς χρήστες, έχοντας έτσι: Την συγκέντρωση των υποδομών σε περιοχές με χαμηλότερο κόστος (όπως η ακίνητη περιουσία, η ηλεκτρική ισχύς, κτλ). Την αύξηση της παραγωγικής ικανότητας (οι χρήστες δεν χρειάζεται να βελτιστοποιούν για τα υψηλότερα load-levels). Αξιοποίηση και βέλτιστη ενεργειακή αποδοτικότητα για τα συστήματα που συχνά χρησιμοποιούνται 10-20%.
- vi) *Reliability (Αξιοπιστία)* Βελτιώνεται όταν γρησιμοποιούνται πολλαπλά redundant sites, γεγονός που καθιστά το καλά σχεδιασμένο Cloud Computing κατάλληλο για τις επιχειρησιακές δραστηριότητες και για την αποκατάσταση μετά από κάποια καταστροφή.
- vii) *Scalability and Elasticity* H τροφοδότηση των πόρων, self-service κοντά σε πραγματικό χρόνο, χωρίς να χρειάζεται οι χρήστες να βελτιώνουν την όλη κατάσταση.
- viii) *Performance (Επιδόσεις)* Παρακολουθούνται οι επιδόσεις και οι συνέπειες, όπου γαλαρά συνδεδειιένες αργιτεκτονικές κατασκευάζονται χρησιμοποιώντας υπηρεσίες web, όπως το interface του συστήματος.
- ix) *Security (Ασφάλεια)* Η ασφάλεια θα μπορούσε να βελτιωθεί εξαιτίας της μεγάλης συγκέντρωσης των δεδομένων. Η πιο μεγάλη ασφάλεια επικεντρώνεται κυρίως στους πόρους του Cloud Computing, αλλά οι ανησυγίες επιμένουν κυρίως για την απώλεια του ελέγγου σε ορισμένα ευαίσθητα δεδομένα, καθώς και για την έλλειψη ασφάλειας στους αποθηκευτικούς πυρήνες. Ωστόσο, η πολυπλοκότητα της ασφάλειας αυξάνεται κατά πολύ όταν τα δεδομένα είναι κατανεμημένα σε μια ευρύτερη περιοχή, ή σε μεγάλο αριθμό συσκευών, ή σε διάφορα συστήματα που τα μοιράζονται μη συνδεδεμένοι χρήστες. Επιπλέον, η πρόσβαση των χρηστών για την ασφάλεια των αρχείων καταγραφής ελέγχου μπορεί να είναι αρκετά δύσκολη ή και αδύνατη. Οι ιδιωτικές εγκαταστάσεις του Cloud αυτού κινούνται εν μέρει από την επιθυμία των χρηστών να διατηρούν τον έλεγχο των υποδομών και την αποφυγή απώλειας ελέγχου της ασφάλειας των πληροφοριών.
- x) *Maintance (Συντήρηση)* Η συντήρηση των εφαρμογών του Cloud Computing είναι αρκετά πιο εύκολη, γιατί δεν χρειάζεται να είναι εγκατεστημένα στον υπολογιστή του κάθε χρήστη. Είναι πιο εύκολο να υποστηριχθούν και να βελτιωθούν, δεδομένου ότι οι αλλαγές φθάνουν στον πελάτη άμεσα.

# **4.1. Σ' έναν πραγματικό κόσμο του Cloud Computing (Πλεονεκτήματα - Μειονεκτήματα)**

### **4.1.1.** Πλεονεκτήματα

Ήδη έχουμε αναφέρει αρκετά πλεονεκτήματα του Cloud Computing, όμως παρακάτω μπορούμε να τα διακρίνουμε ένα προς ένα:

- i) Χαμηλό κόστος του υπολογιστή: Ο χρήστης δεν χρειάζεται έναν υψηλής ισχύος και υψηλής τιμής υπολογιστή για να τρέξει Cloud Computing εφαρμογές. Δεδομένου ότι οι εφαρμογές τρέγουν στο Cloud και όγι στην επιφάνεια του υπολογιστή, ο υπολογιστής του γρήστη δεν χρειάζεται την επεξεργαστική ισχύ και χώρο στο σκληρό δίσκο που απαιτεί η παραδοσιακή επιφάνεια εργασίας του λογισμικού. Μ' αυτές τις εφαρμονές, ο υπολονιστής μπορεί να είναι πολύ πιο φθηνός, αφού θα απαιτεί μικρό σκληρό δίσκο, λιγότερη μνήμη, κτλ. Ακολουθώντας αυτό το σενάριο, ο υπολογιστής δεν χρειάζεται ούτε καν κάποιο CD ή DVD για αργεία, καθώς δεν γρειάζεται να φορτώνονται ούτε προγράμματα, ούτε να αποθηκεύονται έγγραφα.
- ii) *Ταχύτητα ανάπτυξης:* Μια επιχείρηση αντί να χρειαστεί να επενδύσει σε λογισμικό και υλικό (software and hardware), απλά να εγκαταστήσει και να ρυθμίσει τις εφαρμογές που τρέχουν για τις ανάγκες της. Επίσης, το όλο στήσιμο των υπηρεσιών, το back-up και γενικά η ασφάλεια, μπορεί απλά να προμηθευτεί με μεσαίας απόδοσης υπολογιστές και μια σύνδεση στο Internet, καθώς να έχει έτοιμο και ένα παραγωγικό περιβάλλον μέσω του Cloud Computing.
- iii) *Βελτιωμένη Απόδοση:* Με λιγότερα προγράμματα να φουσκώνουν την μνήμη του υπολογιστή του, ο χρήστης θα δει σαφώς καλύτερες επιδόσεις, αφού θα είναι ουσιαστικά πιο «ελαφρύς».
- iv) Μειωμένο κόστος λογισμικού: Αντί να γίνεται αγορά ακριβών εφαρμογών λογισμικού, μπορεί πλέον ο χρήστης να αγοράσει τα περισσότερα δωρεάν. Οι περισσότερες εφαρμογές του Cloud Computing σήμερα, όπως η Google Docs suite, είναι εντελώς δωρεάν.

Αυτό για παράδειγμα είναι πολύ καλύτερο από το να πληρώνουν για παρόμοιο λογισμικό της Microsoft Office, η οποία από μόνη της μπορεί να είναι δικαιολογία για τη μετάβαση σε εφαρμογές νέφους.

- v) *Κλιμάκωση*: Με pay-as-you-go υπηρεσίες, υπάρχει σχεδόν real-time δυναμική αντιστοίχιση πόρων ανάλογα με την ζήτηση από την πλευρά του πελάτη.
- vi) *Ανεζαρτησία τοποθεσίας και υλικού:* Αρκεί μόνο ένα σημείο πρόσβασης στο Διαδίκτυο, ενώ η προσβασιμότητα μπορεί να γίνει από πλήθος συσκευών (π.γ. από ένα παλιό PC, μέγρι από κάποια mobile συσκευή).
- vii) *Αξιοπιστία:* Σε αντίθεση με τους επιτραπέζιους υπολογιστές, στους οποίους ένας σκληρός δίσκος μπορεί να καταστρέψει όλα τα πολύτιμα δεδομένα ενός χρήστη, μια υποτιθέμενη "συντριβή" του Νέφους δεν θα επηρεάσει την αποθήκευση των δεδομένων του. Αυτό σημαίνει ότι αν ο υπολογιστής του χρήστη χαλάσει, όλα τα δεδομένα του θα συνεχίσουν να υπάρχουν εκεί έξω στο Νέφος, χωρίς να έχουν επηρεαστεί. Έτσι, θα μπορούσαμε να πούμε ότι σ' έναν κόσμο όπου πολλοί λίγοι είναι αυτοί οι χρήστες που κάνουν back-up σε τακτική βάση (δηλαδή αποθηκεύουν τα αρχεία τους σε ασφαλές χώρους, εκτός του υπολογιστή στον οποίο δουλεύουν τα δεδομένα), το Νέφος είναι σωτηρία γι' αυτούς. Θα μπορούσαμε να το γαρακτηρίσουμε ως την "απόλυτη" ασφάλεια για την αποθήκευση των δεδομένων στο γώρο της Πληροφορικής.
- *viii) Καθολική Πρόσβαση στα Δεδομένα:* Από τα πιο μεγάλα προβλήματα που δημιουργούνται, κυρίως γι' αυτούς που δουλεύουν συνεχώς με τον υπολογιστή τους, είναι αυτό όπου ένας χρήστης γυρνώντας από το γώρο εργασίας στο σπίτι του, συνειδητοποιεί ότι ξέγασε ένα σημαντικό έγγραφο στο γραφείο του. Αυτό δεν υπάρχει στο Cloud Computing, διότι μ' αυτό δεν χρειάζεται να πάρει μαζί του απολύτως τίποτα. Αντί αυτού, τα δεδομένα παραμένουν στο Νέφος και όποτε το γρειαστεί, μπορεί να έχει πρόσβαση σ' αυτά μέσω μιας απλής σύνδεσης στο Διαδίκτυο.
- *ix) Δυνατότητα πρόσβασης στην τελευταία έκδοση:* Όταν ο χρήστης επεξεργάζεται ένα αρχείο στο σπίτι του, γυρνώντας πίσω στη δουλεία αν ανοίξει το συγκεκριμένο αρχείο θα βλέπει όλες τις τροποποιήσεις που έκανε. Το Νέφος πάντα φιλοξενεί θα λέναμε την τελευταία έκδοση όλων των εγγράφων.
- *x*) *Ευκολία συνεργασίας μιας ομάδας:* Η ανταλλαγή εγγράφων οδηγεί απ' ευθείας στη συνεργασία των χρηστών. Άλλωστε, για πολλούς γρήστες, αυτό είναι ένα από τα σημαντικότερα πλεονεκτήματα του Cloud Computing, αφού πολλοί χρήστες μαζί μπορούν να πολύ εύκολα να συνεργάζονται πάνω σε διάφορα έγγραφα και projects. Φυσικά και πάλι το μόνο που ουσιαστικά απαιτείται είναι πρόσβαση στο Διαδίκτυο.
- xi) *Μη μακροχρόνιες δεσμεύσεις:* Ο πελάτης δεν δεσμεύεται με συμβόλαια μεγάλων χρονικών διαστημάτων.
- xii) *Απεριόριστος αποθηκευτικός χώρος:* Το Cloud Computing προσφέρει σχεδόν απεριόριστη αποθήκευση. Για παράδειγμα, τα 200GB του σκληρού δίσκου του υπολογιστή είναι ψίχουλα μπροστά στα εκατοντάδες Gigabyte που προσφέρει το Cloud.
- xiii) *Βελτιωμένη συμβατότητα στη μορφή εγγράφου*: Ο χρήστης του Cloud Computing δεν χρειάζεται αν ανησυχεί αν τα έγγραφα που δημιούργησε στην εφαρμογή του είναι συμβατά με εφαρμογές άλλων χρηστών ή λειτουργικών συστημάτων. Τρανταχτό παράδειγμα είναι αυτό των εγγράφων του Word 2007, το οποίο δεν μπορεί να ανοιγτεί σε ένα Word 2003, παρά μόνο στο ίδιο, πράγμα που δεν συμβαίνει με το Cloud.
- xiv) *Άμεσες ενημερώσεις λογισμικού:* Τόσο το λογισμικό, όσο το υλικό αναβαθμίζονται και συντηρούνται από τον πάροχο του cloud computing, διαθέσιμες συνεχώς "με το επόμενο log-in" δίχως καθυστερήσεις ή ρίσκα ασυμβατότητας.
- xv) *Αφαιρετική δομή:* Ο πελάτης κάνει log-in στις υπηρεσίες του, δίγως να ενδιαφέρεται για την υλική πλατφόρμα που τρέγει το λογισμικό, όπου και το λογισμικό είναι επιλογή του παροχέα, άρα και δική του ευθύνη η ικανοποίηση και αποδοτική παραμετροποίηση του.
- xvi) Παρακολούθηση απαιτήσεων: Ο παροχέας Cloud Computing, προσφέρει διάφορα εργαλεία μέτρησης της χρήσης και των απαιτήσεων σε πόρους του κάθε πελάτη, παριστάνοντας τα με χρονοδιαγράμματα.
- *xvii) Ανεξαρτησία Συσκευής: Τέλος, το απόλυτο πλεονέκτημα του Cloud* Computing είναι ότι ο χρήστης δεν είναι πλέον δεσμευμένος με έναν υπολογιστή ή με ένα δίκτυο. Έτσι, ότι συσκευή και να γρησιμοποιήσει, όλα τα έγγραφα κι οι εφαρμογές του θα είναι διαθέσιμα, χωρίς να χρειάζεται να αγοράσει κάποια εξειδικευμένη έκδοση, ή να αποθηκεύσει το αρχείο του σε μια συγκεκριμένη μορφή.

# **4.1.2.** Μειονεκτήματα

Βλέποντας κάποιος ως τώρα την παρουσίαση του Cloud Computing, θα πίστευε ότι το συγκεκριμένο τεχνολογικό επίτευγμα διαθέτει μόνο πλεονεκτήματα, με ελάγιστα προβληματάκια. Όμως, όπως είναι φυσικό, επειδή βρίσκεται λίγα χρόνια στη ζωή, δεν έχει προλάβει να τελειοποιηθεί. Έτσι, όπως στον πραγματικό κόσμο δεν υπάρχουν μονό πλεονεκτήματα, το ίδιο ισχύει και για την περίπτωση του Cloud. Ας ρίξουμε μια γρήγορη ματιά σε μερικές περιοχές δυνητικών προβλημάτων.

i) *Απαιτείται μια σταθερή σύνδεση στο Διαδίκτυο:* Είναι αδύνατον ο χρήστης να χρησιμοποιήσει αρχεία τα οποία βρίσκονται στο Νέφος, αν δεν έχει πρόσβαση στο Διαδίκτυο. Ακόμα κι αν είναι τα δικά του προσωπικά έγγραφα. Μια "νεκρή" σύνδεση στο Διαδίκτυο σημαίνει καθόλου εργασία. Οπότε, στις περιοχές όπου οι συνδέσεις είναι ελάχιστες ή σχεδόν καθόλου αξιόπιστες, αυτό θα μπορούσε να είναι ένα μεγάλο πλήγμα. Ειδικά αν πρόκειται για εταιρείες και επιχειρήσεις. Γενικά, όταν ο χρήστης είναι offline, το Cloud Computing δεν λειτουργεί για τον συγκεκριμένο χρήστη.

- ii) *Μη ικανοποιητική λειτουργία με χαμηλής ταχύτητας συνδέση*: Μια γαμηλής ταχύτητας σύνδεση στο Διαδίκτυο, όπως αυτό στις dial-up συνδέσεις, κάνει το Cloud Computing δυσάρεστο και τις περισσότερες φορές αδύνατο. Οι εφαρμογές που έχουν ως βάση τους το Διαδίκτυο απαιτούν μεγάλο bandwidth (εύρος) για να μπορούν να κατεβάζουν μεγάλα αρχεία. Έτσι, με μια χαμηλή σύνδεση μπορεί να πάρει αιώνες στον γρήστη να κάνει απλές αλλαγές σε ένα έγγραφο, πόσο μάλλον σε μια εφαρμογή.
- iii) *Αργή Σύνδεση:* Ακόμα και με μια γρήγορη σύνδεση, οι εφαρμογές που βασίζονται στο Διαδίκτυο μπορεί μερικές φορές να είναι πιο αργές από την πρόσβαση σε ένα παρόμοιο πρόγραμμα λογισμικού στον υπολογιστή. Τα πάντα σχετικά με το πρόγραμμα, από τη διεπαφή μέγρι το τρέγον έγγραφο, πρέπει να στέλνονται μπρος – πίσω από τον υπολογιστή του χρήστη στους "υπολογιστές" του Cloud Computing. Έτσι, αν εκείνη τη στιγμή οι servers του Νέφους κάνουν κάποιο backup, ή εκείνη την ημέρα το Διαδίκτυο είναι αργό, ο χρήστης δεν θα έχει τα αποτελέσματα που θα περιμένει.
- iv) Περιορισμένα Χαρακτηριστικά: Η κατάσταση αυτή τείνει να εξαλειφτεί, αλλά σήμερα πολλές web-based εφαρμογές δεν έγουν τόσα πλούσια χαρακτηριστικά όσο ένας επιτραπέζιος υπολογιστής του κάθε χρήστη προσωπικά. Παραδείγματος χάριν, ο χρήστης μπορεί να κάνει πολλά περισσότερα στο Microsoft PowerPoint στον υπολογιστή του, απ' ότι σ' αυτό που προσφέρει η Παρουσίαση της Google. Βέβαια, τα βασικά χαρακτηριστικά είναι παρόμοια, αλλά η εφαρμογή του Νέφους στερείται πολλά του PowerPoint.
- v) *Όχι και τόσο ασφαλές αποθήκευση:* Με το Cloud Computing, όπως αναφέραμε και προηγουμένως, όλα τα δεδομένα είναι αποθηκευμένα στο Νέφος. Όμως, πολλοί είναι αυτοί που αναρωτιούνται κατά πόσο ασφαλές είναι το αυτό το Νέφος και αν μπορούν διάφοροι επιτήδειοι

να αποκτήσουν πρόσβαση σ' αυτά τα δεδομένα. Φυσικά, οι εταιρείες του Cloud Computing υποστηρίζουν ότι τα δεδομένα είναι ασφαλής, αλλά στην πραγματικότητα αυτό δεν είναι απολύτως σίγουρο.

- vi) *Τα αποθηκευμένα δεδομένα μπορούν να γαθούν:* Θεωρητικά, τα δεδομένα που είναι αποθηκευμένα δεν μπορούν να χαθούν. Αλλά, αν όντως αυτό συμβεί, και χαθούν τα δεδομένα, δεν υπάρχει κανένα back-up. (Εκτός βέβαια, αν ο χρήστης κατεβάσει όλα τα αρχεία που έχει στο Νέφος στον δικό του προσωπικό υπολογιστή – πράγμα που λίγοι κάνουν). Με απλά λόγια, το Νέφος είναι ένα ρίσκο.
- vii) *Ασφάλεια:* Μια από τις μεγαλύτερες ανησυγίες σγετικά με το Cloud Computing είναι το θέμα της ασφάλειας, αφού πολλοί χρήστες δε νιώθουν τόσο άνετα στην παράδοση των δεδομένων τους σε τρίτους. Το πρόβλημα μεγαλώνει όταν πρόκειται για εταιρείες που θέλουν περισσότερη ασφάλεια για τα δεδομένα τους, ώστε να κρατήσουν τις ευαίσθητες πληροφορίες τους στους servers του Νέφους. Ενώ, οι περισσότεροι πωλητές διαβεβαιώνουν ότι οι servers τους είναι ασφαλής, ανησυχία προκαλεί το γεγονός ότι μια ομάδα χρηστών έχει πρόσβαση σ' αυτούς τους servers.
- viii) Προστασία Προσωπικών Δεδομένων: Είναι ένα άλλο σοβαρό ζήτημα που απασχολεί την κοινότητα του Cloud Computing. Η διασφάλιση ότι τα στοιχεία ενός πελάτη δεν είναι προσβάσιμα από οποιοδήποτε γρήστη, είναι μεγάλης σημασίας για τις υπηρεσίες του Νέφους. Έτσι, οι εταιρείες για να κάνουν πιο ασφαλή τους servers τους, δημιούργησαν λογαριασμούς με κωδικούς πρόσβασης. Μετά απ' όλα αυτά, η επιτυχία μιας υπηρεσίας Νέφους εξαρτάται κι από τη φήμη της, αφού οποιαδήποτε ένδειξη παραβίασης της ασφάλειας θα οδηγούσε σε απώλεια πελατών και επιγειρήσεων.
- ix) *Κόστος*: Η αλήθεια είναι ότι το Νέφος είναι πολύ πιο φθηνό από τις παραδοσιακές τεχνολογίες που υπήρξαν στο παρελθόν. Όμως, το γεγονός ότι είναι καινούργιο στην αγορά και χρειάζεται ακόμα κάποιες βελτιώσεις, το καθιστά αρκετά ακριβό. Τα κέντρα δεδομένων πρέπει να αγοράσουν ή να αναπτύξουν το λογισμικό που θα τρέξει το

Νέφος και να διορθώσουν κάποια ανυπολόγιστα προβλήματα που προκύπτουν. Όπως συμβαίνει σε όλες τις βιομηγανίες, οι πρώτοι πελάτες είναι αυτοί που πληρώνουν πολύ ακριβά τις νέες τεχνολογίες.

- x) *Κόστος μετάβασης:* Το κόστος αλλαγής παρογέα Cloud υπηρεσιών, αλλά και μετακίνησης του περιεχομένου, σε αρκετές περιπτώσεις είναι απαγορευτικό (λόγω κόστους).
- xi) *Εξάρτηση από τον παροχό:* Αν ο παροχέας Cloud για κάποιο λόγο δεν μπορεί να εξυπηρετήσει τους πελάτες του, η επιχείρηση βρίσκεται μετέωρη.
- xii) Πιθανή οριστική απώλεια δεδομένων: Πολλοί είναι οι χρήστες που αναρωτιούνται, αν ο Cloud παροχός για κάποιο λόγο τερματίσει την επιχειρηματική του δραστηριότητα, τι θα απογίνουν τα δεδομένα του κάθε χρήστη. Δηλαδή, αν με το κλείσιμο της εταιρείας, τα δεδομένα που έχει το Cloud της εταιρείας πρέπει να επιστραφούν στον αντίστοιχο πελάτη.
- xiii) *Αποδοχή*: Έλλειψη αναφορών χρήσης του Cloud Computing από μεγάλες εταιρίες, διατηρούν μια επιφυλακτικότητα στο αγοραστικό κοινό. Επίσης, κατά κάποιο τρόπο είναι "ντροπιαστικό" για μια εταιρία που ασχολείται με την πληροφορική να εξαρτάται από μια άλλη.
- xiv) Μειωμένη Ευελιζία: Θεωρητικά, αυτό αποτελεί ένα προσωρινό πρόβλημα, αφού οι τωρινές τεχνολογίες τσεκάρονται συνεχώς, γι' αυτό δεν προσφέρουν την ευελιξία που υπόσγονται. Φυσικά, αυτό θα αλλάξει στο άμεσο μέλλον, αφού γίνονται μελέτες πάνω σ' αυτό.

### **4.2. Άλλα Συστήματα Υπολογιστών**

Το Cloud Computing έχει κάποια κοινά χαρακτηριστικά με τα εξής υπολογιστικά συστήματα ή τις υπηρεσίες αντίστοιχα:

- i) **Autonomic Computing** Είναι ένα σύστημα υπολογιστών που διαθέτει ένα μοντέλο αυτό-διαχείρισης. Το όνομά του το πήρε από το ανθρώπινο νευρικό σύστημα. Δηλαδή, ένα αυτόνομο υπολογιστικό σύστημα που ελέγχει τη λειτουργία των εφαρμογών και συστημάτων, χωρίς την είσοδο του χρήστη, όπως κάνει μόνο του το νευρικό σύστημα. Στόγος του είναι να δημιουργεί συστήματα που τρέχουν μόνα τους, ικανά για υψηλού επιπέδου λειτουργίες, διατηρώντας παράλληλα την πολυπλοκότητα του συστήματος αόρατη στον χρήστη.
- ii) **Client-server model** To Client-server Computing είναι ένα υπολογιστικό μοντέλο, το οποίο αναφέρεται γενικά σε οποιαδήποτε εφαρμογή που διανέμεται και διακρίνεται μεταξύ των παρογών υπηρεσιών (servers), και των αιτούντων των υπηρεσιών (clients). Συχνά, οι clients με τους servers επικοινωνούν μέσω ενός δικτύου από ξεχωριστά hardware, αλλά κι οι δυο μπορούν να διανέμουν στο ίδιο σύστημα. Λειτουργίες, όπως ανταλλαγή email, πρόσβαση στο Διαδίκτυο και πρόσβαση σε Βάσεις Δεδομένων είναι μερικά από τα παραδείγματα που βασίζονται σ' αυτό το μοντέλο.
- iii) **Mainframe computer** Είναι ισχυροί υπολογιστές που γρησιμοποιούνται κυρίως από μεγάλους οργανισμούς για κρίσιμες εφαρμογές, συνήθως επεξεργασία δεδομένων. Παραδείγματος γάριν, η απογραφή, η βιομηγανία και τα στατιστικά στοιχεία των καταναλωτών, ο προγραμματισμός επιχειρηματικών πόρων, αλλά και η επεξεργασία χρηματοπιστωτικών συναλλαγών.
- iv) **Utility Computing** Είναι η συσκευασία των υπολογιστικών πόρων, όπως τα λογιστικά, η αποθήκευση και οι υπηρεσίες. Το μεγάλο του πλεονέκτημα είναι το χαμηλό ή ανύπαρκτο κόστος που έχει για να αποκτήσει τους πόρους του υπολογιστή. Αυτό που κάνει είναι να χρεώνει για τη συγκεκριμένη χρήση, κι όχι για κάτι
περισσότερο.

- v) **Peer-to-peer Computing** Κατανεμημένη αρχιτεκτονική, χωρίς την ανάγκη για κεντρικό συντονισμό, με τους συμμετέγοντες να είναι ταυτόγρονα και προμηθευτές και καταναλωτές των πόρων (σε αντίθεση με το παραδοσιακό μοντέλο client-server).
- vi) **Service-oriented Computing** To Cloud Computing παρέχει υπηρεσίες σχετικές με υπολογιστές, ενώ, σε αμοιβαία βάση, το service-oriented computing αποτελείται από τεγνικές υπολογιστών που λειτουργούν σε Software-as-a-Service.
- vii) **Grid Computing** Το αφήσαμε για το τέλος, για το είναι το πιο γνωστό απ' όλα και του αξίζει μια καλύτερη ανάλυση. Είναι μια αργιτεκτονική διαμοιρασμού εφαρμογών/ πόρων που δίνει τη δυνατότητα σε συνδεδεμένα ετερογενή συστήματα και εφαρμογές να μοιράζονται με διαφάνεια υπολογιστικούς και αποθηκευτικούς πόρους. Στόχος είναι να δημιουργηθεί ένα εικονικό, ενοποιημένο σύστημα, το οποίο θα δίνει σε χρήστες και εφαρμογές πρόσβασης σε υπολογιστικούς πόρους, συσκευές και υπηρεσίες. Μπορεί οι πόροι να είναι ετερογενείς (να έχουν υλοποιηθεί σε διαφορετικές πλατφόρμες, γλώσσες προγραμματισμού, αργιτεκτονικές υλικού/ λογισμικού), να βρίσκονται σε απομακρυσμένες γεωγραφικά τοποθεσίες και να ανήκουν σε διαφορετικές διαγειριστικές περιογές (administrative domains).

## **5.** Εφαρμογές

Οι πιο γνωστές και πιο πολύ χρησιμοποιημένες εφαρμογές Cloud είναι:

### **A.** Εφαρμογές Γραφείου (Office Applications)

Σ' αυτές περιλαμβάνονται εργαλεία γραφείου (επεξεργασία κειμένου, υπολογιστικά φύλλα, παρουσιάσεις), καθώς επίσης και εργαλεία που επιτρέπουν την online συνεργασία μεταξύ ατόμων ή ομάδων ατόμων (collaboration applications).

### **B.** Εμπορικές Εφαρμογές (Business Applications)

Οι εμπορικές εφαρμογές Cloud Computing περιλαμβάνουν κυρίως συστήματα CRM και εφαρμογές ηλεκτρονικού εμπορίου, καθώς και ένα πλήθος άλλων εφαρμογών, όπως ανάλυση δεδομένων και διαχείριση παγίων. Η συμβατότητα των εφαρμογών μεταξύ τους επιτρέπει την εύκολη ανταλλαγή δεδομένων, ενώ εξοικονομείται χρόνος εκπαίδευσης του προσωπικού.

## **C.** Εφαρμογές Κοινωνικής Δικτύωσης (Social Media Applications)

Περιλαμβάνονται εφαρμογές κοινωνικής δικτύωσης, ιστογώροι αποθήκευσης φωτογραφιών και βίντεο, ιστολόγια (blogs) κτλ. Σημαντικό πλέον είναι η δυνατότητα διεξαγωγής online δημοψηφισμάτων και online διαβουλεύσεων σε ζητήματα που αφορούν όλη την κοινωνία, όπως νέα γομοσγέδια, διαγωνισμοί, κτλ.

## **D. Δθαξκνγέο Παηρληδηώλ (Game Applications)**

Αικατερίνη Μιχαήλ **38** Στόχος των εφαρμογών παιχνιδιών είναι να αφήσουν στην άκρη τις κονσόλες παιχνιδιών, καθώς και την ανάγκη να αγοράζει ο χρήστης κάθε φορά οποιαδήποτε ακριβό τσιπ γραφικών που απαιτεί το παιχνίδι. Όλο και πιο συχνά, οι εταιρείες ανακοινώνουν σχετικές υπηρεσίες (τύπου Cloud), όπου ο υπολογιστής τρέχει κάθε είδους γραφικών υψηλής έντασης για παιχνίδια. Τα παιχνίδια αυτά μπορούν να παιχτούν σε μια τηλεόραση, γρησιμοποιώντας μια απλή συσκευή που συνδέει την τηλεόραση σε μια ευρυζωνική σύνδεση στο Διαδίκτυο.

Φυσικά, απαιτείται ένας πολύ καλός υπολογισμός για να μπορέσει το κάθε παιγνίδι να «τρέξει» εξ αποστάσεως. Όλα αυτά γίνονται μέσω εξειδικευμένων διακομιστών, με χιλιάδες υπολογιστές και αλγορίθμους συμπίεσης, ώστε να καθιστούν ακόμα και τα πιο υψηλά γραφικά παιχνιδιών να εμφανίζονται στην οθόνη του παίκτη σε πραγματικό χρόνο. Τέλος, η ιδέα του να παίζει κάποιος παιχνίδια μέσω του Διαδικτύου δεν είναι κάτι καινούργιο. Εταιρείες όπως η Microsoft, η Sony και η Nintendo προσφέρουν ηλεκτρονικές υπηρεσίες που επιτρέπουν στους παίγτες να συνεργάζονται και να ανταγωνίζονται σε μια ευρυζωνική σύνδεση. Όμως, αυτά τα παιχνίδια εξαρτώνται ακόμα από τις αντίστοιχες κονσόλες παιχνιδιών των εταιρειών τους, πράγμα που προσπαθούν να αλλάξουν όπως αναφέραμε παραπάνω.

# **5.1. Παραδείγματα**

Το Cloud Computing αποτελεί μια τεχνολογία που αναμένεται να κυριαρχήσει στο μέλλον. Όπως έχουμε επαναλάβει ξανά, ο όρος αφορά εφαρμογές Πληροφορικής, οι οποίες εκτελούνται αποκλειστικά από το Διαδίκτυο, χωρίς να είναι μεταγενέστερες στον υπολογιστή αυτού που τις χρησιμοποιεί – του χρήστη.

Ήδη εταιρείες, όπως η IBM, η Google, η Yahoo, το Amazon, έχουν επενδύσει τεράστια κεφάλαια στη νέα τεχνολογική δομή, ενώ εστιάζουν όλο και περισσότερο στις υπηρεσίες τους, έτσι ώστε να εκμεταλλεύονται τις επαναστατικές δυνατότητες του Cloud Computing. Η αγορά των υπηρεσιών Cloud Computing εκτιμάται σήμερα σε περίπου 60 δις δολάρια, ενώ σύμφωνα με την *Merril Lynch<sup>[15]</sup> σε μια πενταετία η αξία τους θα έχει* φτάσει πάνω από 100 δις δολάρια.

Ορισμένες από τις πιο δημοφιλής εφαρμογές του διαδικτύου είναι το Facebook, οι ποικίλες εφαρμογές του Google Docs, το Skype, τα προγράμματα ανταλλαγής αρχείων – (torrent), αλλά και οι υπηρεσίες της Apple για τους κατόγους iPhone κινητών.

Βέβαια, κάποιες εφαρμογές αφορούν τον γρήστη προσωπικά, ενώ άλλες είναι πιο κατάλληλες για κάποιο επιγειρηματικό περιβάλλον.

**•** Σε επίπεδο χρήστη:

Webmail (Gmail, Hotmail, ...): Όπου εν αντιθέσει με την κλασσική προσέγγιση όπου ο χρήστης έχει εγκατεστημένο στον υπολογιστή του έναν mail client, κατεβάζει, επεξεργάζεται, αποστέλλει mails και στην συνέχεια τερματίζει την εφαρμογή, όλες οι λειτουργίες της παραδοσιακά εγκατεστημένης τοπικά εφαρμογής υποστηρίζονται και παρέχονται μέσω του browser σαν υπηρεσία, δίχως να είναι απαραίτητη καμία τοπική ενέργεια, ενώ όλη η επεξεργασία, αποστολή και αποθήκευση των δεδομένων γίνεται απομακρυσμένα στο Cloud Computing.

\_\_\_\_\_\_\_\_\_\_\_\_\_\_\_\_\_\_\_\_\_\_\_\_\_\_\_\_\_\_\_\_\_\_\_\_\_\_\_\_\_\_\_\_\_\_\_\_\_\_

<sup>[15]</sup> Το Merril Lynch είναι ένα τμήμα διαχείρισης του πλούτου της Τράπεζας της Αμερικής. Με πάνω από 15.000 χρηματοοικονομικούς συμβούλους και περίπου 2.500 δις δολάρια σε περιουσιακά στοιχεία των πελατών της.

Σουίτα Google Apps: Ο χρήστης με έναν λογαριασμό, έχει πρόσβαση σε πληθώρα υπηρεσιών όπως mail, γαρτών, επεξεργασία και αποθήκευση εικόνων, ατζέντα, σουίτα επεξεργασίας εγγράφων, προσωπικό χώρο για προβολή στο Internet. Όλων προσβάσιμων από μια σύνδεση στο Internet. Blogger, YouTube, Flickr: Τα αρχεία παραμένουν στο cloud, ενώ είναι αδύνατη η επεξεργασία τους μέσω browser και συμπληρώνουν το μεγάλο ποσοστό των καθημερινών εργασιών ενός απλού χρήστη που καλύπτει το cloud computing.

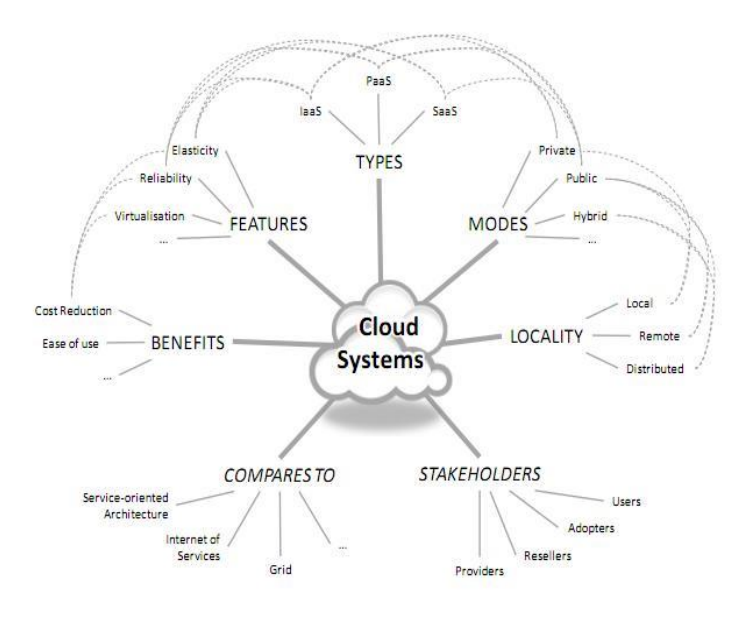

**Εικόνα 9. Cloud System Περιληπτικά** 

*Σε επισειπηζιακό πεπιβάλλον:*

Amazon Web Services: Παρέχει "πακέτα" αποθηκευτικού χώρου που ξεκινάνε από τα 50ΤΒ και φθάνουν θεωρητικά το απεριόριστο. Πακέτα επεξεργαστικής ισχύς pay-as-you-go από μια ώρα, έως 3 έτη. Καθώς και διακίνηση περιεγομένου από μερικά GB έως απεριόριστα. Καθώς και εξειδικευμένες υπηρεσίες, όπως διατήρηση βάσεων δεδομένων, έτοιμο περιβάλλον ηλεκτρονικού εμπορίου.

Microsoft Windows Azure Platform: Προσφέρει επεξεργαστική ισχύ, απλή αποθήκευση δεδομένων και εργαλεία ανάπτυξης εφαρμογών, με διακριτική υποστήριξη και συμβατότητα μεταξύ διαφόρων προϊόντων και τεχνολογιών της Microsoft.

## **6. iCloud ηεο Apple**

Εεκινώντας από τον πολύ πρόσφατο ορισμό που έγει αποδοθεί στο iCloud της Apple, θα λέγαμε ότι είναι ένα σύννεφο αποθήκευσης και μια Cloud Computing υπηρεσία ταυτόγρονα. Το γεγονός ότι δεν υπάργουν υπεραναλυτικοί και πολύπλοκοι ορισμοί ακόμα, είναι επειδή η *Apple Inc* <sup>[16]</sup> ανακοίνωσε ως ιδέα το iCloud το Μάιο του 2011 και παρουσίασε μόλις ζηηο 6 Ηνπλίνπ ηνπ 2011 ηε δεκηνπξγία ηνπ ζην *Apple Worldwide Developers Conference (WWDC)<sup>[17]</sup>*. Η υπηρεσία επιτρέπει στους χρήστες να αποθηκεύουν δεδομένα όπως για παράδειγμα αρχεία μουσικής σε απομακρυσμένους servers, για να μπορούν να κάνουν download σε πολλαπλές συσκευές, όπως το iPhone, iPods, iPads και προσωπικούς υπολογιστές που τρέχουν κυρίως MAC OS X ή Microsoft Windows, το οποίο είναι πολύ πρόσφατο, αφού μόλις τον Οκτώβριο του 2011 έγινε αυτή προσπάθεια. Επίσης, αντικαθιστά το *MobileMe<sup>[18]</sup> π*ρόγραμμα της Apple, που ενεργεί ως κέντρο δεδομένων συγχρονισμού για το ηλεκτρονικό ταχυδρομείο, επαφές, ημερομηνία, σελιδοδείκτες, σημειώσεις, λίστες, και άλλα δεδομένα. Το κυρίως μειονέκτημα που διαθέτει, για μας του κόσμου της Ευρώπης, είναι ότι οι iCloud εφαρμογές του χρησιμοποιούνται μόνο από λογισμικό Mac, διότι τώρα γίνεται προσπάθεια λειτουργίας του και στα Windows. Είναι μειονέκτημα για τους Ευρωπαίους διότι η απόλυτη γώρα γρήσης των Mac είναι η Αμερική.

\_\_\_\_\_\_\_\_\_\_\_\_\_\_\_\_\_\_\_\_\_\_\_\_\_\_\_\_\_\_\_\_\_\_\_\_\_\_\_\_\_\_\_\_\_\_\_\_\_\_

<sup>[16]</sup> **Apple Inc** είλαη κηα ακεξηθάληθε πνιπεζληθή εηαηξεία πνπ ζρεδηάδεη θαη εκπνξεχεηαη είδε επξείαο κατανάλωσης όπως ηλεκτρονικά, λογισμικό ηλεκτρονικών υπολογιστών, αλλά και προσωπικούς υπολογιστές. Από τα πιο γνωστά προϊόντα hardware είναι η γραμμή των Macintosh υπολογιστών, το iPod, το iPhone και το iPad.

<sup>[17]</sup> **Apple Worldwide Developers Conference (WWDA)** είναι ένα συνέδριο που πραγματοποιείται κάθε χρόνο στην Καλιφόρνια των ΗΠΑ από την Apple Inc. Το συνέδριο λαμβάνει χώρα από την Apple για να αναδείξουν το νέο λογισμικό και τις τεχνολογίες για τους προγραμματιστές, καθώς και να προσφέρει hands-on εργαστήρια και συναντήσεις ανατροφοδότησης. Αυτό που αξίζει να σημειωθεί είναι ότι ό αριθμός των συμμετεχόντων κυμαίνεται συνήθως μεταξύ 2.000 με 4.000 προγραμματιστές.

<sup>[18]</sup> MobileMe (στο παρελθόν .Mac και iTools) ήταν μια συλλογή με βάση τη συλλογή online υπηρεσιών και λογισμικού που προσφέρονται από την Apple Inc. Αρχικά, ξεκίνησε ως iTools, μια δωρεάν συλλογή με βάση το Διαδίκτυο, και αργότερα εξελίγθηκε σε .Mac, όταν έγινε μια συνδρομητική υπηρεσία επί πληρωμή. Τέλος, μετά από αρκετά χρόνια άλλαξε ξανά την ονομασία σε MobileMe, αφού εξελίγθηκαν και τα προϊόντα της (iPod, iPhone).

To iCloud είναι η τελευταία εξέλιξη των υπηρεσιών του Cloud Computing της Apple και έχει ήδη προϋπάρξει, όχι βέβαια με τη σημερινή έννοια – στην παλαιότερη μορφή της, με τις εξής ονομασίες όπως iTools το 2000, .Mac το 2002, και το 2008 ως MobileMe. Επίσης, σύμφωνα με τη σελίδα υποστήριξης της Apple, το MobileMe θα πρέπει να διακοπεί μετά τις 30 Ιουνίου του 2012, και όποιος χρήστης είχε λογαριασμό από την παρουσίαση του iCloud, έχει επεκταθεί ως την ημερομηνία αυτή, χωρίς γρέωση.

Η επίσημη σελίδα του iCloud, [www.icloud.com,](http://www.icloud.com/) τέθηκε σε λειτουργία στις αργές Αυγούστου για την Apple Developers. Την  $12^{\eta}$  Οκτωβρίου του 2011, το iCloud έγινε διαθέσιμο για download μέσω του iTunes Update, όπου απέκτησε 20 εκατομμύρια χρήστες σε λιγότερο από μια εβδομάδα. Τον Ιούνιο του 2011, η καναδική τράπεζα RBC Capital Markets διαπίστωσε ότι 76% των iPhone ιδιοκτητών σχεδίασε να χρησιμοποιήσει το iCloud όταν ξεκίνησε, και προέβλεψε ότι 150 εκατομμύρια άνθρωποι θα μπορούσαν να υπογράψουν για iCloud.

Η πρώτη επίσημη αναφορά της iCloud από την Apple ήρθε στις 31 Μαίου 2011 με ένα δελτίο τύπου, το οποίο ανακοίνωνε ότι θα υπάρξει ένα demo της υπηρεσίας στο WWDC στις 6 Ιουνίου του 2011, πράγμα και που συνέβη. Έτσι, στην κεντρική ομιλία στο WWDC, η Apple ανακοίνωσε ότι το iCloud θα αντικαταστήσει το MobileMe και ότι η βασική υπηρεσία iCloud θα είναι εντελώς δωρεάν.

## **6.1. Τα χαρακτηριστικά του και ο τρόπος λειτουργίας τους**

Το iCloud συνδυάζει μια σειρά χαρακτηριστικών που έχουν σχεδιαστεί για να παρέχουν μια πιο ολοκληρωμένη εμπειρία στο *iOS5<sup>[19]</sup>. Μερικές από* αυτές είναι ότι ο χρήστης μπορεί να εντοπίσει το iPhone του, τους φίλους του, τα δεδομένα συγχρονισμού, να κρατήσει φωτογραφίες από παλιές συσκευές, ακόμη και να μεταφέρει ολόκληρο κατάλογο με μουσική μαζί του. Παρακάτω βλέπουμε με μια προσεκτική ματιά τα χαρακτηριστικά του iCloud που θα φτάσει με το iOS5.

- **•** *iTunes in the Cloud:* Με το iTunes στο Cloud, μπορεί ο γρήστης να κάνει download τη νέα του μουσική σε όλες τις συσκευές του iOS μέσω 3G ή Wi-Fi. Μπορεί, επίσης, να κατεβάσει ξανά τη παλιά του μουσική και τις τηλεοπτικές του εκπομπές, όπου μερικές από αυτές μπορεί να είναι καλύτερες σε ποιότητα.
- **Contacts, Calender and Email:** Ο χρήστης μπορεί να πάρει μια δωρεάν ηλεκτρονική διεύθυνση, *me.com*, και το ημερολόγιο μαζί σε συγχρονισμό. Εάν έχει, ο χρήστης, ήδη το Gmail ή κάποιο άλλο δημοφιλή λογαριασμό ηλεκτρονικού ταχυδρομείου στο Διαδίκτυο, και ίσως να μην θέλει να τον αλλάξει, τότε γίνεται ένας συγχρονισμός με το iCloud, ώστε να κρατηθούν οι επαφές και τα γεγονότα του mail που ήδη έχει.
- *Find My Phone:* Εάν κάποιος χρήστης έχει ένα iPhone με εγγύηση, γωρίς απώλεια ή την κάλυψη κλοπής, μπορεί να μείνει ήσυχος, αφού ξέρει ότι το "Βρείτε το τηλέφωνό μου" μπορεί να το εντοπίσει αν γαθεί ή αν κλαπεί, αντίστοιγα. Αυτό που μπορεί να κάνει ο γρήστης με τη σειρά του είναι να στέλνοντας ένα μήνυμα, να κλειδώσει τη συσκευή, να ενεργοποιήσει έναν συναγερμό ή να απαλείψει το iPhone ή το iPad.

\_\_\_\_\_\_\_\_\_\_\_\_\_\_\_\_\_\_\_\_\_\_\_\_\_\_\_\_\_\_\_\_\_\_\_\_\_\_\_\_\_\_\_\_\_\_\_\_\_\_

<sup>[19]</sup> **iOS5** είναι το λειτουργικό σύστημα που τρέχει σε κινητές συσκευές της Apple όπως το iPhone, το iPod touch και το iPad. Η Apple αυτό που κάνει είναι να παρέχει ενημερώσεις για το λειτουργικό σύστημα για τα i μέσω του iTunes.

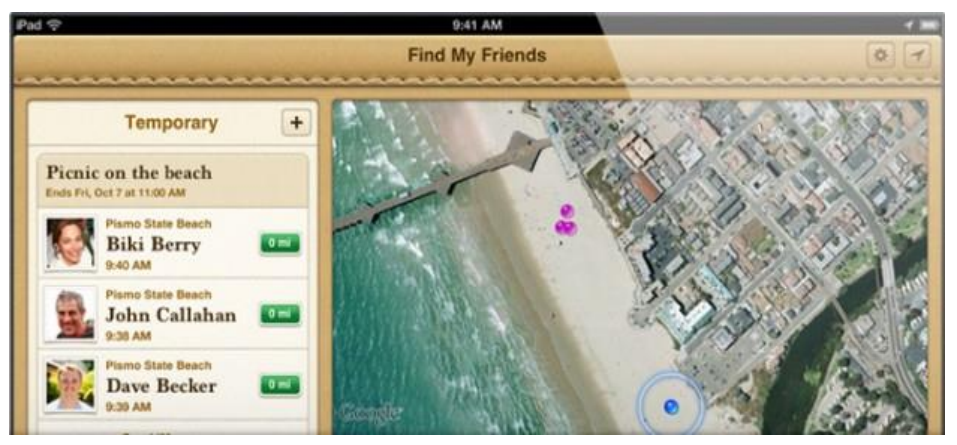

**Δηθόλα 10. Σν Find My Friends ηνπνζεηεί (ζηνλ ράξηε) γλωζηνύο θαη ζπγγελείο**

- *Photo Stream:* Αυτό που κάνει είναι να κρατάει τις φωτογραφίες του χρήστη σε συγχρονισμό σε όλες τις iOS συσκευές του, αλλά και στον υπολογιστή Mac ή PC του. Για παράδειγμα, αν εισάγεται φωτογραφίες σε μια οποιαδήποτε κάμερα στον MAC υπολογιστή σας ή PC σας, θα είναι επίσης διαθέσιμα σε όλες τις iOS συσκευές σας, γωρίς να γρειάζεται να τις μεταφέρεται μια-μια ξεγωριστά.
- *Book Progress (Πρόοδος Βιβλίου):* Τα iBook θα είναι πλέον σε θέση να μοιραστούν την πρόοδο του βιβλίου του χρήστη μεταξύ των συσκευών, δηλαδή θα μπορεί, ο χρήστης, απ' οποιαδήποτε συσκευή να συνεχίσει από εκεί που σταμάτησε ένα βιβλίο.
- *Apps on All Devices (Εφαρμογές σε όλες τις συσκευές):* **Δεν θα** προκαλείται καμία σύγχυση με μηνύματα, όταν κατεβαίνει για δεύτερη φορά μια εφαρμογή. Ακόμη, όλες οι εφαρμογές θα είναι διαθέσιμες για download στις συσκευές, χωρίς καμία επιπλέον χρέωση.
- *Wireless Backup (Δημιουργία Αντιγράφων Ασφαλείας):* Όταν, για παράδειγμα, συνδέει ο χρήστης την iOS συσκευή σας τη νύχτα και αυτό είναι συνδεδεμένο με το ασύρματο δίκτυο, τότε η συσκευή θα κάνει backup. Το backup είναι πολύ χρήσιμο, αφού σε μια δύσκολη κατάσταση θα σώσει μια σειρά από σημαντικές πληροφορίες.
- *Find My Friends:* Αν για παράδειγμα κάποιος χρήστης βρίσκεται σε ένα ξενοδοχείο, με το άνοιγμα της εφαρμογής Find My Friends, μπορεί να ελέγξει ποιος από τους φίλους του μπορεί να δει που βρίσκεται, και υπάρχει μια επιλογή που μπορεί προσωρινά να μοιραστεί τη θέση του με μια ομάδα.
- **•** *Documents in the Cloud*: Όλα τα έγγραφα που αποθηκεύει ο χρήστης στο σύννεφο, με τη σειρά τους ενημερώνουν όλες τις συσκευές του. Αυτή τη στιγμή, αυτό περιορίζεται σε εφαρμογές όπως το iWorks, αλλά η ανάπτυξη τρίτων μπορούν να αξιοποιήσουν τη στήριξη του.
- **·** *iCloud Store*: Τα 5GB αποθηκευτικού γώρου είναι εντελώς δωρεάν, το οποίο είναι αρκετό για πολλούς χρήστες, αλλά αν κάποιος χρήστης θελήσει περισσότερο, μπορεί να τον αγοράσει από την Apple. Αν το επιλέξει, το ποσό που πρέπει να καταβάλλει είναι για 10GB θα δώσει 20\$, 20GB θα δώσει 40\$ και για τα 50GB θα δώσει 100\$ για ένα χρόνο.

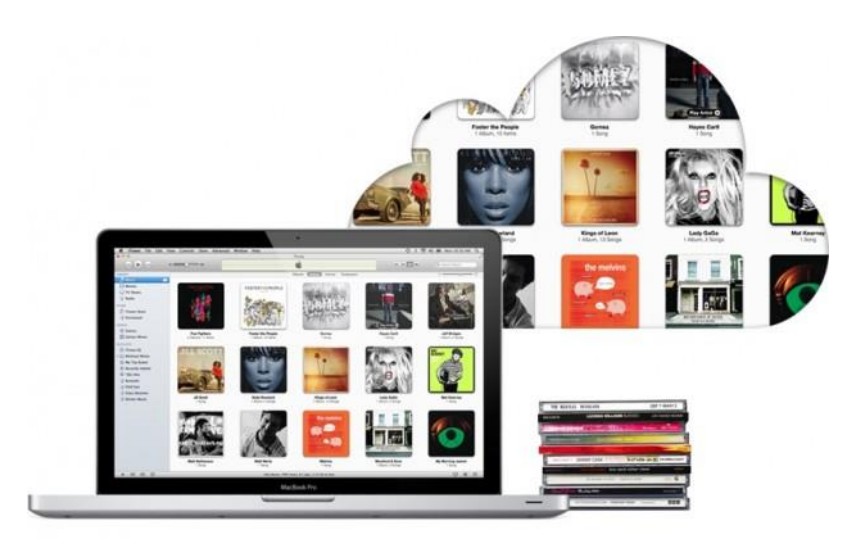

**Εικόνα 11. Το iTunes Match συγχρονίζει καλύτερα τη μουσική** 

• *iTunes Match:* Είναι μια εφαρμογή που έχει τη μεγαλύτερη απήχηση. Εάν η μουσική που διαθέτει κάποιος χρήστης έχει αποκτηθεί από άλλες πηγές ή με άλλα μέσα, πληρώνοντας 25\$ το γρόνο και έγοντας αυτήν την εφαρμογή, τότε η μουσική που διαθέτει αντιστοιχίζεται μ' αυτήν των Apple servers. Πράγμα που μπορεί να βελτιώσει την ακουστική των κομματιών.

## **6.2. Σν πξώην πάληξεκα ηνπ iCloud κε ηα Windows**

Με την εμφάνιση και την κυκλοφορία του iOS 5 για τα iPhone, iPod και iPad, έγιναν και τα αποκαλυπτήρια της iCloud υπηρεσίας της Apple. Όμως, μέγρι πρότινος οι γρήστες των Windows δεν είγαν αυτό το δικαίωμα. Πολύ πρόσφατα, στις 17 Οκτωβρίου του 2011, δόθηκε το δικαίωμα στους χρήστες των Windows τους να κάνουν μια πρώτη χρήση του iCloud. Η υπηρεσία βρίσκεται σε πολύ πρώιμο στάδιο και αυτό που πρέπει να κάνουν οι χρήστες είναι να εκτελέσουν ένα ελάχιστο των Windows Vista Service Pack 2 και των Windows 7 (δυστυχώς οι χρήστες με τα Windows XP δεν συμπεριλαμβάνονται), να το κατεβάσουν και να εγκαταστήσουν το *iCloudControlPanel* στον υπολογιστή τους, όπου θα το διαχειριστούν μέσω του Πίνακα Ελέγχου των Windows..

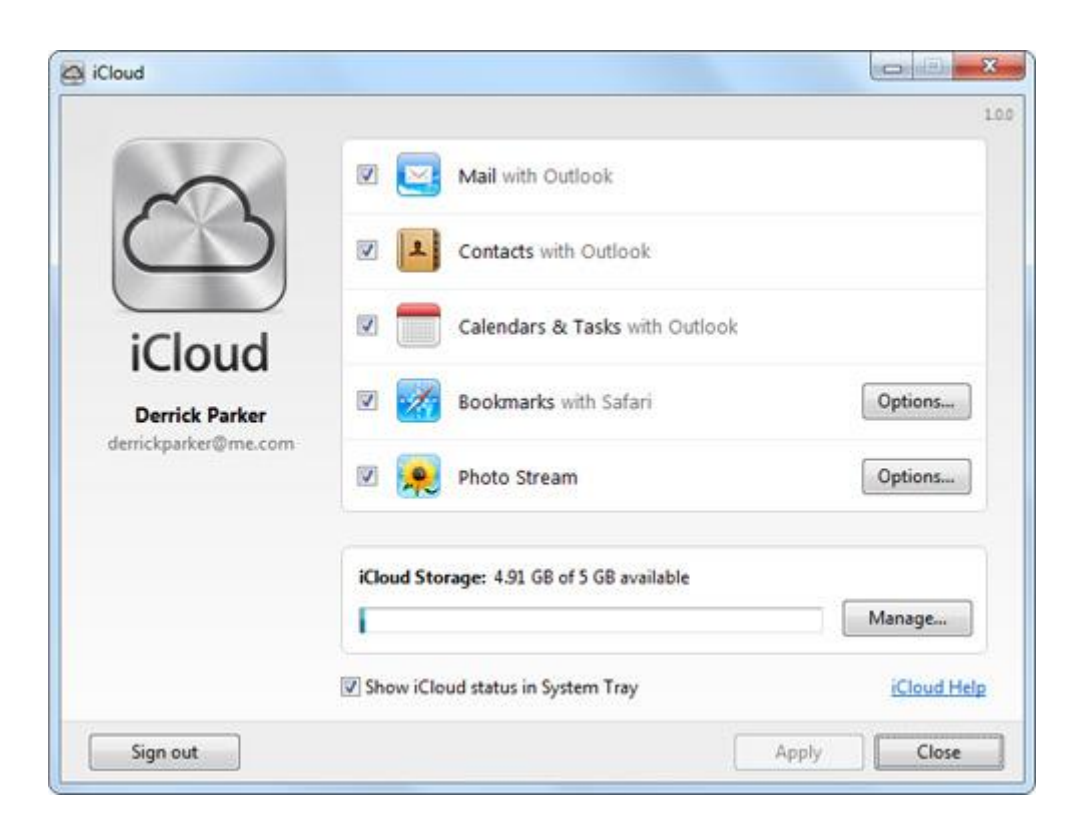

**Δηθόλα 12. πγρξνληζκόο ηωλ Windows κε ην iCloud**

Με την ολοκλήρωση της εγκατάστασης, ακολουθούμε τα εξής βήματα: *Πίνακας Ελέγχου → Δίκτυο και Internet* → πάνω εκεί εισάγουμε τις πιστοποιήσεις της Apple σας και επιλέγουμε τις iCloud υπηρεσίες, ενεργοποιώντας τες.

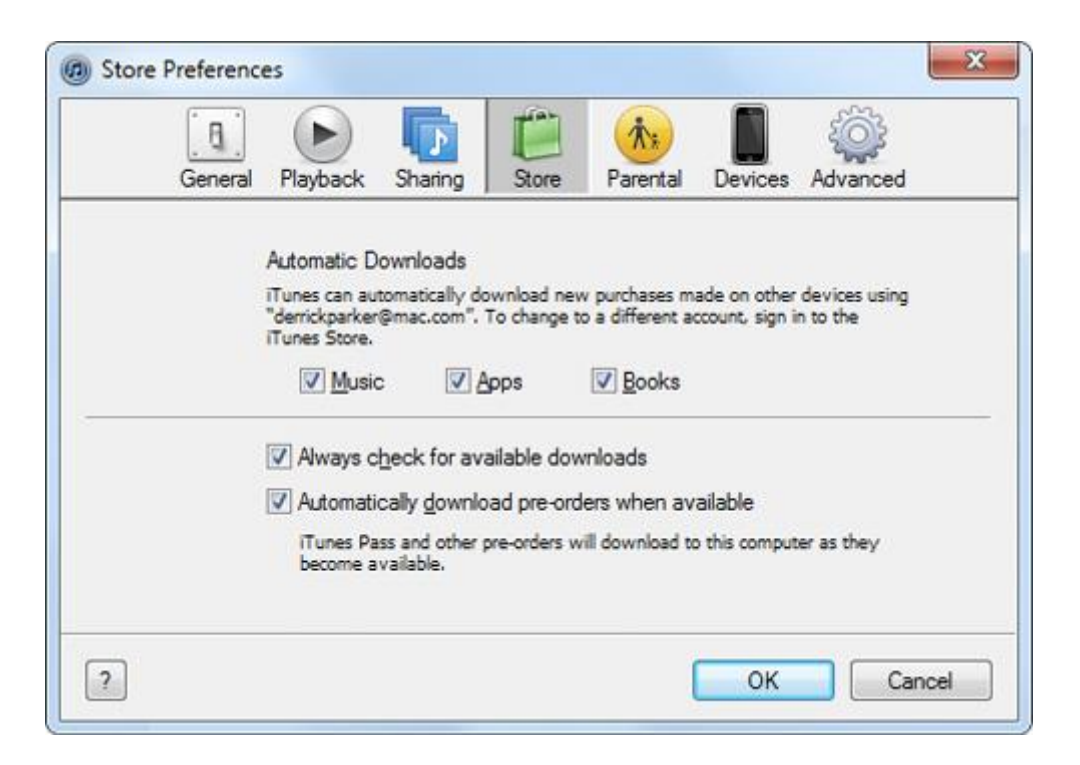

**Δηθόλα 13. πλέρεηα ζπγρξνληζκνύ ηωλ Windows κε ην iCloud**

Μετά τη διαμόρφωση αυτού του μέρους, σε περίπτωση που θελήσει ο γρήστης να ενεργοποιήσει την αυτόματη λήψη της μουσικής του, των εφαρμογών του, και των βιβλίων του, απλά ανοίγει το iTunes *Επεζεργασία* → Προτιμήσεις → Αποθήκευση και επιλέγεται Μουσική, Apps, και Βιβλία.

### **7. Azure Services Platform ηωλ Windows**

Το Windows Azure Platform είναι μια πλατφόρμα Cloud της Microsoft που χρησιμοποιείται για να κατασκευάζει, να υποδέχεται και να κλιμακώνει διαδικτυακές εφαρμογές μέσω των κέντρων δεδομένων της Microsoft. Έτσι, το Windows Azure Platform κατατάσσεται σαν μια πλατφόρμα ως μέρος των υπηρεσιών και των μορφών, μέρος της στρατηγικής του Microsoft Cloud Computing, το Microsoft Online Services. Η πλατφόρμα αποτελείται από διάφορες *on-demand<sup>[20]</sup> υ*πηρεσίες που φιλοξενούνται στα κέντρα δεδομένων του και εμπορευματοποιούνται μέσα από τρεις μάρκες προϊόντων. Αυτά είναι τα Windows Azure (ένα λειτουργικό σύστημα που παρέγει κλιμακούμενες εγκαταστάσεις, που υπολογίζονται και αποθηκεύονται), το SQL Azure (ένα cloud-based, κλιμακούμενη έκδοση του SQL Server) και το Windows Azure AppFabric (μια συλλογή υπηρεσιών που υποστηρίζουν εφαρμογές, τόσο μέσω γέφους, όσο και μέσω υπόθεσης). Πρόσφατα, την 1<sup>η</sup> Ιουλίου 2011, η Microsoft ανακοίνωσε την ελεύθερη είσοδο για όλους τους πελάτες της Azure.

H Microsoft έχει, επίσης, δημοσιεύσει σχέδια που να προσφέρουν την πλατφόρμα του Windows Azure Appliance, η οποία μπορεί να φιλοξενηθεί σε μη-Microsoft κέντρα δεδομένων. Αυτό θα επιτρέψει στους μεταπωλητές, όπως η HP, DELL, Fujitsu και eBay, να προσφέρουν υπηρεσίες Cloud που βασίζονται στην πλατφόρμα του Microsoft Azure.

To Windows Azure Platform είναι μια πλατφόρμα εφαρμογών στο Cloud, που επιτρέπει στα κέντρα δεδομένων της Microsoft να φιλοξενήσουν και να εκτελέσουν εφαρμογές. Παρέχει ένα λειτουργικό σύστημα Cloud που ονομάζεται Windows Azure και χρησιμεύει ως χρόνος εκτέλεσης για τις εφαρμονές και παρέγει ένα σύνολο υπηρεσιών που επιτρέπει την ανάπτυξη, τη διαχείριση και τη φιλοξενία των εφαρμογών. Όλες οι Azure υπηρεσίες και οι εφαρμογές κατασκευάστηκαν με τη χρήση τους να εκτελούνται πάνω στο Windows Azure.

\_\_\_\_\_\_\_\_\_\_\_\_\_\_\_\_\_\_\_\_\_\_\_\_\_\_\_\_\_\_\_\_\_\_\_\_\_\_\_\_\_\_\_\_\_\_\_\_\_\_

<sup>[20]</sup> **on-demand** είναι ένα "μοντέλο" στο χώρο των επιχειρήσεων, στις οποίες οι υπολογιστικοί πόροι (computing resources) είναι στη διάθεση του χρήστη, όπως απαιτείται. Οι πόροι μπορεί να διατηρηθούν στο εσωτερικό της επιχείρησης του χρήστη, ή να διατίθεται από έναν φορέα παροχής υπηρεσιών.

## **7.1.** Χαρακτηριστικά (Features) του Azure

#### *1. Windows Azure Compute*

Παρέχει στους προγραμματιστές μια πλατφόρμα που υπολογίζει και διαχειρίζεται εφαρμογές στα κέντρα δεδομένων της Microsoft, σ' ολόκληρο τον κόσμο. Μια εφαρμογή Windows Azure είναι κατασκευασμένη από ένα ή περισσότερα συστατικά που ονομάζονται "roles". Υπάρχουν τρεις διαφορετικοί τύποι: Web role, Worker role και Virtual Machine (VM) role.

Ένα Windows Azure Web role γρησιμοποιείται για τη φιλοξενία front-end διαδικτυακών εφαρμογών πίσω από τις Internet Information Services (IIS). Ένας Worker μπορεί να τρέγει οτιδήποτε, αλλά το πιο συνηθισμένο που γρησιμοποιείται είναι να φιλοξενεί την παρασκηνιακή επεξεργασία πίσω από το Web role. Οι Windows Azure Web και Worker roles επιτρέπουν στους προγραμματιστές να αναπτύξουν και να διαχειριστούν εφαρμογές στο σύνολό τους, σε αντίθεση με τις ατομικές Virtual Machines (VMs). Είναι κοινό για μια εφαρμογή να αλληλεπιδρούν με άλλους γρήστες μέσα από ένα Web role.

Η αυτοματοποιημένη διαχείριση των υπηρεσιών που παρέχονται από τα Windows Azure, προσφέρει στους πελάτες της τα εξής οφέλη:

- *V Administration (Διαχείριση):* Το Windows Azure αναλαμβάνει αυτομάτως τα πράγματα, όπως εξισορρόπηση φορτίου και ανακατεύθυνσης, μειώνοντας έτσι την προσπάθεια και το κόστος διαχείρισης του περιβάλλοντος εφαρμογής.
- Availability (Διαθεσιμότητα): Το Windows Azure έγει σγεδιαστεί για να επιτρέπει στους προγραμματιστές να αναπτύξουν εφαρμογές που θα είναι συνεγώς διαθέσιμες, ακόμη και στο "πρόσωπο" των αναβαθμίσεων λογισμικού και των αποτυγιών του υλικού.
- $\checkmark$  Scalability (Επεκτασιμότητα): Το Windows Azure παρέχει στους προγραμματιστές την ανάπτυξη ολοκληρωμένων εφαρμογών που τρέχουν σε παγκόσμια κέντρα δεδομένων της Microsoft. Επίσης, επιτρέπει στους προγραμματιστές να περιορίσουν τις εφαρμογές όταν απαιτείται, αφήνοντάς τους να χρησιμοποιούν μόνο τους πόρους που γρειάζονται.

Το Microsoft SQL Azure είναι μια υψηλής διαθεσιμότητας και επέκτασης υπηρεσία βάσεων δεδομένων, χτισμένη σε τεχνολογίες SQL Server. Με το Microsoft SOL Azure, οι προγραμματιστές δεν γρειάζεται να εγκαταστήσουν, να επανακκινήσουν, ή να διαχειριστούν οποιοδήποτε λογισμικό. Υπάρχει υψηλή διαθεσιμότητα και ανοχή σε σφάλματα, αφού είναι ενσωματωμένη και δεν απαιτείται κανένα φυσικό administration.

Έχουν κατασκευαστεί εταιρικές και διαδικτυακές εφαρμογές, που επωφελούνται από τις scale-out δυνατότητες βάσεων δεδομένων. Δύο από απηέο είλαη ε Relational *Database Management System (RDBMS) – Σχεσιακή βάση δεδομένων*, επιτρέπει στον χρήστη να δημιουργήσει, να έχει πρόσβαση, και να χειριστεί πίνακες, προβολές, ευρετήρια, ρόλους, αποθηκευμένες διαδικασίες, triggers και functions. Η δεύτερη είναι μια σειρά από εργαλεία υποστήριξης SQL Azure για δραστηριότητες όπως η μετακίνηση και η μετεγκατάσταση δεδομένων, καθώς και εγκατάσταση γραμμής εντολών και διοίκησης.

# *3. Windows Azure Virtual Machine (VM)*

Το VM role δίνει τη δυνατότητα να αναπτύξει ο χρήστης μια προσαρμοσμένη Windows Server 2008 R2 (Enterprise ή Standard) εικόνα για το Windows Azure.

Οι πελάτες μπορούν να διαμορφώσουν και να διατηρήσουν το λειτουργικό σύστημα και τη χρήση των Windows υπηρεσιών στο VM role. Τη στιγμή που είναι αποθηκευμένα στο Cloud, το VHD μπορεί να φορτωθεί on demand σε ένα VM role και να εκτελεστεί. Το VHD μπορεί να γρησιμοποιηθεί ως βασική εικόνα για όλες τις εφαρμογές του VM role.

# *4. Windows Azure Storage*

Το Windows Azure δίνει τέσσερις υπηρεσίες αποθήκευσης, οι οποίες είναι ασφαλείς, επεκτάσιμες και με εύκολη πρόσβαση καθώς παραμένουν ανθεκτικές και με διαρκή αποθήκευση στο Cloud. Blobs, Tables, and Queues είναι όλα διαθέσιμα σαν μέρος του λογαριασμού Windows Azure

Storage, και το πιο σημαντικό είναι ότι παρέγει διαρκής αποθήκευση για την πλατφόρμα του Windows Azure. Σε αντίθεση με την τοπική αποθήκευση, τα blobs, tables και queues είναι προσβάσιμα από πολλαπλές εφαρμογές ή περιπτώσεις εφαρμογής ταυτόχρονα, και αντιπροσωπεύουν μια αποκλειστική-μόνιμη αποθήκευση αντί για μια προσωρινή.

Η υπηρεσία Binary Large Object (BLOB) είναι ο απλούστερος τρόπος για να αποθηκεύσει ο χρήστης κάποιο κείμενο ή δυαδικά δεδομένα με τα Windows Azure.

Η Table Service είναι καλύτερη για μεγάλο όγκο δεδομένων που γρειάζονται πρόσθετη δομή, πράγμα που λειτουργεί εξαιρετικά καλά με εφαρμογές που γρειάζονται να δουλευτούν με δεδομένα με έναν λεπτομερή τρόπο μέσω κάποιων ερωτημάτων.

Το Queue Service είναι για αξιόπιστα, ανθεκτικά μηνύματα μεταξύ των Web και Worker role περιπτώσεων.

Το Windows Azure Drive επιτρέπει στις Windows Azure εφαρμονές να ξεκινήσουν ένα *Page Blob<sup>[21]</sup>, το οποίο είναι ένα μονό NTFS (New* Technology File System) VHD. Αυτό επιτρέπει στις εφαρμογές να κάνουν upload/download VHDs μέσω blob.

## *5. Windows Azure Content Delivery Network (CDN)*

Το Windows Azure Content Delivery Network (CDN) βελτιώνει τις επιδόσεις του τελικού χρήστη και την αξιοπιστία του, τοποθετώντας τα αντίγραφα των δεδομένων πιο κοντά στους χρήστες. Με την προσωρινή αποθήκευση των αντικειμένων των εφαρμογών σε στρατηγικά τοποθετημένα σημεία, τα Windows Azure CDN παρέγουν τις καλύτερες εντυπώσεις για την παροχή περιεχομένου στους χρήστες.

Το Windows Azure CDN, σήμερα, προφέρει πολλά προϊόντα της Microsoft – όπως το Windows Update, τα Zune videos, και τα Bing Maps – με τα οποία έχουν εξοικειωθεί οι πελάτες και μπορούν να χρησιμοποιούν καθημερινά. Με την προσθήκη του CDN σε δυνατότητες Windows Azure, έχουν καταφέρει να κάνουν όλο αυτό το μεγάλης κλίμακας δίκτυο

\_\_\_\_\_\_\_\_\_\_\_\_\_\_\_\_\_\_\_\_\_\_\_\_\_\_\_\_\_\_\_\_\_\_\_\_\_\_\_\_\_\_\_\_\_\_\_\_\_\_

<sup>[21]</sup> Page Blob ένα από τα βασικά σενάρια για τα Page Blobs ήταν η υποστήριξη των Windows Azure Drives. Οι Windows Azure Drives επιτρέπουν στις Windows Azure Cloud εφαρμογές να τοποθετήσουν ένα δίκτυο που επισυνάπτεται σε ανθεκτικό δίσκο, το οποίο είναι κανονικά ένα Page Blob.

διαθέσιμο σε όλους στους Windows Azure πελάτες.

Επίσης, γρησιμοποιούνται για να εξασφαλιστεί καλύτερη απόδοση και εμπειρία του χρήστη για τους τελικούς χρήστες, οι οποίοι είναι μακριά από μια πηγή περιεχομένου, και χρησιμοποιούν τις εφαρμογές αντιθέτως με άλλα που πρέπει να φορτώσει πρώτα το περιεγόμενο. Ακόμη, το Windows Azure CDN μπορεί να βοηθήσει να χειριστούν τα μεγάλης κλίμακας φορτία, κυρίως κατά την έναρξη ενός γεγονότος, όπως είναι αυτό μιας καινούργιας διάθεσης προϊόντος.

# *6. Caching (Προζωρινή αποθήκεσζη)*

To Caching παρέχει μια κατανεμημένη, στη μνήμη, εφαρμογή προσωρινής αποθήκευσης για τις Windows Azure και τις SQL Azure εφαρμογές. Παρέχει εφαρμογές με υψηλής ταχύτητας πρόσβαση και κλιμάκωση στα δεδομένα της εφαρμογής. Αυτές οι δυνατότητες παρέχονται εξ ολοκλήρου ως μια υπηρεσία (καμία εγκατάσταση ή διαχείριση των περιπτώσεων, δυναμικά αυξάνουν/ μειώνουν το μέγεθος της cache, όπως απαιτείται).

# *7. Windows Azure Virtual Network*

Από την απελευθέρωσή του, το Windows Azure πρόσφερε το Compute, το Storage και τη λειτουργικότητα του CDN για τους προγραμματιστές. Τώρα εισάγετε μια σειρά από λειτουργίες δικτύωσης, τα οποία προσφέρονται κάτω από το Windows Azure, με όνομα Virtual Network. Το Windows Azure Connect είναι το πρώτο Windows Azure Virtual Network γαρακτηριστικό που συμπεριλαμβάνεται, με το Windows Azure Traffic Manager σύντομα να γίνει διαθέσιμο.

Αικατερίνη Μιχαήλ **53** Το Windows Azure Connect παρέχει έναν απλό και εύκολο, στη διαχείριση, μηχανισμό για την εγκατάσταση που βασίζεται σε ΙΡ συνδεσιμότητα μεταξύ των on-premises και των Windows Azure πόρων. Η δυνατότητα αυτή, το καθιστά ευκολότερο για έναν οργανισμό να μεταναστεύσει τις υπάρχουσες εφαρμογές του στο Cloud με τα υπάρχοντα στις υποδομές τους. Οι προγραμματιστές μπορούν να δημιουργήσουν άμεση σύνδεση με Cloud που φιλοξενείται σε εικονικές μηχανές, επιτρέποντας την απομακρυσμένη διαχείριση και την αντιμετώπιση

προβλημάτων, χρησιμοποιώντας τα ίδια εργαλεία που χρησιμοποιούν για on-premises εφαρμονές. Το Windows Azure Connect CTP είναι μόνο μια πρόσκληση. Για να ζητήσει κάποιος μια πρόσκληση, μπορεί να επισκεφθεί την ενότητα Beta Program section του Windows Azure Management portal.

### *8. Service Bus*

Το Service Bus παρέχει ασφαλή ανταλλαγή μηνυμάτων και δυνατότητες σύνδεσης που καθιστούν δυνατή την κατασκευή και τις γαλαράσυνδυασμένες εφαρμογές στο Cloud, καθώς και την υβριδική εφαρμογή και στα δυο, on-premises και Cloud. Επίσης, συμπεριλαμβάνει και διάφορα πρωτόκολλα επικοινωνίας και ανταλλαγής μηνυμάτων και προτύπων, καθώς και παρουσιάζει την ανάγκη για τον προγραμματιστή να ανησυχήσει για τη διασφάλιση της παράδοσης, την αξιόπιστη ανταλλαγή μηνυμάτων και την κλίμακα.

#### *9. Access Control*

Το Access Control παρέγει έναν εύκολο τρόπο για να δίνεται η ταυτότητα και ο έλεγχος πρόσβασης σε διαδικτυακές εφαρμογές και υπηρεσίες, ενσωματώνοντας παράλληλα τα πρότυπα με βάση την ταυτότητα των παρόγων τους, συμπεριλαμβανομένων των καταλόγων των επιγειρήσεων, όπως το Active Directory, και οι διαδικτυακές ταυτότητες, όπως το Windows Live ID, το Google, το Yahoo! Και το Facebook.

Η υπηρεσία επιτρέπει στις αποφάσεις αδειοδότησης να τραβηγτούν έξω από την αίτηση και να μπουν σε ένα σύνολο δηλωτικών κανόνων, που μπορούν να μεταμορφώσουν τις εισερχόμενες απαιτήσεις ασφαλείας σε ισχυρισμούς ότι οι εφαρμογές είναι κατανοητές. Οι κανόνες αυτοί ορίζονται χρησιμοποιώντας ένα απλό και οικείο μοντέλο προγραμματισμού, με αποτέλεσμα να προκύπτει καθαρότερος κώδικας. Μπορεί, επίσης, να χρησιμοποιηθεί για τη διαχείριση δικαιωμάτων των γρηστών, την αποθήκευση των προσπαθειών και την πολυπλοκότητα της ανάπτυξης αυτών των ικανοτήτων.

Η δημιουργία λογαριασμών χρηστών που επισυνάπτεται με το υπάρχον σύστημα διαγείρισης ταυτότητας, που χρησιμοποιείται στην υπηρεσία καταλόγου Active Directory service, σ' άλλα συστήματα καταλόγου, ή βάσει προτύπων υποδομής.

## *10. SQL Azure Reporting*

Το Microsoft SQL Azure Reporting είναι μια ασφαλής, ευέλικτη και οικονομικά αποδοτική Cloud-based υπηρεσία που παρέγει δυνατότητες αναφοράς που επιτρέπουν την κατανάλωση των επιχειρησιακών εκθέσεων εντός και εκτός του οργανισμού, γωρίς να απαιτούνται συμπληρωματικές επενδύσεις σε hardware, software και στο σύστημα διαχείρισης.

Οι πελάτες μπορούν να έχουν εύκολη πρόσβαση στις αναφορές του Windows Azure Portal, είτε μέσω ενός web browser, είτε απευθείας από τις εφαρμογές. Το τελευταίο SQL Azure Reporting Community Technology Preview (CTP) είναι τώρα διαθέσιμο για όλους τους συνδρομητές SQL Azure απευθείας μέσα από το Windows Azure Management portal.

Η SQL Azure Reporting CTP έκδοση φέρνει στους προγραμματιστές:

- Βελτιωμένη διαθεσιμότητα και στατιστικά στοιχεία απόδοσης
- Διαθεσιμότητα σε όλα τα κέντρα δεδομένων της Microsoft σε όλον τον κόσμο
- Επίσημη υποστήριξη της Microsoft
- Νέος χρήστης και έκθεση λειτουργικότητας διαχείρισης
- Self-provisioning του SQL Azure Reporting servers

Επίσης,

- Elastic Scale: Κλίμακες υπηρεσίας, καθώς οι απαιτήσεις των πόρων μεγαλώνουν
- To Business Intelligence Design Studio (BIDS) και SQL Server Data Tools (SQL Server 2012) προσφέρει μια συνεπής εμπειρία συγγραφής, που κάνουν τις αναφορές σας πλούσιες με απεικονίσεις – γάρτες, διαγράμματα, μετρητές, sparklines και πολλά άλλα.
- Εξαγωγή σε διάφορους δημοφιλείς τύπους αρχείων, όπως το Excel, το Word, το HTML, το PDF, το XML, το CSV και το Atom.
- Scale και Flex για την κάλυψη elastic demand. Η Cloud πλατφόρμα αυτόματα κλιμακώνεται προς τα επάνω και προς τα κάτω, για να καλύψει τη ζήτηση και έγει ενσωματωμένη υψηλή διαθεσιμότητα και αντοχή σε σφάλματα.
- Διατηρεί ασφαλή τα δεδομένα, ενώ προσφέρει πρόσβαση σε ακόμα περισσότερους χρήστες. Η πλούσια ταυτότητα/ άδεια δίνει αξιόπιστη, ασφαλή πρόσβαση στις εκθέσεις και τα υποκείμενα των δεδομένων.

## *11. Windows Azure Marketplace*

Το Windows Azure Marketplace είναι μια παγκόσμια online αγορά για τους πελάτες και τους συνεργάτες που μπορούν να μοιράζονται, να αγοράζουν, και να πωλούν τις τελικές SaaS εφαρμογές και να πριμοδοτούν τις βάσεις δεδομένων. Είτε αναζητούνται νέοι πελάτες για τα Windows Azure με βάση την εφαρμογή ή τα δεδομένα ενός χρήστη, είτε νέες λύσεις για τα Windows Azure για να εξουσιάσουν την επιχείρησή σας, το Windows Azure Marketplace είναι μια περιοχή υποστηριζόμενη από τη Microsoft που δεν σταματάει και προσπαθεί ώστε να πετύχει. Η ενότητα δεδομένων των Windows Azure Marketplace περιλαμβάνει δεδομένα, εικόνες, αλλά και σε πραγματικό χρόνο υπηρεσίες web, από το να καθοδηγούν εμπορικούς παρόγους δεδομένων και έγκυρες δημόσιες πηγές δεδομένων. Το τμήμα της εφαρμογής του Windows Azure Marketplace περιέγει πολύτιμες τελειωμένες εφαρμογές ώστε να βοηθήσει να δυναμώσει μια επιχείρηση, όλα αυτά ενσωματωμένα στην πλατφόρμα Windows Azure.

- Εκατοντάδες εφαρμογές, γιλιάδες συνδρομές, τρισεκατομμύρια σημεία δεδομένων, με όλο ένα και αυξανόμενα. Το Windows Azure Marketplace είναι ένα one-stop κατάστημα για όλα τα πριμοδοτούμενα Windows Azure Applications και Data.
- Συνεπής, ευέλικτο και βελτιστοποιημένο πλαίσιο APIs. Αυτό που έχουν να κάνουν οι χρήστες είναι να ανακαλύψουν, να δοκιμάσουν και να αγοράσουν εφαρμογές που βασίζονται στην πλατφόρμα του Windows Azure και να αγοραστεί μέσω μιας αξιόπιστης πηγής.
- Ενιαία χρέωση και δίνοντας τη δυνατότητα για trial προσφορές.

## **8. Google Cloud**

### **8.1. ρέζε Cloud Computing – Google Cloud**

Παραδοσιακά, μόνο λίνοι άνθρωποι μπορούσαν να έγουν πρόσβαση στην επεξεργαστική ισχύ ενός υπερυπολογιστή. Με το Cloud Computing, σχεδόν ο καθένας θα μπορεί να αξιοποιήσει αυτό το είδος της εξουσίας. Από το ντεμπούτο του προσωπικού υπολογιστή που έχουμε συνηθίσει σε αποθήκευση πληροφοριών, είτε σε μια εξωτερική συσκευή αποθήκευσης, όπως ένα CD, είτε στο σκληρό δίσκο ενός υπολογιστή. Έγουμε ενταγθεί σε ένα κλίμα, όπου πρέπει να αγοράσουμε μηγανήματα ή να αναβαθμίσουμε τις παλιές, όταν οι εφαρμογές απαιτούν περισσότερη επεξεργαστική ισχύ από την τρέχουσα που μπορεί να μας προσφέρει στο παρόν. Η διαφορά με το Cloud Computing είναι ότι η ευθύνη της αποθήκευσης και της επεξεργαστικής ισγύς πέφτει στο δίκτυο και όγι στον ιδιώτη – ιδιοκτήτη του υπολογιστή. Παρόλο που είναι μια σχετικά νέα βιομηχανία, έχει μπει κυριολεκτικά στις καθημερινές ζωές μας, έτσι πολλές υπηρεσίες εταιρείες προσφέρουν τις πολυζήτητες υπηρεσίες Cloud Computing, συμβαδίζοντας στην σημερινή εποχή.

Μια από αυτές τις εταιρείες είναι το Google. Ο γίγαντας του Διαδικτύου προσφέρει μια σειρά από web-based εφαρμογές παραγωγικότητας, κάτω από το όνομα Google Docs. Αν και αυτές οι εφαρμογές δεν είναι τόσο πολύπλοκες, ούτε τόσο ολοκληρωμένες, έχουν άλλα πλεονεκτήματα έναντι των παραδοσιακών λογισμικών. Το πιο προφανής και κύριο πλεονέκτημα έναντι των παραδοσιακών είναι ότι κάθε αίτηση δεν συνδέεται μ' ένα συγκεκριμένο υπολογιστή. Δεν υπάρχει καμία ανάγκη να κατεβάσει, ο γρήστης, και να εγκαταστήσει το λογισμικό σ' ένα συγκεκριμένο μηγάνημα. Αντίθετα, κάθε υπολογιστής που είναι συνδεδεμένος στο Διαδίκτυο μπορεί να έχει πρόσβαση στο Google Docs. Κάθε χρήστης αποθηκεύει πληροφορίες για το σύστημα νέφος, και αυτός ή αυτή μπορεί να έγει πρόσβαση στο ίδιο αργείο απ' οπουδήποτε.

Το Διαδίκτυο έχει εξελιχθεί, και η Google είναι αυτή που το καθοδηγεί κατά ένα πολύ μεγάλο ποσοστό. Η Google ξεκίνησε ως ένα μικρό πείραμα αναζήτησης στο Διαδίκτυο, αλλά όταν οι διαχειριστές της κατάλαβαν ότι έχουν ένα ισχυρό όπλο στα χέρια τους, δεν σταμάτησαν εκεί. Σήμερα, μπορεί κάποιος να παρακολουθεί τα πάντα μέσω του Google, από απλά email μέχρι πολυσύνθετα portofolios με φωτογραφίες, χρησιμοποιώντας δωρεάν υπηρεσίες που δημιούργησαν οι Googlers (οι μηχανικοί της Google που εργάζονται στα παρασκήνια). Αυτό που κάνει αυτή τη στιγμή η Google είναι να ανοίγει νέο έδαφος για τα Google Apps (Google Εφαρμογές), συμπεριλαμβάνοντας βασικές λειτουργίες, όπως θα δούμε και παρακάτω.

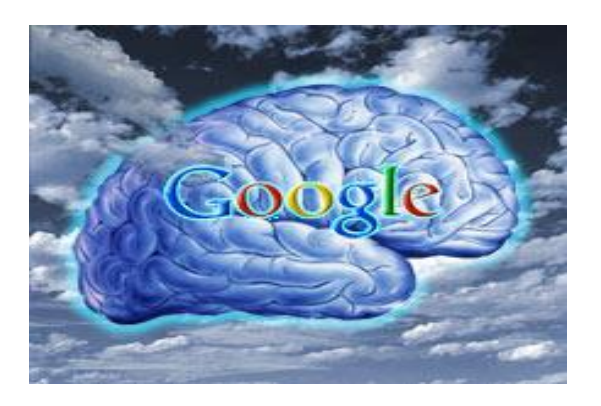

**Εικόνα 14. Παρομοίωση του Google Cloud ως εγκέφαλος** 

*Όμως, τι ακριβώς είναι το Google Cloud;* Δανειζόμενοι την απάντηση από την ιστοσελίδα της [BusinessWeek:](http://www.businessweek.com/magazine/content/07_52/b4064048925836.htm) Το Google Cloud είναι ένα δίκτυο από εκατοντάδες γιλιάδες, ή με ορισμένες εκτιμήσεις ένα εκατομμύριο, φθηνά servers, το καθένα από τα οποία δεν είναι και πολύ πιο ισχυρό από αυτά που έχουν τα σημερινά νοικοκυριά. Αποθηκεύει εντυπωσιακό όγκο δεδομένων, συμπεριλαμβανομένων πολλών αντιγράφων που World Wide Web. Αυτό κάνει την αναζήτηση πιο γρήγορη, στο να βρίσκονται πιο γρήγορα απαντήσεις σε δισεκατομμύρια ερωτήσεις που γίνονται από τους χρήστες, σε κλάσματα του δευτερολέπτου. Σε αντίθεση με πολλούς υπερυπολογιστές, η Google ποτέ δεν παλαιώνει. Όταν μεμονωμένα κομμάτια γαλάνε, συνήθως μετά από μια τριετία, οι μηχανικοί τα αποσπούν και τα αντικαθιστούν με καινούργια νεότερης τεχνολογίας. Αυτό σημαίνει ότι το Νέφος αναγεννιέται καθώς μεγαλώνει, σαν ένα ζωντανό ον.

Οι παρακάτω εφαρμογές είναι ενδεικτικές και φυσικά υπάρχει πληθώρα εφαρμογών που δεν είναι δυνατόν να καλυφθούν όλες εδώ. Ακόμη, παρακάτω θα συναντήσουμε τη διαδικασία του πώς μπορεί ένας απλός χρήστης να γράψει τις δικές του εφαρμογές χρησιμοποιώντας τα Google Apps (Εφαρμογές - API).

# **8.3.1. Google Docs**

Η Google Docs σηματοδοτεί μια σχετικά νέα προσπάθεια της Google να πάρει μέρος στο online παιχνίδι λογισμικού παραγωγικότητας. Είναι ένα web-based πρόγραμμα επεξεργασίας κειμένου που επιτρέπει στο χρήστη να δημιουργεί έγγραφα κειμένου, υπολογιστικά φύλλα, παρουσιάσεις, φόρμες, σχέδια και συλλογές. Ο χρήστης μπορεί εύκολα να κάνει βασικές λειτουργίες, συμπεριλαμβανομένου καταλόγους, ταξινόμηση σε στήλες, πρόσθεση πινάκων, εικόνες, σχόλια, τύπους, αλλαγή fonts και άλλα. Το Google docs επιτρέπει τη μεταμόρφωση, αλλά και μεταφόρτωση, αρχείων και τη δημιουργία αλλαγών, και όλα αυτά online. Ακόμη, δέχεται τα περισσότερα δημοφιλή πρότυπα αρχείου. Έτσι, ο χρήστης μπορεί να προσκαλέσει άτομα και να εργαστεί στα αργεία αυτά συνεργατικά. Επιπλέον, μπορεί να δημοσιεύσει τα έγγραφά του και τα υπολογιστικά φύλλα online, ως κανονικά web pages. Επίσης, η χρήση τους είναι εντελώς ελεύθερη και είναι διαθέσιμο σε 34 γλώσσες ανάμεσά τους και τα ελληνικά.

Ακόμη, αντί να αποθηκεύει ο χρήστης όλα του τα δεδομένα σε κάποιο σκληρό δίσκο του υπολογιστή του, μπορεί να αποθηκεύσει τα αργεία στο Google Docs σ' ένα απομακρυσμένο σύστημα αρχείων της Google. Έτσι, για τα αργεία που φιλοξενούνται στο web, ο γρήστη να έγει πρόσβαση από οποιονδήποτε συνδεδεμένο υπολογιστή στο Διαδίκτυο, αφού τα έγγραφά του δεν είναι συνδεδεμένα με μια συγκεκριμένη συσκευή.

Ένα άλλο χαρακτηριστικό του Google Docs είναι η δυνατότητα να μοιράζονται οι χρήστες διάφορα έγγραφα και δυνατότητες επεξεργασίας με άλλους χρήστες της Google. Πολλαπλοί άνθρωποι μπορούν να κάνουν αλλαγές στο ίδιο έγγραφο ταυτόχρονα. Με τις παραδοσιακές desktop

εφαρμογές, ο διαχειριστής του αρχείου μπορεί να διαχειρίζεται πολλαπλά αντίγραφα του ίδιου αρχείου, καθώς διάφοροι συνεργάτες του κάνουν αλλαγές και προσθήκες πάνω στο έγγραφο. Με το Google Docs, ο καθένας μπορεί να κάνει ή να του κάνουν αλλαγές στο αρχείο το οποίο είναι αποθηκευμένο στους servers. Το Google Docs, επίσης, διατηρεί ένα κομμάτι της από προηγούμενη εκδοχή – έτσι οι διαχειριστές δεν έχουν λόγο να ανησυχούν για διαγραφεί κάποιου τμήματος.

Ένα σημαντικό μειονέκτημα του Google Docs είναι ότι καμία από τις εφαρμογές του δεν είναι τόσο "ισχυρή", όσο αυτών της Microsoft Office. Εάν γρειάζεσαι μόνο τις βασικές λειτουργίες του Office, τότε το Google Docs είναι αρκετά χρήσιμο.

Μερικά από τα χαρακτηριστικά του περιβάλλοντος του Google Docs είναι:

- Υποστηριζόμενοι τύποι αρχείων : κείμενο, λογιστικά φύλλα, εικόνες
- Text Chat
- Αναθεωρήσεις
- RSS (RDF Site Summary ή Really Simple Syndication) είναι οικογένεια των web feed formats που χρησιμοποιείται για τη συχνή δημοσίευση ενημερωμένων εργασιών, όπως τα blogs, οι τίτλοι ειδήσεων, ήχου και βίντεο κτλ. Για τους χρήστες που θέλουν να ενημερώνονται έγκαιρα και γρήγορα.
- **Email ενημερώσεις, εάν είναι επιθυμητές**
- Δημόσιο ή Ιδιωτικό
- Παράλληλη επεξεργασία αρχείων από έως και 50 χρήστες
- Συνεργασία σε πραγματικό χρόνο
- Λογισμικό web-based
- Δυνατότητα σχολιασμού σε πραγματικό χρόνο από τους χρήστες
- $\bullet$  Tύποι αρχείων: .doc, .xls, .pdf, .html, .txt, .odt, .sxw, .pages, .Al, .psd, .dxf, .eps, .pptx)
- Δυνατότητα οπτικής αναγνώρισης γαρακτήρων από σκαναρισμένα έγγραφα
- Ορθογραφικός Έλεγχος
- Αυτόματος διαχωρισμός των σελίδων (Pagination)
- Αποθήκευση (Storage): Remote cloud
- Δωρεάν τιμή
- Link : [http://docs.google.com](http://docs.google.com/)

## *Ιζηοπικά*

Όλο αυτό το Google πρόγραμμα επεξεργασίας ξεκίνησε ως ένα προϊόν ονόματι *Writely<sup>[22]</sup>, το οποίο δημιουργήθηκε από μια εταιρεία με την* επωνυμία *Upstarle*. Η Google εξαγόρασε την *Upstarle* το 2006 και άρχισε η διαδικασία μετατροπής σε ένα Google-branded προϊόν. Το πρόγραμμα αυτό, επιτρέπει στους χρήστες να δημιουργούν και να επεξεργάζονται έγγραφα online, αλλά και τη δυνατότητα πολλοί χρήστες να έχουν πρόσβαση στα έγγραφα ταυτόχρονα, καθιστώντας έτσι ευκολότερο για τις ομάδες να συνεργαστούν σε ποικίλα έργα.

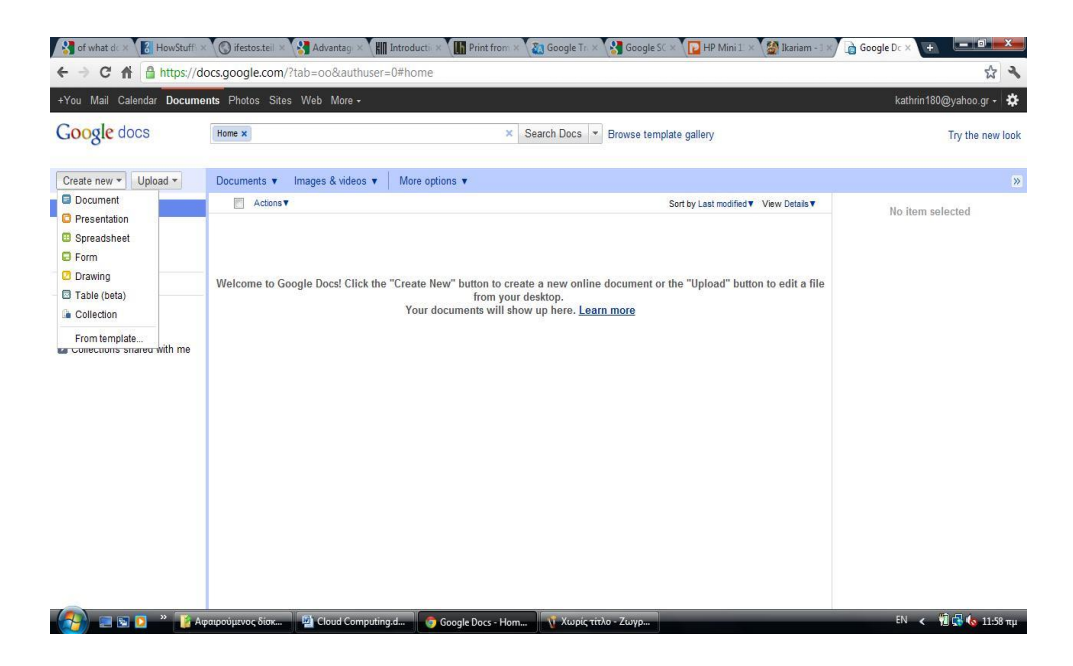

Εικόνα 15. Η εφαρμογή επεξεργασίας word του Google Docs μοιάζει αρκετά με τις βασικές λειτουργίες του παραδοσιακού λογισμικού ενός συνηθισμένου υπολογιστή **(desktop)**

Ομοίως, η συνάρτηση των υπολογιστικών φύλλων στο Google Docs ξεκίνησε ως έργο μιας άλλης επιχείρησης. Μια νεοσύστατη εταιρία που ονομαζόταν *XL2Web*, ανέπτυξε μια συνεργατική εφαρμογή ονόματι *2Web Technologies*, όπου και πάλι ήρθε η Google, και εξαγόρασε την εταιρία και έδωσε στην ομάδα τους κατάλληλους πόρους που απαιτούνται για να

 $\frac{1}{2}$  ,  $\frac{1}{2}$  ,  $\frac{1$ 

<sup>[22]</sup> **Writely**, είναι ένας web-based επεξεργαστής κειμένου. Στα πρωτότυπα γαρακτηριστικά του περιλάμβανε μια συλλογή συνεργατικής επεξεργασίας κειμένου, όπου τα μενού, οι συντομεύσεις πληκτρολογίου και τα παράθυρα διαλόγου είναι παρόμοια με αυτό της Microsoft Word ή του OpenOffice Writer.

αναπτύξουν τις εφαρμογές με τα υπολογιστικά φύλλα. Όπως τα περισσότερα προγράμματα υπολογιστικών φύλλων, έτσι και οι εφαρμογές της Google επιτρέπουν στους χρήστες να δημιουργούν πίνακες, διαγράμματα και γραφικές παραστάσεις. Η εφαρμογή έχει τις περισσότερες από τις βασικές λειτουργίες του desktop των υπολογιστικών φύλλων, συμπεριλαμβανομένης της διαλογής, του φιλτραρίσματος και των υπολογισμό τύπων.

|                                |                           |                                                    | Ke from what does x \ & Google Apps for x \ & Gmail - Google x \ \ 30+ Google Clo: x \ \ B Eyypapa Goog x / T Mn anoBhkeupt x \ & Metráppaon Gr x \ + |          |                               |                                                                              |   |                 |                                     | $ - $ 0 $ $               | x             |
|--------------------------------|---------------------------|----------------------------------------------------|----------------------------------------------------------------------------------------------------|----------|-------------------------------|------------------------------------------------------------------------------|---|-----------------|-------------------------------------|---------------------------|---------------|
|                                |                           |                                                    | ← → C A B https://docs.google.com/spreadsheet/ccc?key=0AqY8XS_k7hN5dHExbnJLdWk0ZHIFRkltdGczUExrdIE&hl=el#gid=0                                        |          |                               |                                                                              |   |                 |                                     | ☆                         | $\mathcal{F}$ |
|                                |                           |                                                    | +Εσένα Ηλεκτρονικό ταχυδρομείο Ημερολόγιο <b>Έγγραφα</b> Φωτογραφίες Ιστότοποι Παγκόσμιος ιστός Περισσότερα <del>-</del>                              |          |                               |                                                                              |   |                 | kathrin180@yahoo.gr = $\frac{1}{2}$ |                           |               |
|                                |                           |                                                    | Τα Έγγραφα Google έχουν νέα εμφάνιση! Δοκιμάστε το   Παράβλεψη                                                                                        |          |                               |                                                                              |   |                 |                                     |                           |               |
|                                | <b>Google</b> έγγραφα     |                                                    | Μη αποθηκευμένο υπολογιστικό φύλλο - Α ιδιωτικό μόνο για εμένα                                                                                        |          |                               |                                                                              |   | Αποθήκευση τώρα |                                     | <b>&amp;Κοινή χρήση</b> ▼ |               |
|                                |                           |                                                    | Αρχείο Επεξεργασία Προβολή Εισαγωγή Μορφή Δεδομένα Εργαλεία Βοήθεια                                                                                   |          |                               |                                                                              |   |                 |                                     |                           |               |
|                                | <b>■ m α 圓▼ ▲</b> ∈ % 123 |                                                    | Σειρά πάνω                                                                                                    |          |                               | $\equiv$ $\star$ $\boxdot$ $\sim$ $\equiv$ $\sum$ $\star$ $\pm$ $\pm$ $\sim$ |   |                 |                                     |                           |               |
| Σειρές κάτω<br>Τύπος:          |                           |                                                    |                                                                                                    |          | Φίλτρο                        |                                                                              |   |                 | Εμφάνιση όλων των τύπων             |                           |               |
|                                | A                         |                                                    | Στήλη αριστερά                                                                                                    |          | D                             | E                                                                            | F | G               |                                     | н                         |               |
| $\mathbf{1}$<br>$\overline{2}$ |                           |                                                    | Στήλη δεξιά                                                                                                    |          |                               |                                                                              |   |                 |                                     |                           | A             |
| 3<br>$\ddot{4}$                |                           |                                                    | Νέο φύλλο                                                                                                    |          |                               |                                                                              |   |                 |                                     |                           |               |
| 5                              |                           |                                                    | <b>D</b> Σγόλιο                                                                                                    | Shift+F2 |                               |                                                                              |   |                 |                                     |                           |               |
| 6<br>$\overline{7}$            |                           |                                                    | Σ Συνάρτηση<br>Ονομαστικό εύρος                                                                                                    | ►<br>►   |                               |                                                                              |   |                 |                                     |                           |               |
| 8<br>9                         |                           |                                                    |                                                                                                    |          |                               |                                                                              |   |                 |                                     |                           |               |
| 10<br>11                       |                           |                                                    | illi Γράφημα<br>Gadget                                                                                                    |          |                               |                                                                              |   |                 |                                     |                           |               |
| 12                             |                           |                                                    | <b>No</b> Εικόνα                                                                                                    |          |                               |                                                                              |   |                 |                                     |                           |               |
| 13<br>14                       |                           |                                                    | <b>Π</b> Φόρμα                                                                                                    |          |                               |                                                                              |   |                 |                                     |                           |               |
| 15                             |                           |                                                    | <b>21</b> Σχεδίαση                                                                                                    |          |                               |                                                                              |   |                 |                                     |                           |               |
| 16<br>17                       |                           |                                                    | $\n  Σενάριο \n \n$                                                                                                    |          |                               |                                                                              |   |                 |                                     |                           |               |
| 18<br>19                       |                           |                                                    |                                                                                                    |          |                               |                                                                              |   |                 |                                     |                           |               |
| 20                             |                           |                                                    |                                                                                                    |          |                               |                                                                              |   |                 |                                     |                           |               |
| 21<br>22                       |                           |                                                    |                                                                                                    |          |                               |                                                                              |   |                 |                                     |                           |               |
| 23                             |                           |                                                    |                                                                                                    |          |                               |                                                                              |   |                 |                                     |                           |               |
| 24                             |                           |                                                    |                                                                                                    |          |                               |                                                                              |   |                 |                                     |                           | $\checkmark$  |
|                                | $\vert$ < $\vert$         |                                                    | $\rm III$                                                                                                    |          |                               |                                                                              |   |                 |                                     |                           | $\rightarrow$ |
|                                | Φύλλο1 ⊡                  | $\begin{array}{c} + \end{array}$<br>$\blacksquare$ |                                                                                                    |          |                               |                                                                              |   |                 |                                     |                           |               |
|                                | <b>ΔΑ</b> έναρξη          | ాలు ''<br>۰                                        | Cloud Computing [Aci                                                                                                    |          | <b>(2)</b> Μη αποθηκευμένο υπ |                                                                              |   |                 | $EN \leftarrow$                     | $\bullet$<br>7:19 µµ      |               |

Εικόνα 16. Υπολογιστικό φύλλο, επίσης μοιάζει αρκετά

Η ιστορία είναι σχεδόν η ίδια για την παρουσίαση της εφαρμογής στο Google Docs. Η Google εξαγόρασε την Tonic System, μια εταιρεία που ανέπτυξε μια σειρά που βασιζόταν σε λογισμικό παρουσίασης στην γλώσσα της Java. Έτσι, μετά από αυτήν τη συνήθης κίνηση της Google, η ομάδα της Tonic μετέβει στην τροποποίηση του λογισμικού της και στην ενσωμάτωση των υπολοίπων στοιχείων της Google.

Οι παρουσιάσεις του αποτελούνται από διαφάνειες, στην οποία υπάρχουν πέντε βασικές διατάξεις διαφανειών που μπορούν να επιλέξουν κατά τη δημιουργίας μιας παρουσίασης. Επίσης, περιλαμβάνει βασικές λειτουργίες, όπως η υποστήριξη εικόνας και βίντεο, αυτόματα σγήματα και πλαίσια κειμένου.

Βέβαια, καμία εφαρμογή προς το παρόν δεν είναι τόσο ευέλικτη όσο τα πακέτα λογισμικού για τον υπολογιστή. Όμως, η Google κάνει συνεγώς ενημερώσεις, προσθέτοντας νέα χαρακτηριστικά και δυνατότητες.

Χαρακτηριστικά θα λέγαμε ότι τώρα τελευταία η Google έχει αναπτυχθεί σε μεγάλο βαθμό.

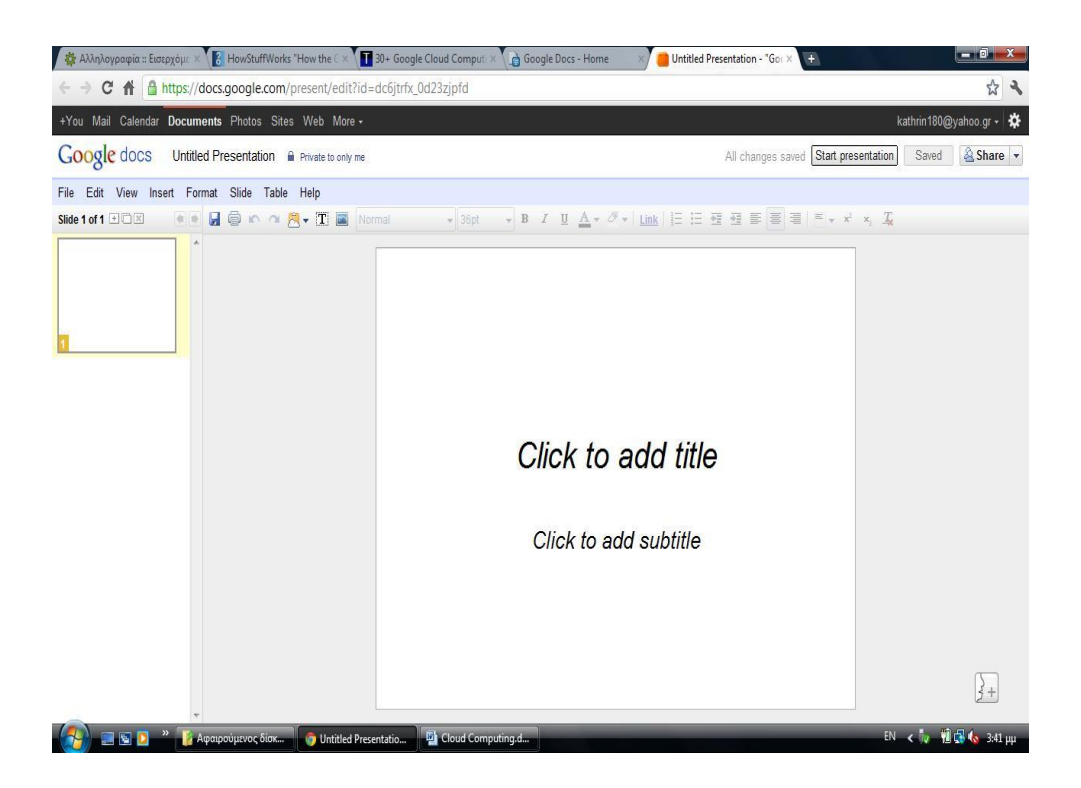

**Δηθόλα 17. Παξνπζηάζεηο, ζηπι Power Point**

Υπάρχουν αρκετοί τρόποι με τους οποίους μπορεί κάποιος να ξεκινήσει τη χρήση των Google εγγράφων όπως η δημιουργία ενός online έγγραφου, η μεταφόρτωση ενός υπάρχοντος έγγραφου από τον σκληρό δίσκο ή η χρήση έτοιμου προτύπου από τη συλλογή προτύπων.

## **Γ** Δημιουργία και αποθήκευση ενός έγγραφου

Για την δημιουργία ενός νέου έγγραφου ο χρήστης πρέπει να πάει στο μενού Δημιουργία νέου και να επιλέξει *Έγγραφο*. Αντίστοιχα μπορεί να επιλέξει για να εργαστεί στην δημιουργία μιας Παρουσίασης, ενός Υπολογιστικού Φύλλου, Φόρμας, Σγεδίασης ή Φακέλου.

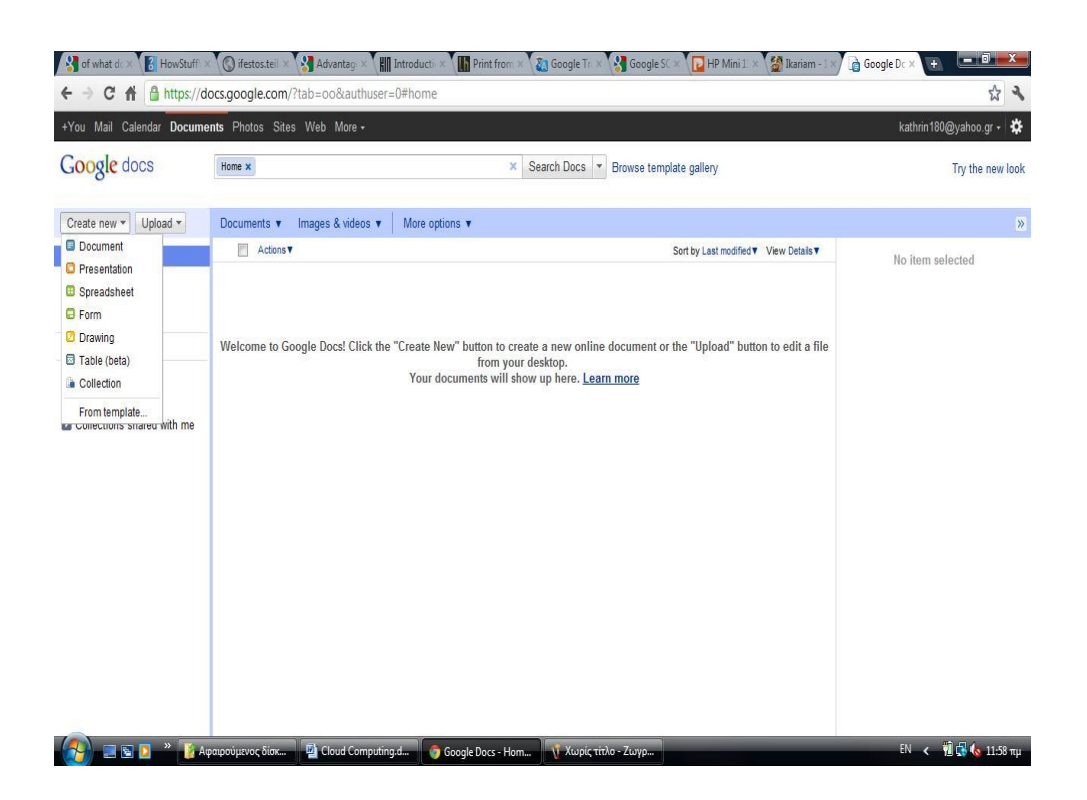

Εικόνα 18. Μενού Δημιουργίας του Google Docs

Καθώς δουλεύει σε ένα έγγραφο μπορεί να πατήσει το κουμπί *Αποθήκευση* δεξιά στην κορυφή του έγγραφου, να εισάγει το όνομα του έγγραφου στο παράθυρο που εμφανίζεται και να πατήσει ΟΚ. Έπειτα θα μπορεί να δει το έγγραφο του στη λίστα Εγγράφων (Docs list). Για να αποθηκεύσει τοπικά ένα αντίγραφο του εγγράφου του, ο χρήστης μπορεί να κάνει λήψη του αρχείου στον υπολογιστή του. Για να το κάνει αυτό, πρέπει να ανοίξει το έγγραφο του, να πατήσει το μενού «*Αρχείο*» και να επιλέξει την επιλογή «Λήψη ως». Στη συνεχεία, αφού επιλέξει έναν από τους τύπους αρχείου που επιθυμεί, αποθηκεύει το έγγραφο στον υπολογιστή του.

*Μεηαθόπηυζη «Upload» ενόρ έγγπαθο*

Ο χρήστης μπορεί επίσης να μεταφορτώσει ένα υπάρχον αρχείο στο GoogleDocs οποιαδήποτε στιγμή με πολύ απλά βήματα. Αρχικά, κάνει κλικ στο κουμπί «Μεταφόρτωση» στην κορυφή της πλευρικής στήλης της σελίδας του Google Docs και στη συνέχεια επιλέξει το αρχείο ή το φάκελο που επιθυμεί για μεταφόρτωση.

Ανοίγοντας το αρχείο και πατώντας μεταφόρτωση το αρχείο εμφανίζεται στη λίστα των Docs. Κάθε έγγραφο μπορεί να είναι έως 1MB, ενώ μέγρι

2 ΜΒ είναι το αποδεκτό μέγεθος για κάθε συνημμένη εικόνα. Για να επεξεργαστεί ο χρήστης το έγγραφο του μπορεί να χρησιμοποιήσει το μενού στη γραμμή εργαλείων για να αλλάξει τη γραμματοσειρά και το μέγεθος του κειμένου στο έγγραφο.

*■ Εισαγωγή Εικόνων και Σχόλιων* 

Ο χρήστης μπορεί να προσθέσει εικόνες και σχόλια στο έγγραφο του. Για την εισαγωγή εικόνας κάνει κλικ στο μενού εισαγωγή από τη γραμμή εργαλείων και επιλεγεί «*Εικόνα»*, ανάλογα με το τι εικόνα θέλει να προσθέσει στο έγγραφο επιλεγεί «*Μεταφόρτωση*», «διεύθυνση url», ή «αναζήτηση εικόνων» Google. Για να προσθέσει ένα σχόλιο στο έγγραφο τοποθετεί το δείκτη εκεί όπου θα ήθελε να εμφανίζεται το σχόλιο και στη συνεχεία πατεί το μενού *Εισαγωγή* και επιλεγεί το εικονίδιο *Σχόλιο*, αφού πληκτρολογήσει το σγόλιο του μέσα στο πλαίσιο που εμφανίζεται στα δεξιά του έγγραφου, το όνομα του χρηστή εμφανίζεται από προεπιλογή στο σχόλιο. Για να διαγράψει ο χρήστης ένα σχόλιο πατάει το εικονίδιο του κάδου στο πλαίσιο του σχολίου.

*Διαμοιρασμός του έγγραφου* 

Εφόσον ο χρήστης έχει δημιουργήσει ένα Google έγγραφο, μπορεί να το διαμοιραστεί με φίλους και συνεργάτες. Μπορεί να το κάνει από τη Docs List ή απευθείας από το έγγραφο. Από τη Docs List επιλεγεί το «*Checkbox*» διπλά στο έγγραφο(ή περισσότερα) που θέλει να διαμοιραστεί και κάνει κλικ στο μενού «Κοινή Χρήση» στη γραμμή εργαλείων. Έπειτα, επιλέγει «Ρυθμίσεις Κοινής Χρήσης».

Ενώ από το έγγραφο πατάει στο αναδυόμενο μενού της «Κοινής Χρήσης» στη κορυφή δεξιά της σελίδας. Έπειτα ακολουθεί τα παρακάτω:

- Στην κορυφή του παράθυρου των «Ρυθμίσεων κοινής χρήσης», κάτω από το «Προσθέστε άτομα» πληκτρολογεί τις διευθύνσεις emails των ατόμων που θέλει να μοιραστεί το έγγραφο.
- Στα δεξιά της λίστας των ονομάτων επιλεγεί «μπορεί να δει» ή «μπορεί να επεξεργαστεί» από το αναδυόμενο μενού.
- Μέσα στις «Ρυθμίσεις κοινής χρήσης» μπορεί να δει ποιος έχει πρόσβαση στο έγγραφο, να αλλάξει το επίπεδο πρόσβασης των ατόμων, να αφαιρέσει συντάκτες και θεατές και να αλλάξει την επιλογή προβολής του έγγραφου.

- Μπορεί να μοιραστεί το έγγραφο του με έως και 200 συνδυασμένους θεατές και συνεργάτες. Ωστόσο, εάν δημοσιεύσει το έγγραφο ο καθένας θα είναι σε θέση να έγει πρόσβαση σε αυτό.
- Έως 50 άτομα μπορούν σε πραγματικό χρόνο να επεξεργαστούν και / ή να δουν ένα έγγραφο.

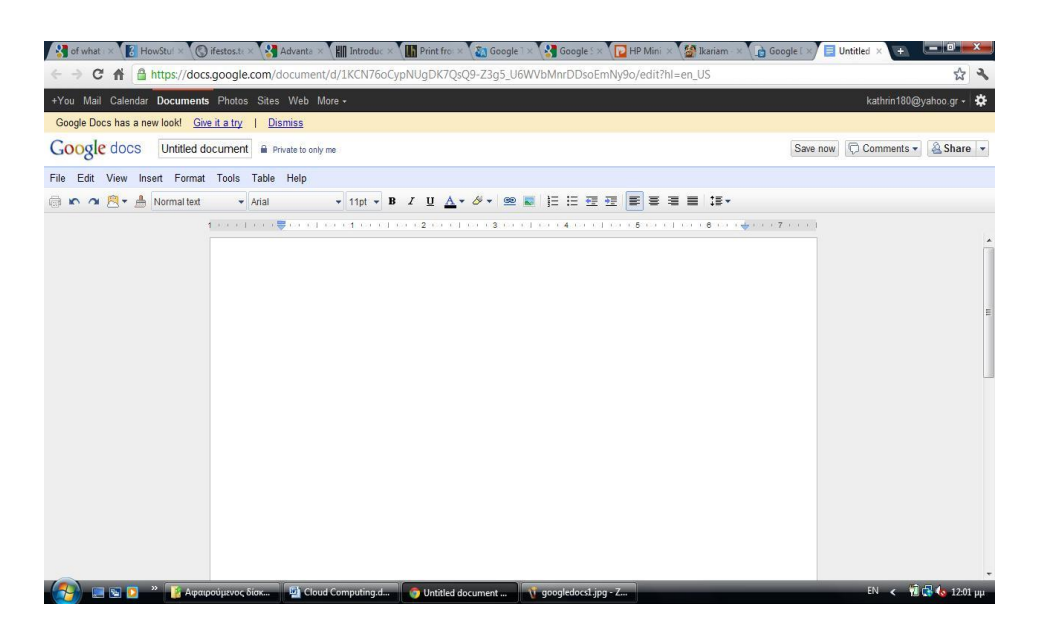

**Εικόνα 19. Περιβάλλον εργασίας έγγραφου του Google Docs** 

*Ιστορικό αναθεωρήσεων και Δημοσίευση* 

Όσο ο χρήστης και οι συνεργάτες του επεξεργάζονται ένα έγγραφο, μπορεί να κρατούν ενδείξεις των αλλαγών (και του ατόμου που τις έκανε), και ακόμα να επιστρέψουν σε μια παλιότερη έκδοση χρησιμοποιώντας την επιλογή «Εμφάνιση ιστορικού αναθεώρησης».

- Από το έγγραφο, κάνει κλικ στο Αρχείο
- Εμφάνιση ιστορικού αναθεώρησης (See revision history).
- Στη συνεχεία πατάει το αναδυόμενο μενού με την ημερομηνία και το όνομα του γρηστή και επιλέγει μια επιλογή. Εάν επιλέξει λάθος, μπορεί να επιλέξει Παλαιότερη ή Νεότερη μέγρι να βρει την έκδοση που επιθυμεί.
- Τώρα όταν οι συνεργάτες του θα βλέπουν το έγγραφο, θα βλέπουν την έκδοση που επιλέγει.

Καθώς έγει ολοκληρώσει τη δημιουργία και επεξεργασία του έγγραφου του, ο χρήστης μπορεί να το δημοσιεύσει σε μια ιστοσελίδα. Απλά πατάει το μενού «Κοινή χρήση» και επιλέγει «Δημοσίευση στον ιστό». Έπειτα επιλέγει «Δημοσίευση τώρα».

## **8.3.2. Google Cloud Print**

Ήταν 10 Αυγούστου του 2011, όταν ο Μαρκ Ντιν, ένα από τα πιο σημαντικά στελέχη της ΙΒΜ, προκάλεσε όταν δήλωσε ότι ο κόσμος βρίσκεται σε μια "μετά – PC εποχή". Ο Ντιν δεν εννοούσε ότι ο υπολογιστής ήταν νεκρός ή απαρχαιωμένος. Αυτό που ήθελε να επισημάνει ήταν ότι οι άνθρωποι χρησιμοποιούν συχνότερα κινητές συσκευές (κυρίως κινητά τηλέφωνα) όταν εκτελούν κάποιες από τις βασικές τους δραστηριότητες, που κατά παράδοση τις έκαναν μέσω υπολογιστών. Τα Smartphone και τα tablets πιέζουν τους επιτραπέζιους και φορητούς υπολογιστές σε έναν ρόλο υποστήριξης. Ένα από αυτά τα θαζήθνληα είλαη θαη ε *εκηύπυζη (printing)*.

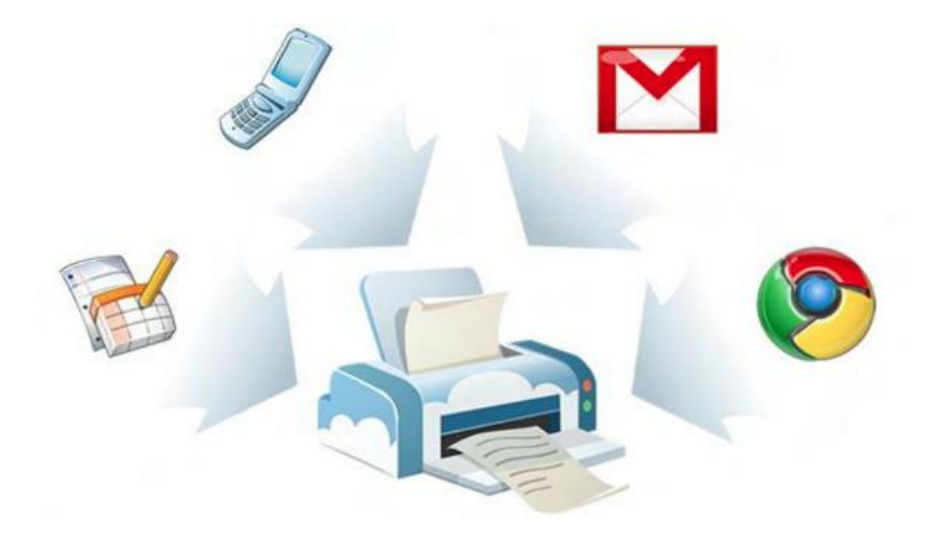

**Δηθόλα 20. Google Cloud Print**

Υπό κανονικές συνθήκες, για να στείλει ο χρήστης μια εργασία προς εκτύπωση σε έναν εκτυπωτή, θα πρέπει είτε να συνδέσει απ' ευθείας τον εκτυπωτή στον υπολογιστή, είτε να συνδέσει και τον υπολογιστή και τον εκτυπωτή σε ένα δίκτυο. Χρησιμοποιώντας το Google Cloud Print, διαπιστώνει κανείς ότι είναι μια υπηρεσία που επεκτείνει τη λειτουργία, δηλαδή το ρόλο, του εκτυπωτή σε οποιαδήποτε συσκευή μπορεί να συνδεθεί στο Διαδίκτυο. Για παράδειγμα, μπορεί κάποιος να είναι στην άλλη άκρη του πλανήτη και να στείλει μια εργασία προς εκτύπωση στην συσκευή εκτύπωσης που βρίσκεται στο σπίτι του. Αρκεί, βέβαια, η συσκευή αυτή να είναι συνδεδεμένη και αυτή στο Διαδίκτυο.

Αυτό που κάνει το Google Cloud Print είναι να επιτρέπει σε κάθε εφαρμονή (web, desktop, κινητό), σε οποιαδήποτε συσκευή, να εκτυπώνει μέσω οποιουδήποτε εκτυπωτή υπάρχει διάθεση. Οι εφαρμογές υποβάλλουν τις εργασίες εκτύπωσής τους στην "υπηρεσία εκτύπωσης νέφους" μέσω του API (Application Programming Interface) που προσφέρει η Google.

Στη συνέχεια, το GCP στέλνει την εργασία προς εκτύπωση στον επιλεγμένο εκτυπωτή, τον οποίο προηγουμένως ο χρήστης έχει καταχωρήσει με την συγκεκριμένη υπηρεσία. Οι νέοι εκτυπωτές, αποκαλούμενοι και ως "cloud-aware", συνδέονται απ' ευθείας με την υπηρεσία, ενώ οι παλιοί χρησιμοποιούν ένα νέφος μεσολάβησης για να κάνουν την σύνδεση.

Όλα αυτά είναι πολύ συναρπαστικά για τον κλάδο της Πληροφορικής, και όχι μόνο. Βέβαια, προς το παρόν, η Google παρέχει ένα πληρεξούσιο για τα Windows σε σγέση με το Google Chrome.

Για να χρησιμοποιήσει κανείς το Google Cloud Print, του είναι απαραίτητα τα εξής:

- i. ένα δωρεάν προφίλ Google
- ii. μια εφαρμογή ή ένα πρόγραμμα ή μια ιστοσελίδα που να περιλαμβάνει τη δυνατότητα εφαρμογής του Google Cloud Print
- iii. και, τουλάχιστον έναν cloud ready<sup>[23]</sup> εκτυπωτή ή έναν εκτυπωτή συνδεδεμένο σε έναν υπολογιστή και αυτά τα δυο, σίγουρα συνδεδεμένα με το Διαδίκτυο.

Όταν χρησιμοποιεί ο χρήστης το Google Cloud Print μέσα από μια εφαρμογή ή μια ιστοσελίδα, το αίτημα αυτό περνά μέσα από τους servers της Google. Τότε η Google δρομολογεί το αίτημα στον κατάλληλο εκτυπωτή που σχετίζεται με το Google λογαριασμό του χρήστη.

Εάν έχουν δηλωθεί περισσότεροι του ενός εκτυπωτές – φυσικά δεν υπάρχει όριο στον αριθμό των εκτυπωτών που μπορούν να συνδεθούν με έναν λογαριασμό – θα πρέπει να ορίσει το ανάλογο μηχάνημα που θέλει ο χρήστης να εκτυπωθεί. Οπότε, υποθέτοντας ότι διαθέτει όλα τα

\_\_\_\_\_\_\_\_\_\_\_\_\_\_\_\_\_\_\_\_\_\_\_\_\_\_\_\_\_\_\_\_\_\_\_\_\_\_\_\_\_\_\_\_\_\_\_\_\_\_\_\_\_\_\_\_\_\_\_\_\_\_\_\_

<sup>[23]</sup> *cloud – ready* το να είσαι cloud – ready σημαίνει συγκεκριμένη τεχνολογία, υπηρεσίες και λύσεις που αξιοποιούν την εμπειρία και την τεχνογνωσία, όπως η εφαρμογή και οι βέλτιστες πρακτικές, για να βοηθήσουν τους πελάτες να γίνουν και αυτοί cloud – ready.

απαραίτητα στοιχεία για να εκτυπώσει – δηλαδή, είναι ενεργοποιημένος, έγει μια ενεργή σύνδεση στο Διαδίκτυο, διαθέτει γαρτί και μελάνι – η εργασία προς εκτύπωση θα πρέπει να εκτελεστεί στο μηχάνημα που όρισε, ακόμα κι αν βρίσκεται στο άλλο άκρο του κόσμου. Επίσης, μπορούν οι γρήστες να μοιραστούν τον εκτυπωτή με άλλους ανθρώπους, επιτρέποντάς τους να τους στείλουν τυπωμένα έγγραφα μέσω του Google Cloud Print.

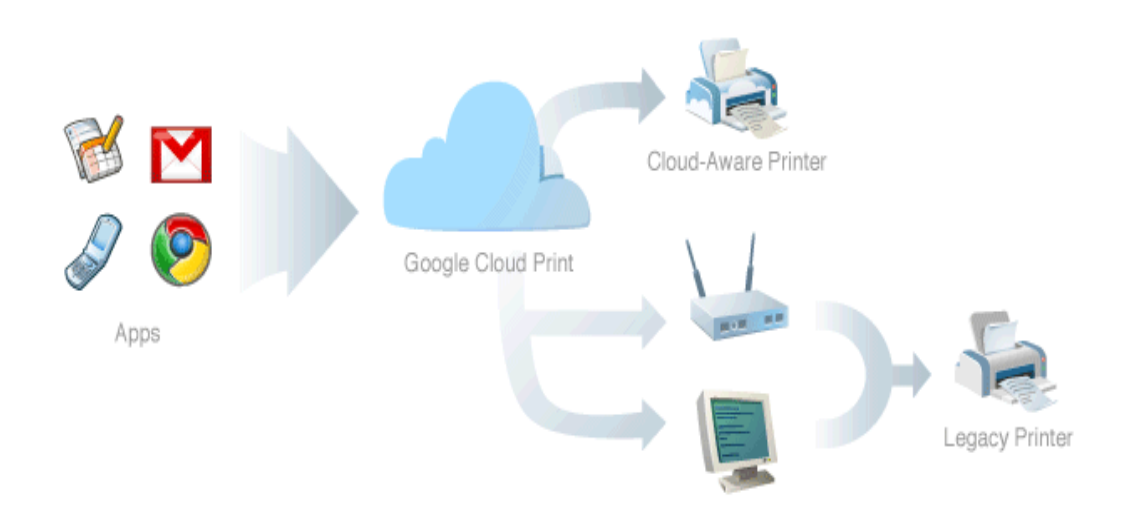

**Δηθόλα 21. Google Cloud Print Project**

*Μειονέκτημα.* Επειδή οι περισσότεροι εκτυπωτές δεν είναι cloud – ready, οι γρήστες του Google Cloud Print θα πρέπει να έγουν έναν υπολογιστή που θα λειτουργεί σαν συνδετικός κρίκος για να γίνει η εκτύπωση. Το Google Cloud Print είναι μια επέκταση ενσωματωμένη στο Google Chrome, όπου μετατρέπει το συμψηφισμό από default – θα πρέπει ο χρήστης να τον ενεργοποιήσει. Μόλις ενεργοποιηθεί, η υπηρεσία χρησιμοποιεί ένα μικρό κομμάτι του κώδικα που ονομάζεται σύνδεσμος. Η δουλειά του συνδέσμου είναι η διεπαφή του εκτυπωτή και του έξω κόσμου. Ο σύνδεσμος γρησιμοποιεί το λογισμικό του εκτυπωτή του υπολογιστή για να στείλει εντολές προς τον εκτυπωτή. Γι' αυτό, η Google έχει κατασκευάσει συνδέσμους για PCs και MACs και εργάζεται τώρα για τις Linux μηχανές.

Αντίθετα, όποιος χρήστης έχει ένα cloud – ready εκτυπωτή, θα πρέπει να εγγραφεί στον cloud printer με το Google Cloud Print για να επωφεληθεί από τις δυνατότητές του. Το μεγάλο πλεονέκτημα του cloud printer είναι ότι δεν χρειάζεται ο χρήστης να κρατήσει τον υπολογιστή σε λειτουργία,

```
Αικατερίνη Μιχαήλ 69
```
να είναι συνδεδεμένος στο Διαδίκτυο και με τον Google λογαριασμό για να λαμβάνει τις εργασίες προς εκτύπωση. Η διαδικασία σύνδεσης μεταξύ του cloud printer και του Google Cloud Print γίνεται με την εγγραφή ως μοναδικής διεύθυνσης ηλεκτρονικού ταχυδρομείου του εκτυπωτή με τη Google.

Ο χρήστης έχει ανοίξει έναν επεξεργαστή κειμένου, έχει γράψει αυτά που θέλει και επόμενη επιθυμία του είναι να εκτυπώσει το έγγραφο αυτό.

# *Βήμα 1.* Αρχείο → Εκτύπωση

*Βήμα 2.* Εδώ, ο χρήστης μπορεί να κάνει κάποιες τελευταίες αλλαγές για την εκτύπωσή του, όπως να αλλάξει τη Διάταξη της σελίδας, πόσα θα είναι τα Αντίγραφα, άλλα και να επιλέξει τον Προορισμό το εγγράφου, δηλαδή από ποιον εκτυπωτή θα τυπωθεί.

| +Εσένα Ηλεκτρονικό ταχυδρομείο Ημερολόγιο Έγγραφα Φωτογραφίες Ιστότοποι Παγκόσμιος ιστός Περισσότερα - |          |         |                                       |                                                                                       | kathrin180@yahoo.gr -            |
|----------------------------------------------------------------------------------------------------|----------|---------|---------------------------------------|---------------------------------------------------------------------------------------|----------------------------------|
| Untitled document<br>Κοινή χρήση                                                                       | Πίνακας  | Βοήθεια |                                       | Η τελευταία τροποποίηση πραγματοποιήθηκε πριν από 2 ώρες από τον/τη με Δεν υπάρχουν ά | <b>A</b> Korvń χρήση<br>Σχόλια - |
| Δημοσίευση στον Ιστό<br>Εμφάνιση ιστορικού αναθεώρησης                                                 |          |         | B / U A · M · 00 图 旧三三三               | 17 18                                                                                 |                                  |
| Γλώσσα                                                                                                 | ×        |         |                                       |                                                                                       |                                  |
| NÉO<br>Avoryua                                                                                         | s.       |         | Ctrl+0 DCS ------> Google Cloud Print |                                                                                       |                                  |
| Μετονομασία<br>Δημιουργία αντιγράφου                                                                   |          |         |                                       |                                                                                       |                                  |
| Λήψη ως                                                                                                | ×.       |         |                                       |                                                                                       |                                  |
| Αναφορά κατάχρησης                                                                                     |          |         |                                       |                                                                                       |                                  |
| Αποστολή ηλεκτρονικού ταχυδρομείου στους συνεργάτες<br>Αποστολή ως συνημμένο                           |          |         |                                       |                                                                                       |                                  |
| Διαμόρφωση σελίδας                                                                                     |          |         |                                       |                                                                                       |                                  |
| Ρυθμίσεις εκτύπωσης                                                                                    |          |         |                                       |                                                                                       |                                  |
| <b>F</b> Εκτύπωση                                                                                      | $CtrI+P$ |         |                                       |                                                                                       |                                  |

Εικόνα 22. Διαδικασία Εκτύπωσης

Στον Προορισμό έχουμε μια ιδιαίτερη περίπτωση στο Google Cloud Print, το οποίο μας δίνει τη δυνατότητα να εκτυπώσουμε ένα έγγραφό μας σε PDF, χωρίς πριν να το έχουμε μετατρέψει με κάποιο πρόγραμμα.

*Βήμα 3.* Πατώντας στο κάτω μέρος δεξιά Σύνθετες, παρατηρούμε ότι μπορούμε να ορίσουμε κάποιες λεπτομέρειες της εκτύπωσης, καθόλου άσχετες με αυτό του Word της Microsoft.

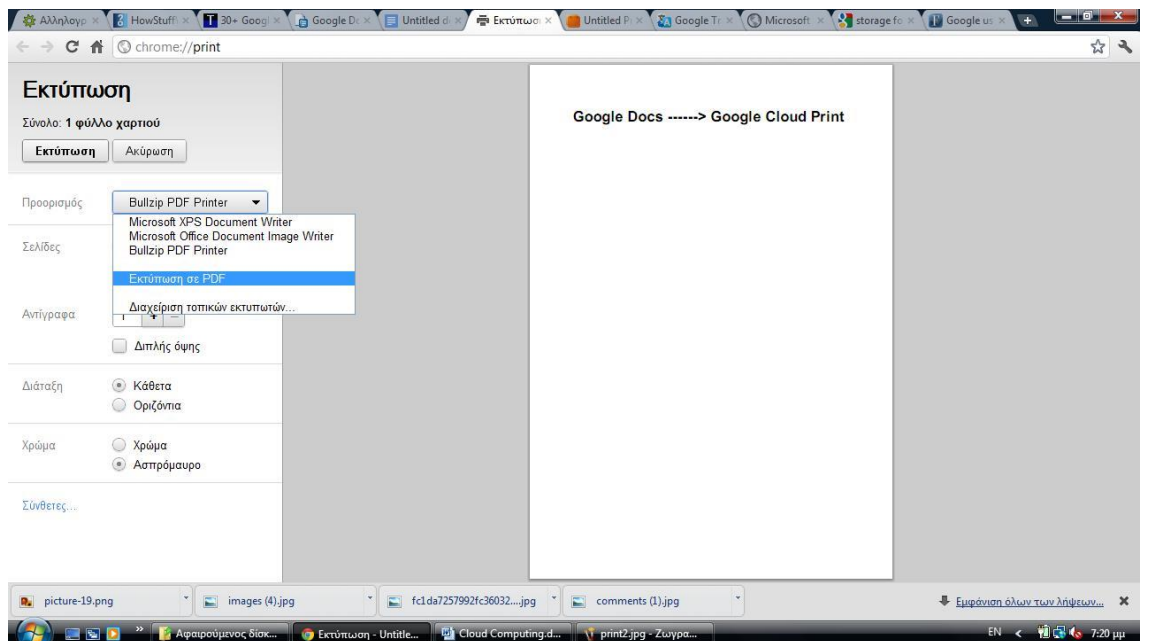

**Εικόνα 23. Συνέγεια Διαδικασία Εκτύπωσης** 

### **8.3.3. Google Cloud Music**

Ο συνδυασμός κίνησης και μουσικής δεν είναι μια νέα τάση. Ξεκίνησε από τα φορητά ραδιόφωνα και τα ραδιόφωνα αυτοκινήτου που γρησιμοποιούνταν για δεκαετίες. Ακολούθησαν εφευρέσεις όπως το φορητό κασετόφωνο, το φορητό CD player, και μεταγενέστερα τα MP3 players. Έτσι, με κάθε νέα γενιά των εκάστοτε προϊόντων γινόταν και επιπλέον επέκταση των επιλογών των γρηστών αυτών των προϊόντων. Όμως, κάθε ένα από αυτά τα gadgets μας έδινε περιορισμένη πρόσβαση και δεν ήταν πάντα εύκολο να μοιραστεί η μουσική σε πολλαπλές συσκευές. Αυτός είναι και ο στόγος του Google Cloud Music, δηλαδή να αλλάξει τα πράγματα.

Κοιτώντας επιφανειακά, το Google Cloud Music είναι ένας συνδυασμός από μια cloud υπηρεσία αποθήκευσης και ενός απλού interface music player. Αυτό που μπορεί να κάνει ο χρήστης είναι να ανεβάσει τα τραγούδια που επιθυμεί στο λογαριασμό του στο Google Music και να έγει πρόσβαση σ' αυτά με έναν υπολογιστή ή με μια συσκευή που έγει πρόσβαση στο Διαδίκτυο, χρησιμοποιώντας φυσικά την εφαρμογή του Google Music. Η Google δίνει τη δυνατότητα στον χρήστη να ανεβάσει

έως και 20.000 τραγούδια δωρεάν. Μειονεκτεί, όμως, στο γεγονός ότι το μέγεθος του κάθε αργείου δεν πρέπει να ξεπερνά τα 250 MB, το οποίο απαιτήσει ίσως τη χρήση ενός χαμηλότερου ρυθμού μετάδοσης bit κατά την μετατροπή των κομματιών σε ψηφιακά αρχεία.

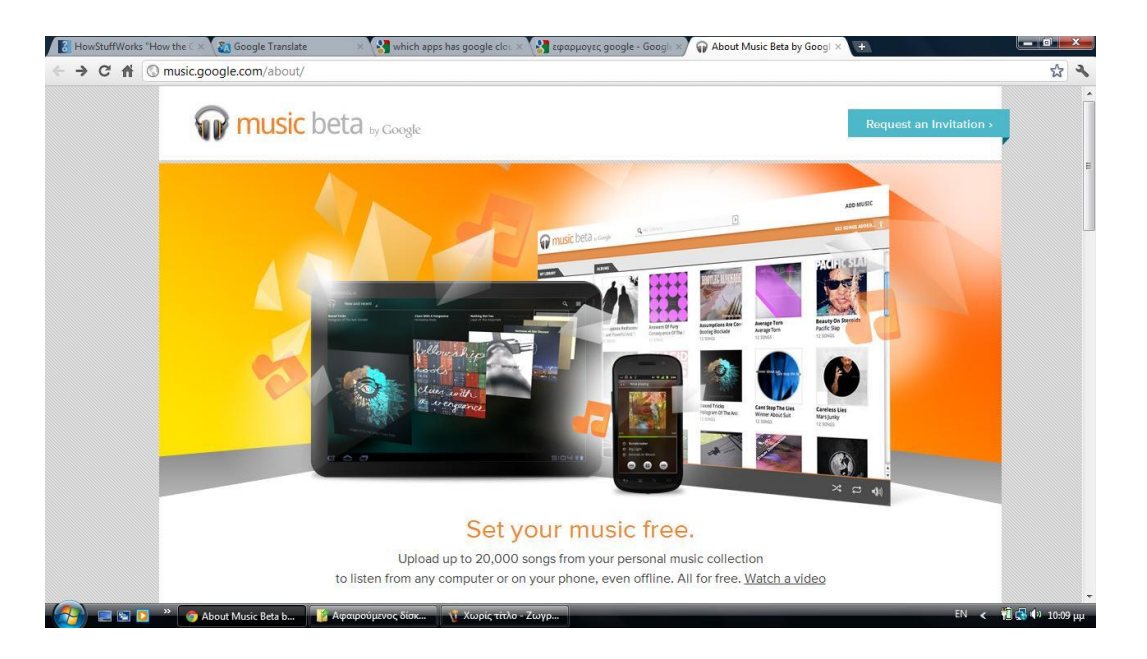

**Δηθόλα 24. Google Music**

Γενικά, η Google Music υποστηρίζει αργεία MP3 και aac σ' όλες τις πλατφόρμες, αλλά η έκδοση των Windows του Google Music υποστηρίζει και WMA αργεία, ενώ οι Linux υπολογιστές υποστηρίζουν ogg αργεία. Βέβαια, μπορούν οι χρήστες να ανεβάσουν αρχεία FLAC στο Google Music, αλλά η Google θα τα διακωδικοποιήσει σε μορφή MP3 στα 320 kbps. Επειδή όμως, το MP3 είναι μια lossy μορφή, αυτή η συμπίεση και η μετατροπή μπορεί να έγει αντίκτυπο στην ποιότητα του ήγου.

Επίσης, ένα ακόμα μειονέκτημα είναι ότι ενώ ο χρήστης μπορεί να συνδεθεί στο Google Music από διαφορετικούς υπολογιστές και συσκευές, μόνο μια συσκευή μπορεί να πραγματικά να παίξει μουσική σε κάθε δεδομένη στιγμή. Δηλαδή, δύο άνθρωποι δεν μπορούν να ακούσουν από διαφορετικές συσκευές έχοντας πρόσβαση στον ίδιο λογαριασμό την ίδια γρονική στιγμή. Μ' αυτόν τον τρόπο η Google προσπαθεί να εμποδίσει την ενδεχόμενη πειρατεία που μπορεί να προκύψει.
Η μουσική βιομηγανία δεν είναι καθόλου ενθουσιασμένη με το Google Music, παρόλο που η Google προσπάθησε να κάνει κάποιες συμφωνίες μ' αυτές προτού γίνει η εκκίνηση του Google Music. Τελικά, η εταιρεία αποφάσισε να προχωρήσει σε μια δοκιμή της Google Music χωρίς τις απαραίτητες άδειες. Γι' αυτό το λόγο, από την πλευρά της η Google δικαιολόγησε το Google Music ως μια οποιαδήποτε συσκευή αποθήκευσης, αν και εξακολουθεί να προσπαθεί να κάνει συμφωνίες με δισκογραφικές εταιρείες. Αυτή τη στιγμή, ο μόνος τρόπος για να πάρει κάποιος τη μουσική που επιθυμεί μέσω του Google Music είναι να την ανεβάσει μόνος του. Εάν έχει κάποιος μια αρκετά αργή σύνδεση και μια αρκετά μεγάλη βιβλιοθήκη, η διαδικασία του ανεβάσματος θα μπορούσε να πάρει ώρες ολόκληρες. Γι' αυτό, η Google προσπαθεί να πετύγει αυτές τις συμφωνίες.

Τέλος, αυτό το beta Google Music εφαρμόζεται μόνο στην Αμερική, προς το παρόν βέβαια.

# **8.3.4. Gmail**

Η προσέγγιση της Google στο ηλεκτρονικό ταγυδρομείο είναι το Gmail. To Gmail κάνει τη διαχείριση του ηλεκτρονικού ταχυδρομείου εύκολη και αποτελεσματική.

Υπάργουν παρά πολλοί λόγοι για την επιλογή και την γρησιμοποίηση του συγκεκριμένου ηλεκτρονικού ταχυδρομείου όπως:

- Λιγότερα ανεπιθύμητα μηνύματα, αφού το Gmail αποκλείει τα ανεπιθύμητα μηνύματα πριν φτάσουν στα εισερχόμενά του κάθε γρήστη.
- Ο χρήστης έχει τη δυνατότητα άμεσης αναζήτησης στο Gmail για τον εντοπισμό μηνύματος.
- Υπάρχει η δυνατότητα προβολής συνομιλίας με τα μηνύματα να ομαδοποιούνται με τις σχετικές απαντήσεις - έτσι ο χρήστης να μπορεί να δει πάντα τα μηνύματα στα πλαίσια μιας συνομιλίας.
- Ενσωματωμένη λειτουργία συζήτησης.
- Πρόσβαση στο Gmail l από το τηλέφωνό ανεξάρτητα από τη συσκευή.
- Περισσότερα από 7587.526786 MB ελεύθερου χώρου αποθήκευσης και αν είναι απαραίτητο ο χρήστης έχει τη δυνατότητα να αγοράσει ακόμα περισσότερο.
- Κάθε μήνυμα ηλεκτρονικού ταχυδρομείου μπορεί να επισημανθεί από τον χρήστη με διάφορες ετικέτες.
- Εισαγωγή προτεραιότητας είναι διαθέσιμη αφού γίνεται αυτόματος διαχωρισμός των σημαντικών μηνυμάτων από τα υπόλοιπα.
- Παρέγει αξιόπιστη ασφάλεια αφού όπως οι ιστότοποι των τραπεζών, έτσι και το Gmail l χρησιμοποιεί κρυπτογράφηση HTTPS για να διατηρεί την αλληλογραφία ασφαλή.

| Imagine 89.7 Live                                                                                                    | $=$ $  \widehat{\varpi}  $<br>Gmail - Εισερχόμενα - koss<br>$\left($ $\right)$                                                                                                    |                  |
|----------------------------------------------------------------------------------------------------|----------------------------------------------------------------------------------------------------|------------------|
| ₿<br>∞4 Εκπαιδευτική Τεχνολ                                                                                                    | https://mail.google.com/mail/?hl=el&shva=1#inbox                                                                                                    | ☆                |
| Gmail<br>Ημερολόγιο                                                                                                    | kosspap@gmail.com -<br>Έγγραφα<br>Φωτογραφίες<br>Ιστότοποι Παγκόσμιος ιστός<br>περισσότερα -                                                                                                    |                  |
|                                                                                                    | Επιλογές αναζήτησης<br>Αναζήτηση στον Ιστό<br>Αναζήτηση στα Μηνύματα<br>Δημιουργία φίλτρου<br>Κάντε κλικ εδώ , για να ενεργοποιήσετε τις ειδοποιήσεις επιφάνειας εργασίας για το Gmail. Μάθετε περισσότερα Απόκρυψη                                                                                                    |                  |
| Αλληλογραφία<br>Επαφές<br>Tasks                                                                                                    | Αρχειοθέτηση<br>Αναφορά ανεπιθύμητων<br>$\bigcirc$<br>Μετακίνηση σε ν<br>Περισσότερες ενέργειες ▼<br>$\Box$<br>Διαγραφή<br><b>Ε</b> ΤΙΚέτες <b>v</b><br>œ<br>Ανανέωση                                                                                                    |                  |
| Σύνθεση μηνύματος                                                                                                    | $1 - 3$ and 3<br>ा<br>Ομάδα Gmail<br>Προσαρμόστε το Gmail με χρώματα και θέματα - Για να δώσετε μια άλλη νότα                                                                                                    | 26 Maï           |
| Εισερχόμενα<br>Buzz <sup>0</sup><br>Με αστέρι Σζ<br>Σημαντικό Ο<br>Απεσταλμένα<br>Πρόχειρα<br>Προσωπικό                                                                    | П<br>Ομάδα Gmail<br>Αποκτήστε το Gmail στο κινητό σας τηλέφωνο - Access Gmail on your mobile<br>Ομάδα Gmail<br>Ξεκινήστε με το Gmail - 4 πράγματα που πρέπει να γνωρίζετε Το Gmail είναι λ<br>п                                                                                                    | 26 Maï<br>26 Maï |
| Ταξίδι<br>6 περισσότερες ν<br>$-$<br>Συζήτηση<br>Αναζήτηση, προσθήκη ή τ                                                                                                   | Περισσότερες ενέργειες $\blacktriangledown$<br>Αρχειοθέτηση<br>Αναφορά ανεπιθύμητων<br>Διαγραφή<br>$\left($<br>Μετακίνηση σε ν<br>Ετικέτες $\blacktriangledown$<br>$\blacksquare$<br>$\blacksquare$<br>Ανανέωση<br>$1 - 3$ $\alpha$ mo 3                                                                                                    |                  |
| · konstantinos paparr<br>Ρυθμίστε την κατάστι ▼<br>Προσκαλέστε έναν<br>Ξ<br>φίλο<br>Λώστε το Gmail σε:<br>Αποστολή πρόσκλησης<br>50 arrouέvouv<br>προεπισκόπηση πρόσκλησης | Τώρα μπορείτε να χρησιμοποιήσετε το Gmail σε περισσότερες γλώσσες! Περισσότερα<br>Αυτή τη στιγμή χρησιμοποιείτε 0 MB (0 %) από 7588 MB.<br>Τελευταία δραστηριότητα λογαριασμού: 4 μέρες πριν σε αυτήν τη διεύθυνση IP (46.176.60.217). Λετιτομέρειες<br>Gmail προβολή: τυπικό   απενεργοποίηση συζήτησης   απενεργοποίηση buzz   παλαιότερος διαχειριστής επαφών   βασικό HTML   Μάθετε περισσότερα<br>©2011 Google - Όροι - Πολιτική Αττορρήτου - Πολιτική Αττορρήτου του Βυzz - Αρχική Σελίδα Google |                  |

**Δηθόλα 25 : Gmail**

Το iGoogle επιτρέπει στον χρήστη τη δημιουργία μιας εξατομικευμένης αρχικής σελίδας που στην κορυφή της περιέχει ένα πλαίσιο αναζήτησης Google και παρακάτω τις απεριόριστες επιλογές gadget γωρίς να γρειάζεται να γνωρίζει κώδικα HTML. Το iGoogle υποστηρίζει 26 γλώσσες και πάνω από 40 χώρες. Τα gadget υπάρχουν σε πολλές διαφορετικές μορφές και υπάρχει η δυνατότητα πρόσβασης σε δραστηριότητες και πληροφορίες από όλον τον ιστό, χωρίς να χρειαστεί η εγκατάλειψη της σελίδας iGoogle. Τα gadgets περιλαμβάνουν σγεδόν τα πάντα. Από διεπαφές στις δημοφιλέστερες υπηρεσίες του Google όπως Translator, Reader και φυσικά Gmail. Για παράδειγμα, μπορεί ο χρήστης να παρακολουθεί τη θερμοκρασία στο gadget καιρού ή να το εξειδικεύσει προκειμένου να έγει μια αναλυτική πρόγνωση. Μια σειρά από πλεονεκτήματα του iGoogle είναι τα παρακάτω:

- Τα gadgets αλλάζουν εύκολα θέσεις με τη λειτουργία drag-and-drop.
- Εισηγήσεις για gadgets από την ομάδα του Google.
- Διάφορα «themes» δίνουν μια πιο προσωπική νότα στο iGoogle του εκάστοτε γρήστη.

Υπάργουν σαφώς και ορισμένα μειονεκτήματα όπως για παράδειγμα ορισμένα gadgets δεν δουλεύουν σωστά και δεν είναι τόσο εύκολο να φτιάξει κάποιος το δικό του gadget.

Τέλος μερικές ιδέες για να γίνει το iGoogle πραγματικά χρήσιμο είναι οι παρακάτω:

- Gmail: Γρήγορη ενημέρωση των νέων emails.
- $\bullet$  Google Talk: Απευθείας συνομιλία από το iGoogle.
- Google Calender: Ο χρήστης μπορεί να διαμορφώσει το πρόγραμμα του και να ενημερώνεται για αυτό καθημερινά.
- Document to PDF: Εύκολη μετατροπή κείμενων (word) σε PDF.
- Facebook: Υπάρχει σχετικό gadget για απευθείας σύνδεση

## **8.4.** Διαδικασία Δημιουργίας Εφαρμογής στο Google Cloud

Η διαδικασία για να δημιουργήσει κάποιος χρήστης μια εφαρμογή στο Google Cloud δεν είναι και πολύ δύσκολη. Θα κάνουμε μια περιγραφή αυτής της διαδικασίας από την εγκατάσταση των προγραμμάτων που γρειάζεται μέχρι την έτοιμη ιστοσελίδα που θα έχουμε ως αποτέλεσμα.

Ξεκινώντας λοιπόν, ανοίγουμε ένα web browser και πηγαίνουμε στη διεύθυνση [code.google.com,](code.google.com) όπου στα αριστερά υπάρχει η επιλογή App Engine, κάνουμε κλικ εκεί όπως βλέπουμε στην εικόνα παρακάτω.

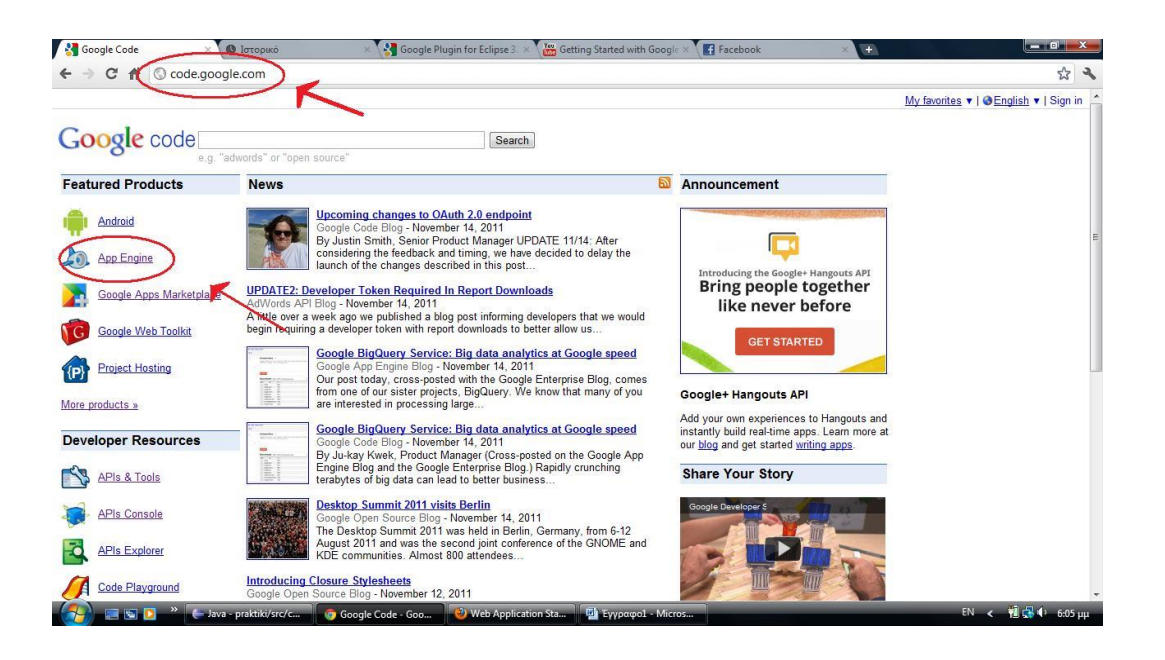

**Δηθόλα 26. Γηαδηθαζία Γεκηνπξγίαο Δθαξκνγήο ζην Google Cloud (Α)**

Στη συνέχεια, στην δεξιά πλευρά του Google App Engine μας απαριθμεί τα βήματα για τη διαδικασία Getting Started. Σαν πρώτο μέλημα έχουμε να κάνουμε Sign up (εγγραφή) για έναν App Engine account. Παρόλο που κάποιος χρήστης μπορεί να έχει έναν Google λογαριασμό, θα πρέπει να ακολουθήσει ξανά την διαδικασία που του ζητάει η Google, γράφοντας κάποια στοιχεία επιπλέον και το κινητό του τηλέφωνο απαραίτητα. Όταν ο γρήστης ολοκληρώσει την εγγραφή του, μέσα σε λίγα μόνο λεπτά η Google θα στείλει στο νέο μέλος του App Engine έναν κωδικό, τον οποίο θα πρέπει και να επιβεβαιώσει ώστε να ολοκληρωθεί η όλη διαδικασία της εγγραφής.

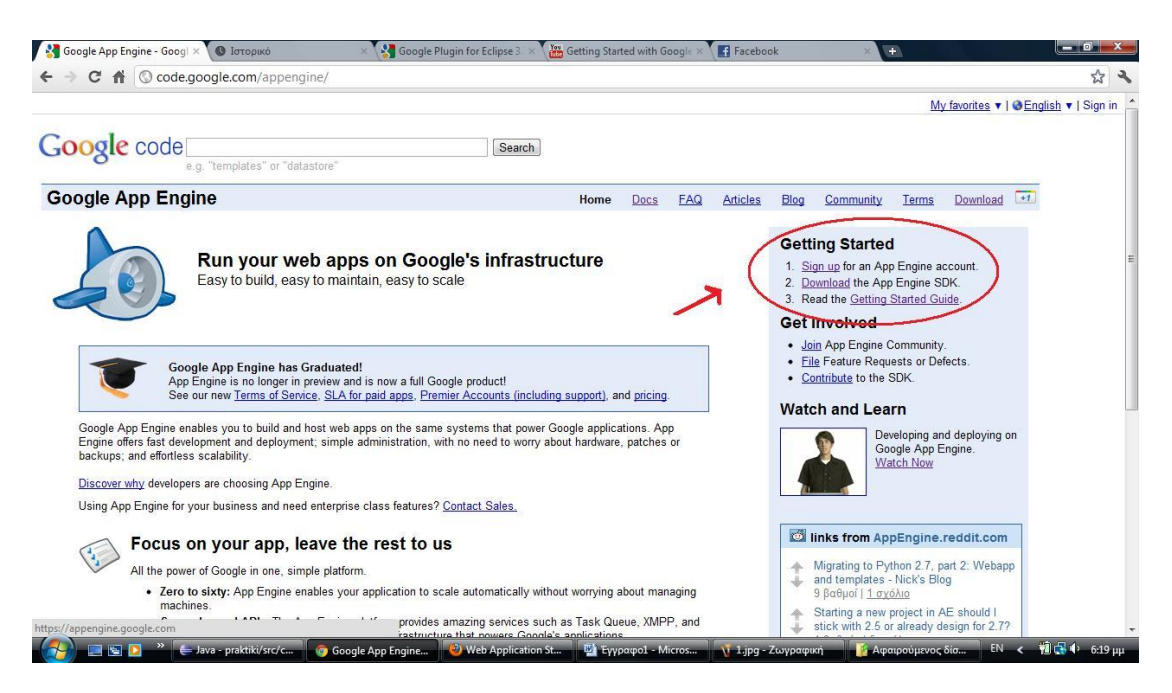

**Δηθόλα 27. Γηαδηθαζία Γεκηνπξγίαο Δθαξκνγήο ζην Google Cloud (Β)**

Ακολουθούν δύο βήματα, στο πρώτο θα κάνει download το App Engine SDK, όπου εκεί μπορεί να επιλέξει σε ποια γλώσσα θα κατέβει. Οι γλώσσες που μπορεί να επιλέξει είναι η Python, η Java και η Go.

Στο δεύτερο, έπεται ένα δεύτερο download, αυτό του Google Plugin for Eclipse. Για να κατεβάσει ο γρήστης το Eclipse ως πρόγραμμα μπορεί να το κάνει δωρεάν από την σελίδα του, [www.eclipse.org/downloads,](http://www.eclipse.org/downloads) και να το εγκαταστήσει στον υπολογιστή του, ανάλογα με τις ιδιότητές του.

| Google App Engine             | Downloads - Goo X                          | <b>Ze.</b> Applications Ove x 2a. Dashboard - ptixi. x | <b>C</b> Ιστορικό                                                                                                    | Google Plugin for X           | <b>Yes</b> Getting Started w x           | <b>Fi</b> Facebook                                             |      |
|-------------------------------|--------------------------------------------|--------------------------------------------------------|----------------------------------------------------------------------------------------------------|-------------------------------|------------------------------------------|----------------------------------------------------------------|------|
| С                             | © code.google.com/appengine/downloads.html |                                                        |                                                                                                    |                               |                                          |                                                                | ☆    |
|                               |                                            |                                                        |                                                                                                    |                               |                                          | kathrin1800@gmail.com   My favorites v   @English v   Sign out |      |
| <b>Google</b> code            | e.g. "templates" or "datastore"            |                                                        | Search                                                                                                    |                               |                                          |                                                                |      |
| <b>Google App Engine</b>      |                                            |                                                        | Docs<br>Home.                                                                                                    | <b>FAQ</b><br><b>Articles</b> | Blog<br>Community                        | Download<br>Terms                                              | $+1$ |
| Downloads                     | <b>Downloads</b>                           |                                                        |                                                                                                    |                               |                                          |                                                                |      |
| <b>Tools and Tips</b>         |                                            | . Download the Google App Engine SDK                   |                                                                                                    |                               |                                          |                                                                |      |
| Glossary New!                 |                                            | · Google App Engine SDK for Python                     |                                                                                                    |                               |                                          |                                                                |      |
| <b>Admin Console</b>          |                                            | · Google App Engine SDK for Java                       |                                                                                                    |                               |                                          |                                                                |      |
| <b>System Status</b>          |                                            | · Google App Engine SDK for Go                         |                                                                                                    |                               |                                          |                                                                |      |
| <b>Issue Tracker</b>          | o Open Source                              | Download the Google Plugin for Eclipse                 |                                                                                                    |                               |                                          |                                                                |      |
| <b>Getting Started</b>        |                                            | Download the Google App Engine Documentation           |                                                                                                    |                               |                                          |                                                                |      |
| What Is Google App<br>Engine? |                                            | Download the Google App Engine Buttons                 |                                                                                                    |                               |                                          |                                                                |      |
| <b>D</b> Java                 |                                            | Download the Google App Engine SDK                     |                                                                                                    |                               |                                          |                                                                |      |
| <b>E</b> Python 2.5           |                                            |                                                        | By downloading, you agree to be bound by the Terms that govern use of the App Engine SDK.                                                                                                    |                               |                                          |                                                                |      |
| De Python 2.7<br><b>E</b> Go  |                                            |                                                        |                                                                                                    |                               |                                          |                                                                |      |
|                               |                                            |                                                        | Please note: The App Engine SDK is under active development, please keep this in mind as you explore its capabilities. See the SDK Release Notes for the<br>information on the most recent changes to the App Engine SDK. If you discover any issues, please feel free to notify us via our Issue Tracker. |                               |                                          |                                                                |      |
| Java                          |                                            |                                                        |                                                                                                    |                               |                                          |                                                                |      |
| Overview                      |                                            | Google App Engine SDK for Python                       |                                                                                                    |                               |                                          |                                                                |      |
| <b>Servlet Environment</b>    |                                            |                                                        |                                                                                                    |                               |                                          |                                                                |      |
| <b><i><b>Backends</b></i></b> | Platform                                   | <b>Version</b>                                         | Package                                                                                                    | Size                          | <b>SHA1 Checksum</b>                     |                                                                |      |
| <b>E Storing Data</b>         | Windows                                    | $1.6.0 - 2011 - 11 - 07$                               | GoogleAppEngine-1.6.0.msi                                                                                                    | 17.3 MB                       | a8cc12c06c89b806a6f0f0d39b2fe831d381c1b6 |                                                                |      |
| <b>B</b> Services             | Mac OS X                                   | $1.6.0 - 2011 - 11 - 07$                               | GoogleAppEngineLauncher-1.6.0.dmg                                                                                                    | 13.1 MB                       | 0b956ec134ec50126b65fb20156e719e43426b63 |                                                                |      |
| Services Javadoc              | Linux/Other Platforms                      | 160-2011-11-07                                         | google appending 1.6.0 zin                                                                                                    | 12 2 MB                       | 7aea5hadeh96861c7h445ff72700e418ef361ac5 |                                                                |      |

**Εικόνα 28. Διαδικασία Δημιουργίας Εφαρμογής στο Google Cloud (Γ)** 

Επόμενο βήμα, αφού γίνει η εγκατάσταση και του Eclipse, είναι να το συνδέσουμε με το SDK.

Εεκινάμε κάνοντας αντιγραφή κάποιο από τα τρία update site που μας δίνει το Google Getting Started, ανάλογα με το ποιο από αυτά έγουμε επιλέξει.

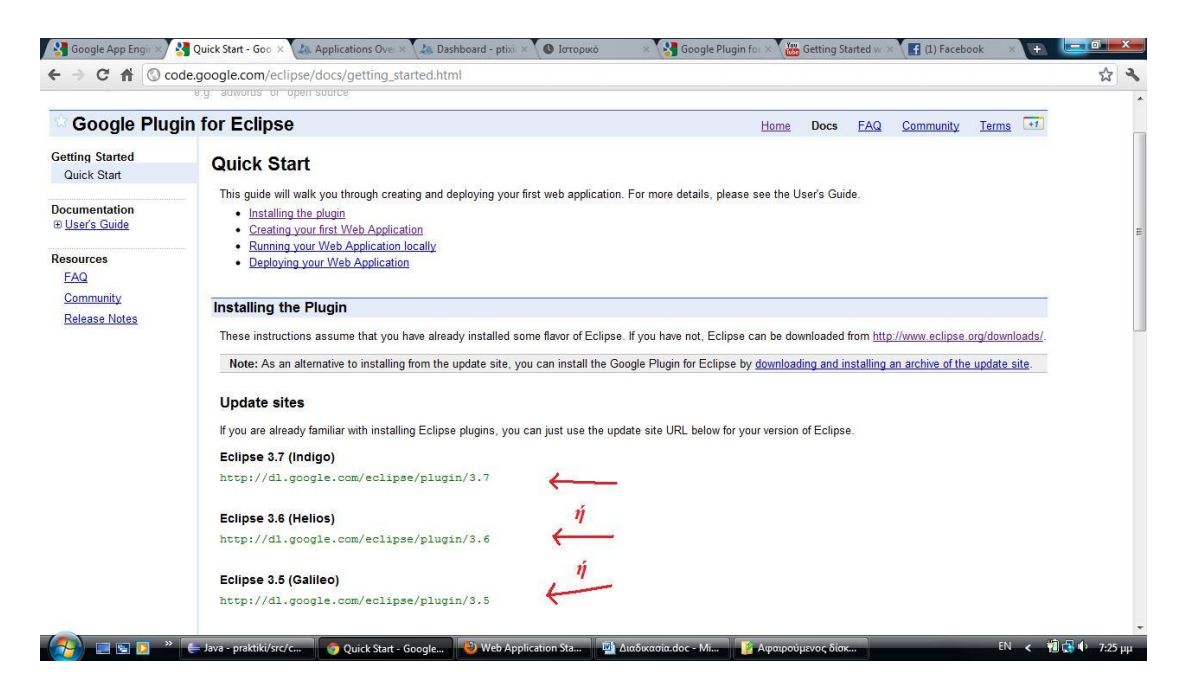

**Εικόνα 29. Διαδικασία Δημιουργίας Εφαρμογής στο Google Cloud (Δ)** 

Έπειτα, ανοίγουμε το Eclipse και πηγαίνουμε Help  $\rightarrow$  Install New Software..  $\rightarrow$  κάνουμε επικόλληση το URL στο Work with, τσεκάρουμε τα SDKs και το Plugin και συνεχίζουμε μέχρι να τελειώσει η διαδικασία.

Έτσι, θα έχει εμφανιστεί πάνω στο Tool Bar ένα εικονίδιο του Google Plugin, όπου κάνουμε κλικ πάνω του και επιλέγουμε το New Web Application Project.

Εμφανίζεται το παρακάτω παράθυρο, όπου βάζουμε ένα όνομα στο project και αυτό που πρέπει να προσέξουμε είναι να έχουμε τσεκάρει το *Generate project sample code*.

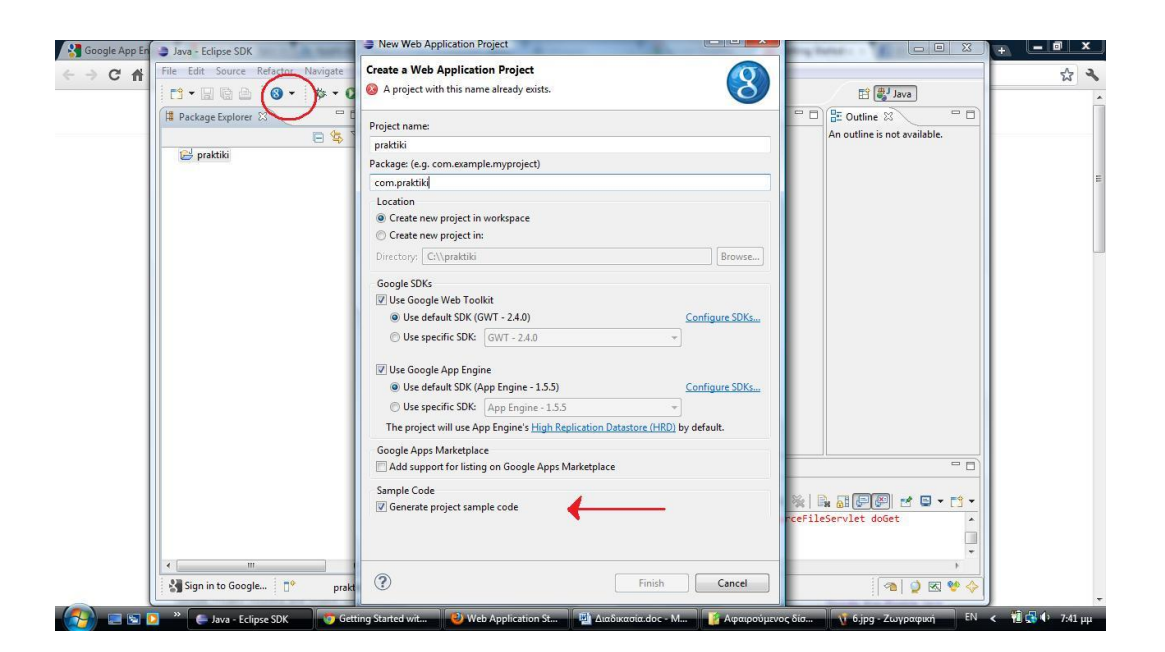

**Δηθόλα 30. Γηαδηθαζία Γεκηνπξγίαο Δθαξκνγήο ζην Google Cloud (Δ)**

Μόλις ολοκληρωθεί η διαδικασία, δεξί κλικ πάνω στο project  $\rightarrow$  Run as  $\rightarrow$ Web Application.

| C <sub>n</sub> | Java - Eclipse SDK |                             | File Edit Source Refactor Navigate Search Project Run Window Help |                                    |                                             |                                                                                                    |                |                                                                                        | ☆ |
|----------------|--------------------|-----------------------------|-------------------------------------------------------------------|------------------------------------|---------------------------------------------|----------------------------------------------------------------------------------------------------|----------------|----------------------------------------------------------------------------------------|---|
|                | 門 - 日<br>Package E |                             | New<br>Go Into                                                    |                                    |                                             | $\mathbf{1} \bullet \mathcal{P} = \mathbf{1} \bullet \mathbf{1} \bullet \mathbf{1$ | $=$ $\Box$     | <b>目 ay Java</b><br>$=$ $\Box$<br><b>BE</b> Outline 23<br>An outline is not available. |   |
|                | <b>D</b> prakti    |                             | Open in New Window<br>Open Type Hierarchy<br>Show In              | F4<br>Alt+Shift+W ▶                |                                             |                                                                                                    |                |                                                                                        |   |
|                |                    | €<br>編<br>備<br>$\mathbf{x}$ | Copy<br>Copy Qualified Name<br>Paste<br>Delete                    | $Ctrl + C$<br>$Ctrl + V$<br>Delete |                                             |                                                                                                    |                |                                                                                        |   |
|                |                    |                             | <b>Build Path</b><br>Source<br>Refactor                           | Alt+Shift+S ▶<br>Alt+Shift+T ▶     |                                             |                                                                                                    |                |                                                                                        |   |
|                |                    | 函<br>凸                      | Import<br>Export                                                  |                                    |                                             |                                                                                                    |                |                                                                                        |   |
|                |                    | S                           | Refresh<br><b>Close Project</b><br>Assign Working Sets            | F <sub>5</sub>                     |                                             |                                                                                                    |                |                                                                                        |   |
|                |                    |                             | Run As                                                            |                                    | $\blacktriangleright$ $\blacktriangleright$ | 1 Java Applet                                                                                                    | Alt+Shift+X, A |                                                                                        |   |
|                |                    |                             | Debug As<br>Profile As                                            |                                    | $\overline{u}$<br>$\circ$                   | 2 Java Application<br>3 Web Application                                                                                                    | Alt+Shift+X, J |                                                                                        |   |
|                |                    |                             | Team<br>Compare With<br>Restore from Local History                |                                    | $\circ$                                     | 4 Web Application (running on an external server)<br>Run Configurations                                                                                                    |                | in above after server-side code                                                        |   |
|                | $\leftarrow$       |                             | Google<br>Configure                                               |                                    |                                             | 88/Praktiki.html?gwt.codesvr=127.0.0.1:9997                                                                                                    |                |                                                                                        |   |
|                | Sign in t          |                             | Properties                                                        | Alt+Enter                          |                                             |                                                                                                    |                | 200000                                                                                 |   |

**Εικόνα 31. Διαδικασία Δημιουργίας Εφαρμογής στο Google Cloud (ΣΤ)** 

Όταν το τρέξει, Deployment Mode  $\rightarrow$  δεξί κλικ  $\rightarrow$  Copy και Επικόλληση στο URL ενός web browser.

| 凾<br>Διαδικασία.doc                        | Java - Eclipse SDK                                        |                                                                                                    | $\left  - \right $ $\left  - \right $ $\left  \right $ | - 1                                                        |
|--------------------------------------------|-----------------------------------------------------------|----------------------------------------------------------------------------------------------------|--------------------------------------------------------|------------------------------------------------------------|
| Δρχείο Επεξεργι                            | File Edit Navigate Search Project Run Window Help         |                                                                                                    |                                                        | γήστε ερώτηση<br>$\cdot$ $\times$                          |
| Αυτό το αντίγρα                            | rt·Hea<br>$\odot$<br>松、<br>$\Omega$                       | $\mathbf{H} \mathbf{G} = \mathbf{B} \mathbf{A} = \mathbf{B} \cdot \mathbf{B} \cdot \mathbf{B} \cdot \mathbf{B} \cdot \mathbf{A}$<br>$-2$           | <b>自身</b> Java                                         |                                                            |
| <b>DEAR</b>                                | $= 5$<br>Package Explorer &                               | $=$ $F$                                                                                                    | $= 5$<br><b>BE</b> Outline 23                          |                                                            |
|                                            | 日等<br>$\bigtriangledown$                                  |                                                                                                    | An outline is not available.                           | 中日·ツ·A·                                                    |
| : Πα Μετάβαση στο                          | praktiki                                                  |                                                                                                    |                                                        |                                                            |
| $\mathbf{L}$                               |                                                           |                                                                                                    |                                                        |                                                            |
|                                            |                                                           |                                                                                                    |                                                        |                                                            |
|                                            |                                                           |                                                                                                    |                                                        |                                                            |
|                                            |                                                           |                                                                                                    |                                                        |                                                            |
|                                            |                                                           |                                                                                                    |                                                        |                                                            |
|                                            |                                                           |                                                                                                    |                                                        |                                                            |
|                                            |                                                           |                                                                                                    |                                                        |                                                            |
|                                            |                                                           |                                                                                                    |                                                        |                                                            |
|                                            |                                                           |                                                                                                    |                                                        |                                                            |
|                                            |                                                           |                                                                                                    |                                                        |                                                            |
|                                            |                                                           |                                                                                                    |                                                        |                                                            |
|                                            |                                                           |                                                                                                    |                                                        |                                                            |
|                                            |                                                           |                                                                                                    |                                                        |                                                            |
|                                            |                                                           |                                                                                                    | $\sim$ $\sim$ $\Box$                                   |                                                            |
|                                            |                                                           | Problems @ Javadoc & Declaration & Development Mode &<br>Console                                                                                   | $\sqrt{2}$<br>■ 強                                      | $\begin{bmatrix} \phantom{-} \\ \phantom{-} \end{bmatrix}$ |
|                                            |                                                           | $\triangleright$ <b>S</b> praktiki                                                                                                    |                                                        |                                                            |
|                                            |                                                           | Double-click to open a URL (or right-click for more options). Click the yellow 'Reload web server' button above after server-side code<br>changes. |                                                        | $\overline{\phantom{a}}$                                   |
|                                            |                                                           | http://127.0.0.1:8888/Praktiki.html?gwt.codesvr=127.0.0<br>Open                                                                                    |                                                        | $\pm$                                                      |
|                                            | m<br>$\epsilon$                                           | Open With                                                                                                    |                                                        | $\circ$                                                    |
|                                            | $\mathbb{R}^{\circ}$<br>Sign in to Google                 |                                                                                                    | 120 3 ₩ ♦                                              |                                                            |
| Σελίδα 4<br>Evő<br>$\epsilon$<br><b>SD</b> | $\boldsymbol{\mathcal{W}}$<br><b>E Java - Eclipse SDK</b> | Copy<br><b>D</b> Getting Started wit <b>D</b> Web Application St <b>D</b> Auxônxacia.doc - M                                                       | EN<br><b>V. 9.jpg - Ζωγραφική</b>                      | 图 5 0 7:57 µp                                              |

**Δηθόλα 32. Γηαδηθαζία Γεκηνπξγίαο Δθαξκνγήο ζην Google Cloud (Ε)**

### Αποτέλεσμα

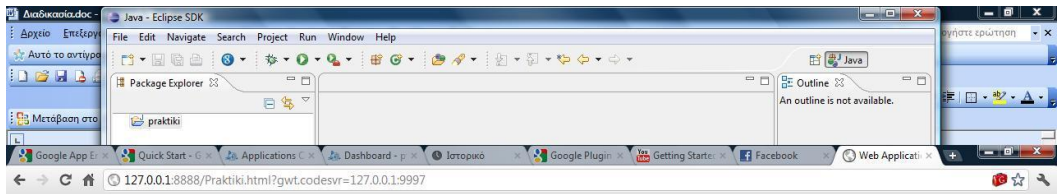

Web Application Starter Project

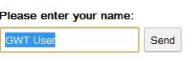

#### **Δηθόλα 33. Γηαδηθαζία Γεκηνπξγίαο Δθαξκνγήο ζην Google Cloud (Ζ)**

*Έξηπα:*

Έτσι, αν θέλουμε να κάνουμε αλλαγές, το μόνο που έχουμε να κάνουμε είναι να πάμε στο project μας και να ανοίξουμε τις functions, ώστε να τροποποιήσουμε τον κώδικά μας.

Ακολουθεί ένα χαρακτηριστικό παράδειγμα.

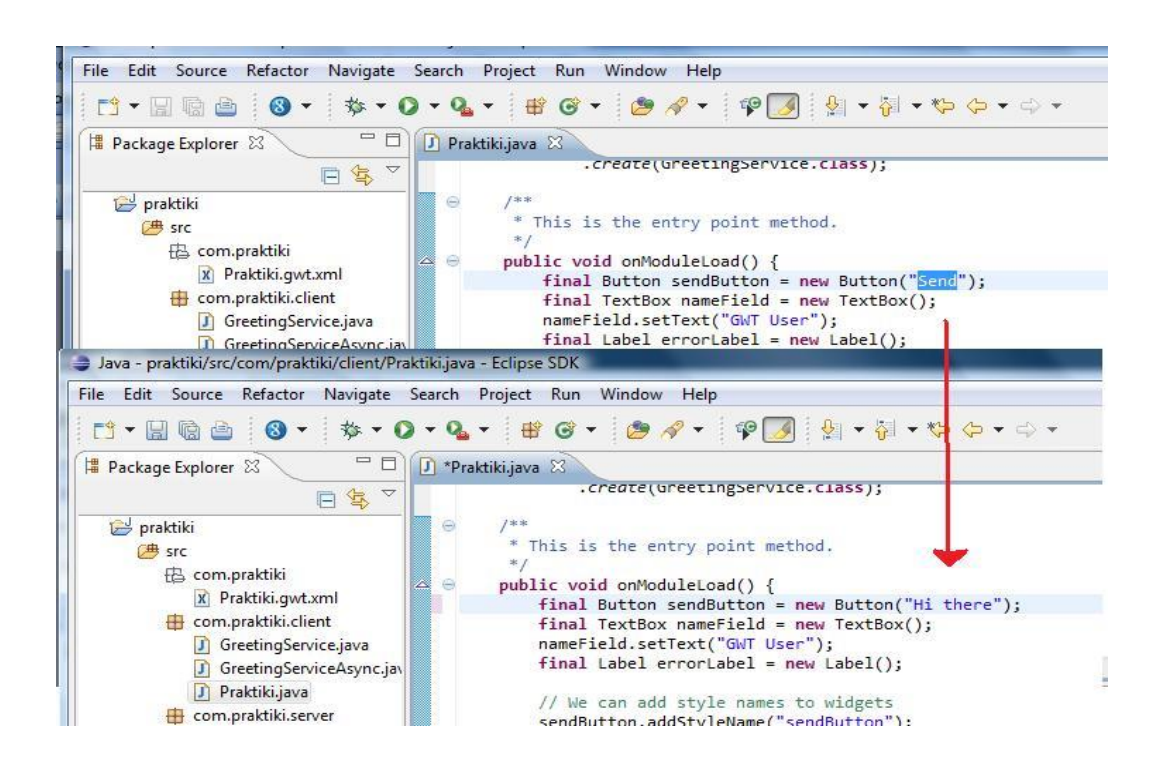

**Δηθόλα 34. Γηαδηθαζία Γεκηνπξγίαο Δθαξκνγήο ζην Google Cloud (Θ)**

Εδώ, κάνουμε αλλαγή στο κουμπί Send και το μετατρέπουμε σε Hi there. Το αποθηκεύουμε και κάνουμε μια απλή ανανέωση στην σελίδα μας.

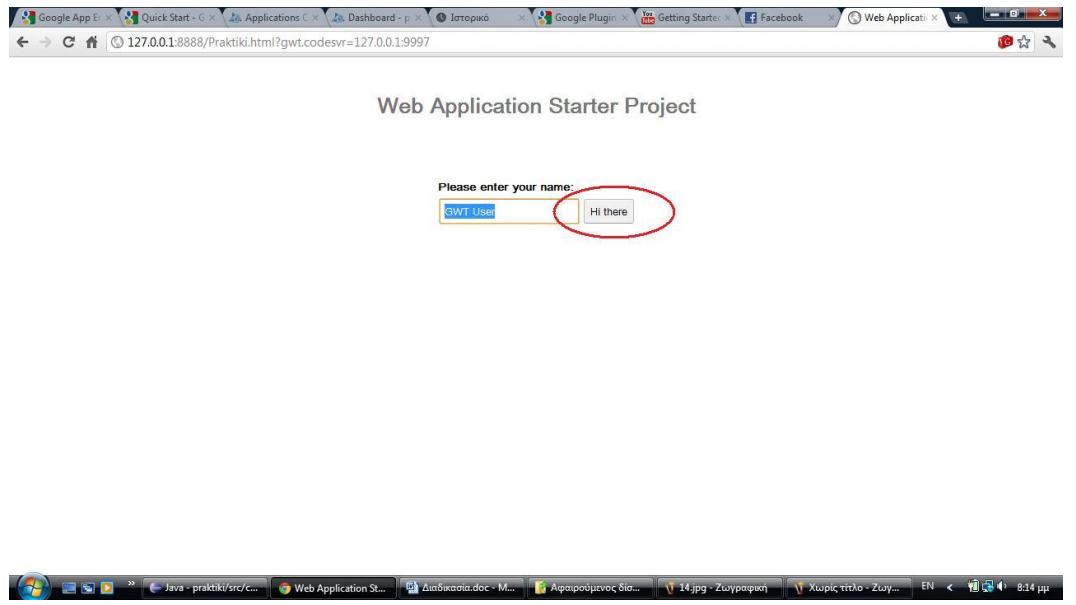

**Δηθόλα 35. Γηαδηθαζία Γεκηνπξγίαο Δθαξκνγήο ζην Google Cloud (Η)**

## **8.5. Σν κέιινλ ηνπ Google Docs**

Η Google κρατά τόσο κλειστά τα χαρτιά της, όσο και τα μελλοντικά της σχέδια, καθώς είναι σχετικά με το hardware της. Αλλά και πάλι, υπάρχουν αρκετές υποθέσεις που μπορούμε να κάνουμε για το που οδηνείται η Google Docs.

Αυτό που σίγουρα περιμένουμε να δούμε από την Google είναι ότι θα προσθέσει περισσότερες, αλλά και νέες λειτουργίες και δυνατότητες και στις τρεις κύριες εφαρμογές του Google Docs. Οι προγραμματιστές της Google, αυτό που κάνουν συνεχώς είναι να πειραματίζονται με νέα και βελτιωμένα πράγματα. Μ' αυτήν την προσθήκη των γαρακτηριστικών, η Google προσπαθεί να κλείσει το γάσμα μεταξύ των υπηρεσιών και των πολύπλοκων εφαρμογών της. Το οποίο μπορεί να περιλαμβάνει τα πάντα, από νέες μορφές παρουσίασης μέχρι νέα υπολογιστικά φύλλα.

| Purchase Orders Administration (2000) 11:02 PHIST |  |                                                                |                                    |                   |   | Automobility Saved   Gave A close                                             |
|---------------------------------------------------|--|----------------------------------------------------------------|------------------------------------|-------------------|---|-------------------------------------------------------------------------------|
|                                                   |  |                                                                |                                    |                   |   |                                                                               |
| Fitt . Edit Sort Formulas Revisions               |  |                                                                |                                    |                   |   | Set Noticiption Rules <sup>4600</sup> <b>Control Discuss   Share   Future</b> |
|                                                   |  |                                                                |                                    |                   |   |                                                                               |
|                                                   |  | $\theta$ . The contract of $\theta$ . The contract of $\theta$ | $\mathbb{R}^n \times \mathbb{R}^n$ |                   | н |                                                                               |
|                                                   |  | Customer Name   City   Order #   Nem description               | Price                              | Date ordered      |   |                                                                               |
|                                                   |  |                                                                |                                    |                   |   |                                                                               |
| Abriensien                                        |  | Atlanta 1066EN Desk Catapult                                   | \$12.99                            | 4/1/2008          |   |                                                                               |
| <b>Dencamin</b>                                   |  | Adanta 17117GT SC Sports Car                                   | \$64.90                            | 4/1/2008          |   |                                                                               |
| <b>Bryant</b>                                     |  | Atlanta 4444WY Vinalita mp3 Conventer                          | \$150.50                           | 4/1/2008          |   |                                                                               |
| Conger                                            |  | Atlanta 1722kJH. Manchell GPS                                  | \$450.00                           | <b>ATLCCCO</b>    |   |                                                                               |
| Edmonds                                           |  | Adarda 3410TG Pallo Kitty Thursd Dive                          | \$17.05                            | 4/1/2008          |   |                                                                               |
| Hotton                                            |  | Atlanta 12121CM Cripbal Microscope                             | \$125.99                           | 4/1CODB           |   |                                                                               |
| <b>Johnson</b>                                    |  | Atlanta DEZSLA Scrolling LED Balt Bursle                       | \$36,997                           | <b>Art (2008)</b> |   |                                                                               |
| Lamb.                                             |  | Atlanta (80398) Luchador Bobblehead Doll                       | 412:20                             | 4/1/2008          |   |                                                                               |
| Loudermalk                                        |  | Atlanta 19355HK Liquid Body Armor                              | \$15,800.00                        | <b>4/1 (2008)</b> |   |                                                                               |
| McGrath                                           |  | Atlanta (S602YT, None Cancelog Headphones)                     | 105.96                             | 4/1/2006          |   |                                                                               |
| Polette                                           |  | Adanta 1215UK Scale Catapult                                   | \$5,000.00                         | 4/1/2008          |   |                                                                               |
| Esothenien                                        |  | Atlanta 43670R JUSB Coffee Mug Warmer                          | \$45.99                            | 4/1/2008          |   |                                                                               |
| Visit                                             |  | Atlanta (49623F Crisital Picture Frame)                        | \$99.99                            | 4/1/2008          |   |                                                                               |
| Wilson                                            |  | Adanta 199902Y (Laner Tape Measure)                            | \$29.99                            | 4/1/2008          |   |                                                                               |
| Wedgebrk.                                         |  | Atlanta (67094) Spy Microphone                                 | \$37.991                           | 4/1/2008          |   |                                                                               |
|                                                   |  |                                                                |                                    |                   |   |                                                                               |
|                                                   |  |                                                                |                                    |                   |   |                                                                               |
|                                                   |  |                                                                |                                    |                   |   |                                                                               |
|                                                   |  |                                                                |                                    |                   |   |                                                                               |
|                                                   |  |                                                                |                                    |                   |   |                                                                               |
|                                                   |  |                                                                |                                    |                   |   |                                                                               |

Εικόνα 36. Οι χρήστες μπορούν να δημιουργούν υπολογιστικά φύλλα και να **ζπλεξγάδνληαη παξάιιεια κε ην Google Docs**

Αικατερίνη Μιχαήλ **82** Ένας άλλος στόχος είναι να καταστεί δυνατή η λειτουργία που επιτρέπει στους χρήστες να εργάζονται σε υπολογιστικά φύλλα (excel) και παρουσιάσεις (power point) γωρίς σύνδεση. Αυτά τα αρχεία μπορεί να είναι πιο σύνθετα απ' ότι τα απλά αρχεία εγγράφων. Σαν αποτέλεσμα, είναι πιο δύσκολο να επιλυθούν ασυμφωνίες μεταξύ πολλαπλών χρηστών, καθώς θα κάνουν αλλαγές ενώ είναι offline. Μόνο στη σκέψη ότι, για παράδειγμα, 50 συνεργάτες θέλουν να εργαστούν σ' ένα αρχείο excel γωρίς σύνδεση ταυτόχρονα και μετέπειτα να συγχρονίσουν τα αρχεία τους

στο σύστημα, θα ήταν σκέτη καταστροφή. Οι ομάδες ανάπτυξης της Google εργάζονται με διάφορους τρόπους για να κάνουν την offline επεξεργασία των αρχείων όχι μόνο δυνατή να συμβεί, αλλά και αποτελεσματική και εύκολη στη χρήση.

Σήμερα, αυτό που κάνει η Google είναι να ενθαρρύνει ανεξάρτητους προγραμματιστές να βρουν νέους τρόπους για να χρησιμοποιούνται οι διάφορες εφαρμογές της εταιρείας. Έχοντας αυτό σαν αρχή, ίσως δούμε νέα gadgets της Google – applets μέσω API της Google. Ορισμένα από αυτά ενδέχεται να είναι εντελώς νέες εφαρμογές, ενώ άλλα μπορεί να συνδυαστούν με τις υπάρχουσες εφαρμογές της Google Docs. Όλα αυτά αποτελούν ένα mashup, ο οποίος είναι ο όρος για το συνδυασμό δύο ή περισσοτέρων εφαρμογών.

### **9. Σν Cloud Computing ζην Μέιινλ**

Το μέλλον του Διαδικτύου καλύπτει όλες τις δραστηριότητες έρευνας και ανάπτυξης, ώστε να είναι αφιερωμένο στην υλοποίηση του Διαδικτύου του μέλλοντος. Δηλαδή, την ενίσχυση μιας δικτυακής υποδομής που ενοποιεί όλα τα είδη των πόρων, τομείς χρήσης κτλ. Ως εκ τούτου, οι έρευνες που σχετίζονται με τις τεχνολογίες Cloud αποτελούν ζωτικής σημασίας για της έρευνες του μέλλοντος Διαδικτύου.

Μέχρι στιγμής, τα περισσότερα συστήματα νέφους (Cloud) έχουν επικεντρωθεί στη φιλοξενία εφαρμογών και δεδομένων σε απομακρυσμένους υπολογιστές, που απασχολούν ιδιαίτερα τις στρατηγικές αναπαραγωγής για να εξασφαλιστεί η διαθεσιμότητα και επιτυγχάνοντας έτσι μια load balancing επεκτασιμότητα. Ωστόσο, το εννοιολογικό μοντέλο των νεφών, υπερβαίνει μια τέτοια απλή τεχνική προσέγγιση και οδηγεί σε προκλήσεις όχι όπως εκείνες του μέλλοντος Διαδικτύου, αλλά με ελαφρώς διαφορετική εστίαση γάρη στο συνδυασμό των εννοιών και των στόγων, αρκετά σιωπηρή σε συστήματα νέφους.

Με άλλα λόγια, ως μια τεχνολογική υλοποίηση οδηγούμενη από μια οικονομική πρόταση, οι υποδομές νέφους θα μπορούσαν να προσφέρουν δυνατότητες που επιτρέπουν τις σχετικές πτυχές του μελλοντικού Διαδικτύου, σε σχέση με δυνατότητα κλιμάκωσης, αξιοπιστίας και προσαρμοστικότητας. Την ίδια στιγμή, η έννοια του Νέφους διευθύνει.

Αικατερίνη Μιχαήλ **83** 

Έχοντας αναλύσει τα παραπάνω, συμπεραίνουμε ότι παρόλο που η υπηρεσία Cloud Computing έχει ακόμα αρκετά μειονεκτήματα, τα πλεονεκτήματά της υπερέγουν. Αυτό άλλωστε φαίνεται και από την προτίμηση του κοινού. Δηλαδή, από τότε που εμφανίστηκε το Cloud σαν έννοια, υπήρξε μια έξαρση του φαινομένου αυτού και όλο και περισσότερες εταιρείες προσπαθούν να προσαρμόσουν στις εφαρμογές με αυτήν την υπηρεσία.

Από τη μια πλευρά είναι δελεαστική η υπερπροσφορά δυνατοτήτων διαχείρισης των δεδομένων πέρα από το τυπικό μοντέλο αποθήκευσης – επεξεργασίας – διακίνησης, με τόσο λογικό κόστος, που θα μπορούσε να παραμερίσει τυχόν αμφιβολίες για την αποδοτικότητα μιας τέτοιας επένδυσης.

Οι παρογείς υπηρεσιών Cloud Computing, αναπροσαρμόζουν διαρκώς τις προσφερόμενες υπηρεσίες στον παλμό της αγοράς με γνώμονα τόσο την χρηστικότητα μιας τέτοιας επένδυσης, όσο και την ικανοποίηση των πελατών από πλευράς ποιότητας υπηρεσιών.

Από την άλλη πλευρά όμως, εγείρονται σοβαρές επιφυλάξεις και κριτική για το κατά πόσο υπάργουν πραγματικά αυτές οι ανάγκες προς κάλυψη, αν βέβαια υπάρχουν, κατά πόσο καλύπτονται ουσιαστικά ή εάν πρόκειται απλά για ένα παιχνίδι marketing την εποχή που το κόστος εσωτερικής κάλυψης των απαιτήσεων δεν είναι απαγορευτικό.

Επίσης, μεγάλη συζήτηση γίνεται για το σε ποιο τελικά μέρος μένει η ουσιαστική κυριότητα των δεδομένων. Καθώς και αν αξίζει μια επιγείρηση να αφήσει τόσες πολλές κρίσιμες παραμέτρους, όπως η ασφάλεια, η προστασία των προσωπικών δεδομένων και η εξάρτηση από την διαθεσιμότητα του παρογέα έξω από την σφαίρα επιρροής και διαγείρισης.

Γενικεύοντας λοιπόν, διαφαίνεται ότι το Cloud Computing είναι πρακτικά για όλους, αλλά όγι για τα πάντα. Μπορεί να δώσει εύκολες, γρήγορες και οικονομικές λύσεις σε τόσο μικρές ανάγκες κι απαιτήσεις, αλλά και σε πολύ αυξημένες. Ταυτόχρονα, φροντίζει θα λέγαμε για την επιλογή ποιων υπηρεσιών μιας επιχείρησης θα τρέχουν (άρα και θα εξαρτάται η ίδια η επιχείρηση από αυτό) στο Cloud, το οποίο θέλει προσεκτικό σχεδιασμό και μελέτης.

Αικατερίνη Μιχαήλ **85** 

### *ΒΙΒΛΙΟΓΡΑΦΙΑ*

[http://en.wikipedia.org/wiki/](http://en.wikipedia.org/wiki/Cloud_computing)

- <http://www.datadoctors.com/help/columns/21733-Pros-Cons-of-Cloud-Computing/>
- [http://www.cio.com/article/439814/Demystifying\\_Cloud\\_Computing](http://www.cio.com/article/439814/Demystifying_Cloud_Computing)
- <http://www.itworld.com/saas/68088/cloud-computing-pros-and-cons>
- <http://www.microsoft.com/windowsazure/>
- <http://www.google.com/apps/intl/en/business/index.html>
- <http://www.kinlane.com/2011/02/introduction-to-google-cloud-print/>
- <http://aws.amazon.com/>
- <http://www.guardian.co.uk/technology/2008/sep/29/cloud.computing.richard.stallman>
- <http://www.google.com/apps/intl/en/business/cloud.html>
- <http://computer.howstuffworks.com/internet/basics/google-docs1.htm>
- [http://code.google.com/apis/soapsearch/api\\_faq.html](http://code.google.com/apis/soapsearch/api_faq.html)
- <http://computer.howstuffworks.com/cloud-computing/google-cloud3.htm>
- <http://www.techno-pulse.com/2011/04/google-cloud-computing-services.html>
- <http://www.reelseo.com/google-plus-google-apps/>
- <http://computer.howstuffworks.com/cloud-computing/google-cloud4.htm>
- <http://www.techno-pulse.com/2011/04/google-cloud-computing-services.html>
- [https://docs.google.com/document/d/1xQgZvRAwyfT09rj\\_71ZCDhX2vwPQY\\_5kaYX](https://docs.google.com/document/d/1xQgZvRAwyfT09rj_71ZCDhX2vwPQY_5kaYXwz3k6pAU/edit?hl=el)
- [wz3k6pAU/edit?hl=el](https://docs.google.com/document/d/1xQgZvRAwyfT09rj_71ZCDhX2vwPQY_5kaYXwz3k6pAU/edit?hl=el)
- <http://www.esp-news.com/article-display.asp?articleid=224>
- <http://tech.fortune.cnn.com/2011/03/01/google-apps-storage/>
- <http://www.ipc.on.ca/images/Resources/pbd-NEC-cloud.pdf>
- <http://cordis.europa.eu/fp7/ict/ssai/docs/cloud-report-final.pdf>
- [http://www.gottabemobile.com/2011/10/11/ios-5-what-is-icloud-and-what-will-it-do-](http://www.gottabemobile.com/2011/10/11/ios-5-what-is-icloud-and-what-will-it-do-for-me/)
- [for-me/](http://www.gottabemobile.com/2011/10/11/ios-5-what-is-icloud-and-what-will-it-do-for-me/)
- <http://www.infogenra.com/how-to-setup-icloud-on-windows-computer.html> <http://music.google.com/about/>